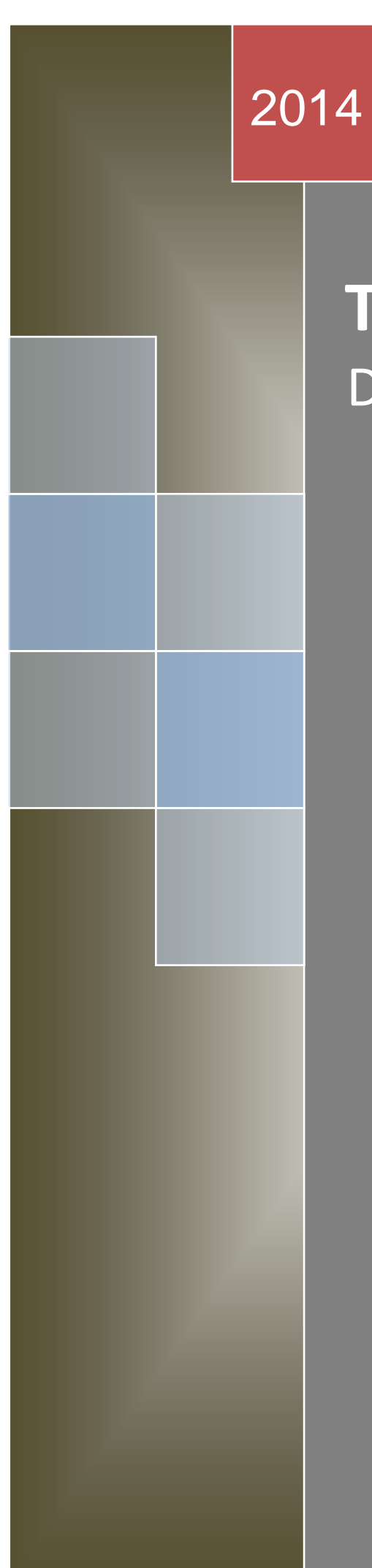

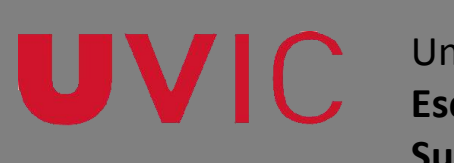

Universitat de Vic **Escola Politécnica Superior**

# **Treball Final de Màster**  Desenvolupament d'una app

**Toni Fernàndez Bosch**

## **Màster Apps & Games**

Directora: Cristina Borralleras Andreu

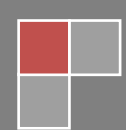

Vic, Setembre 2014

Treball Final de Màster

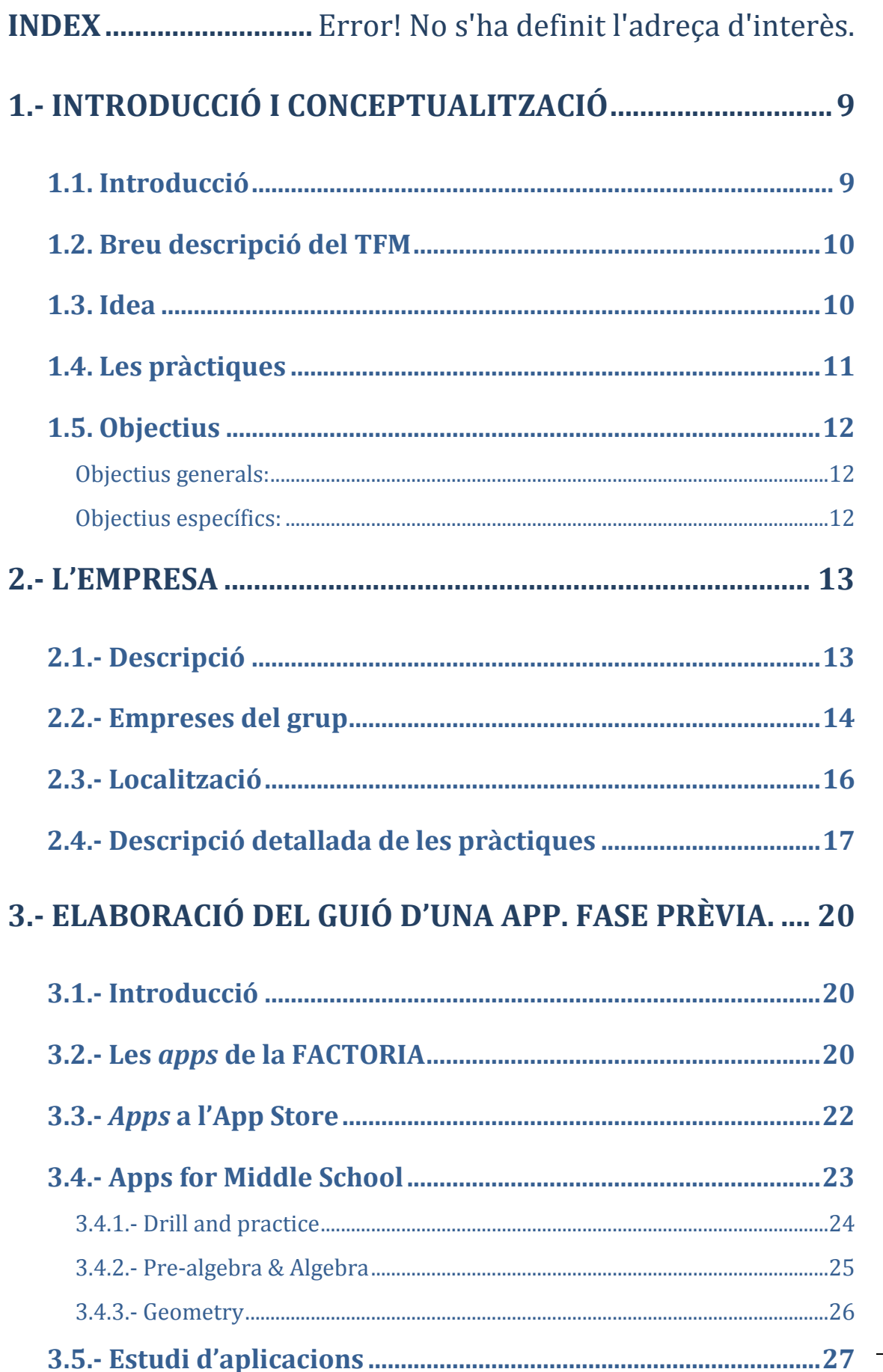

 $\rightarrow$  Capitol: 1 - INTRODUCCIÓ I CONCEPTUALITZACIÓ

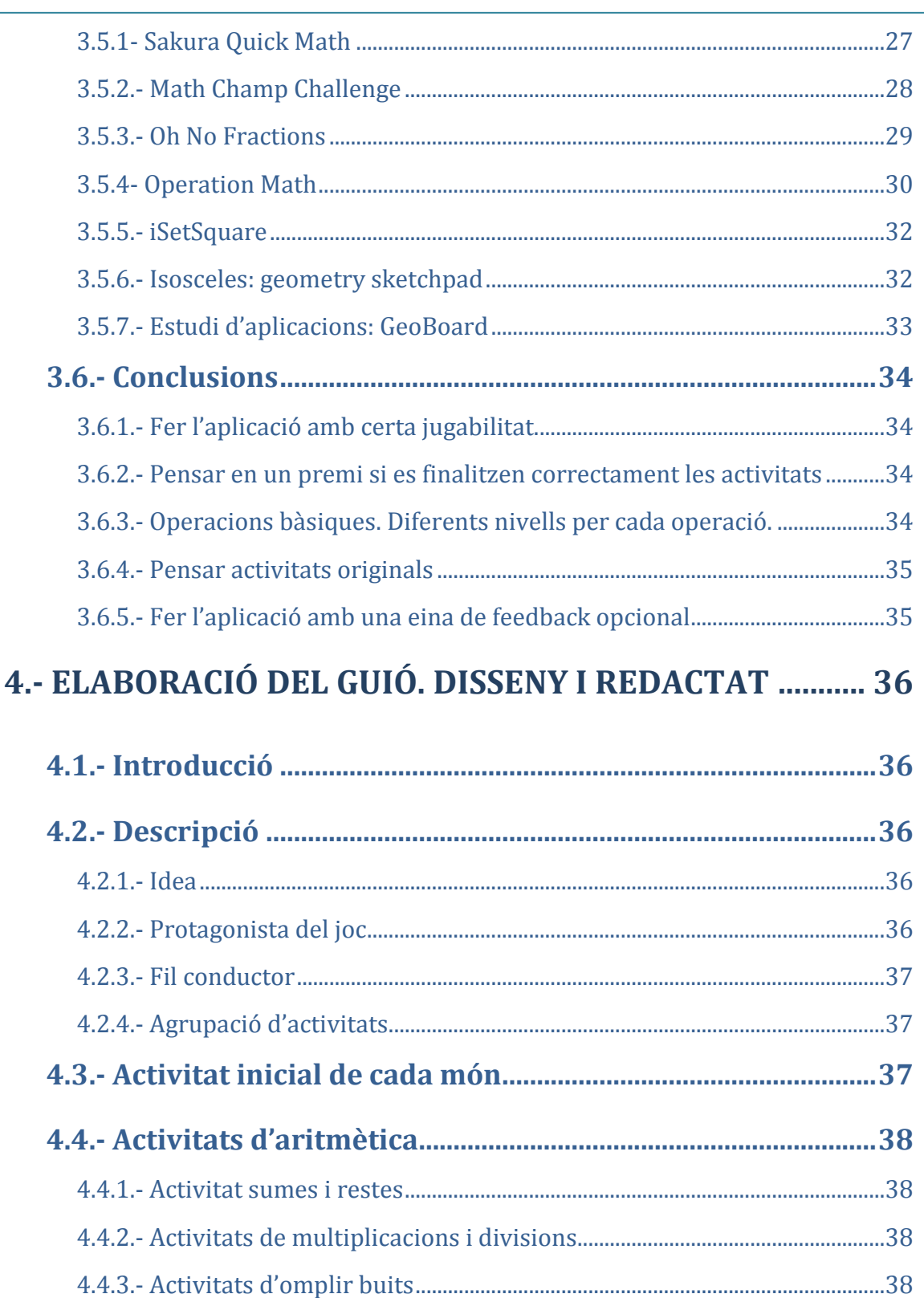

4.5.1.- Conèixer les figures i cossos geomètrics, així com conceptes bàsics..40

Capítol: 1 .- INTRODUCCIÓ I CONCEPTUALITZACIÓ

 $\overline{2}$ 

Treball Final de Màster

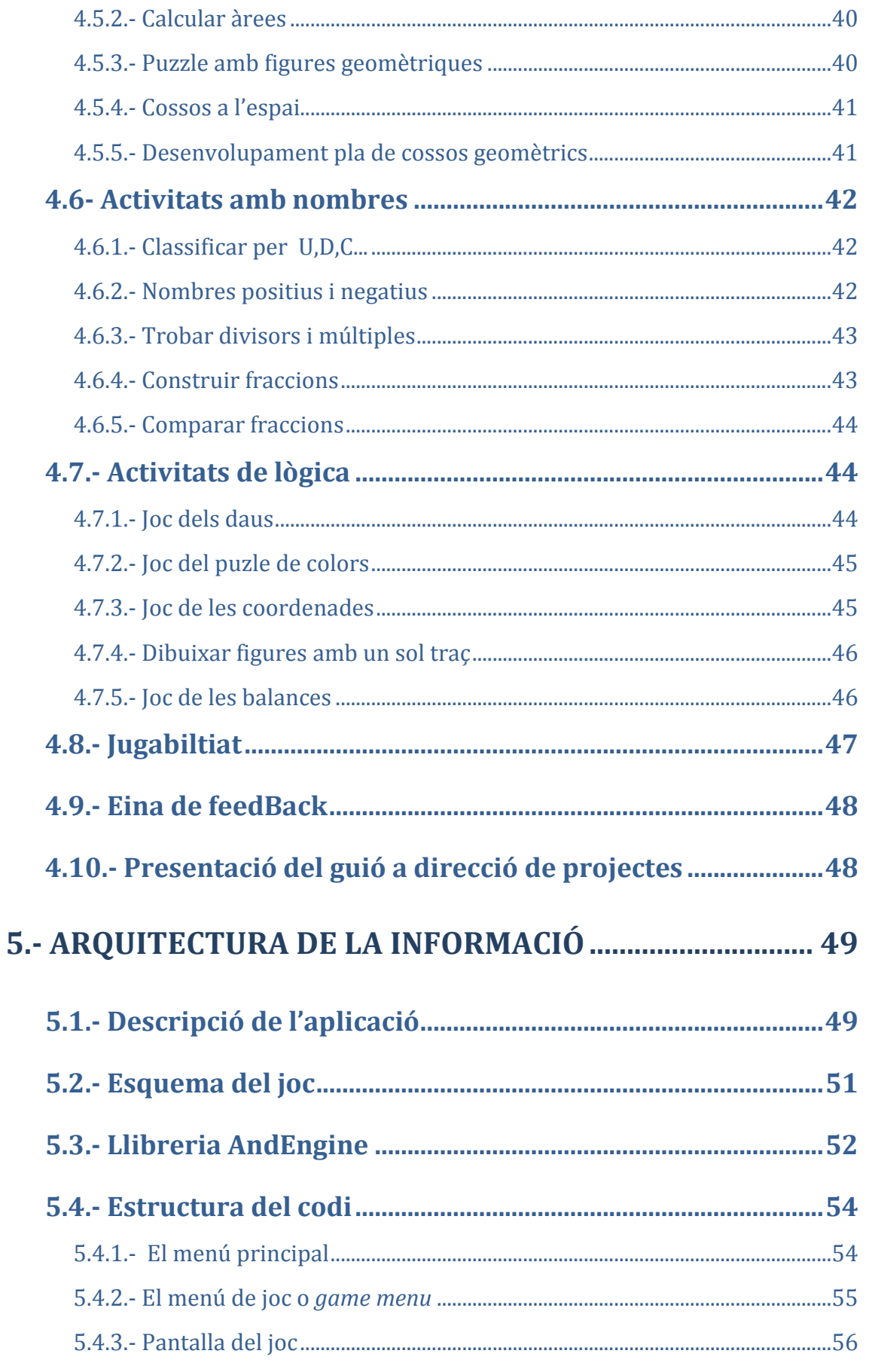

Treball Final de Màster

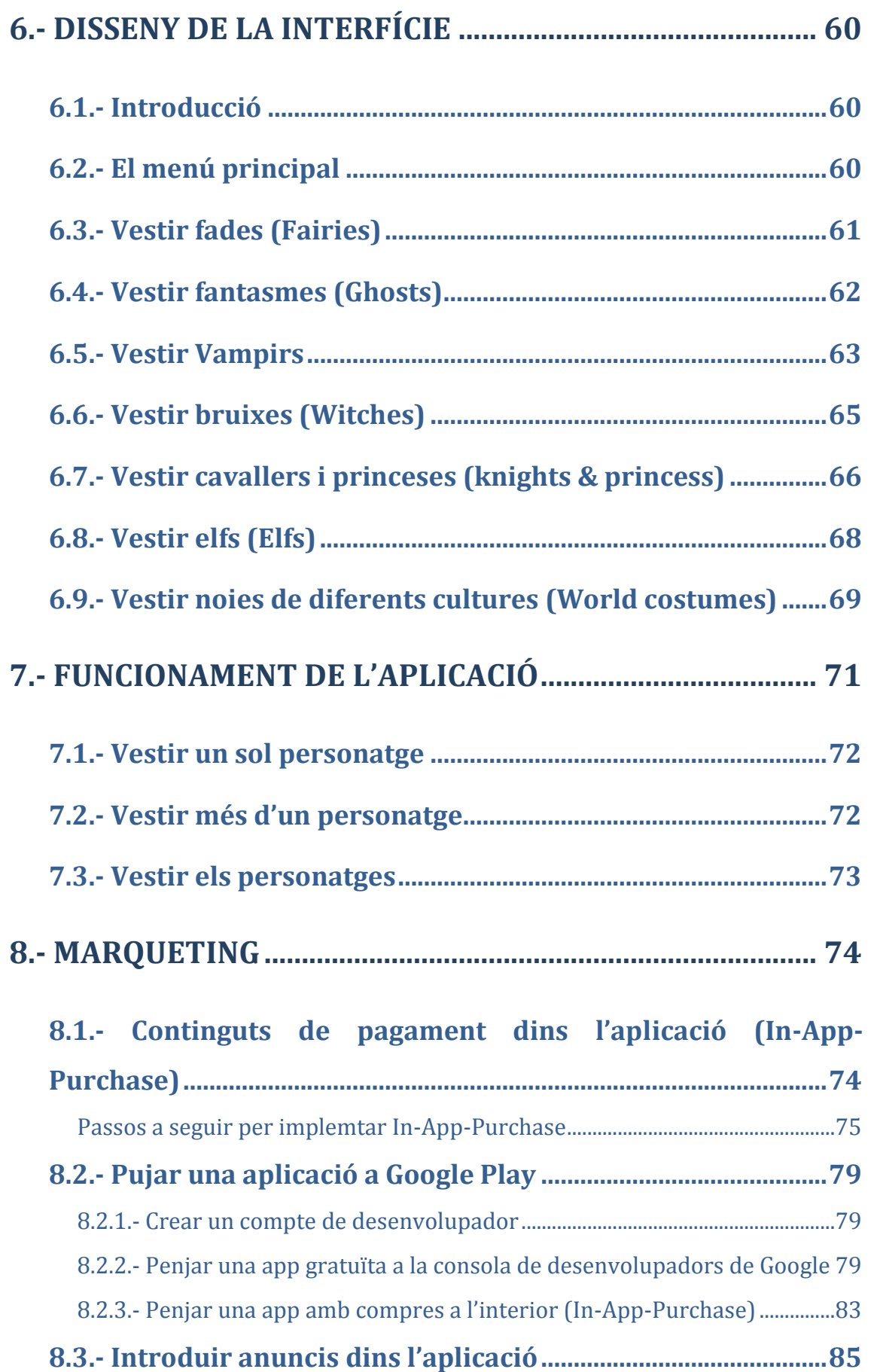

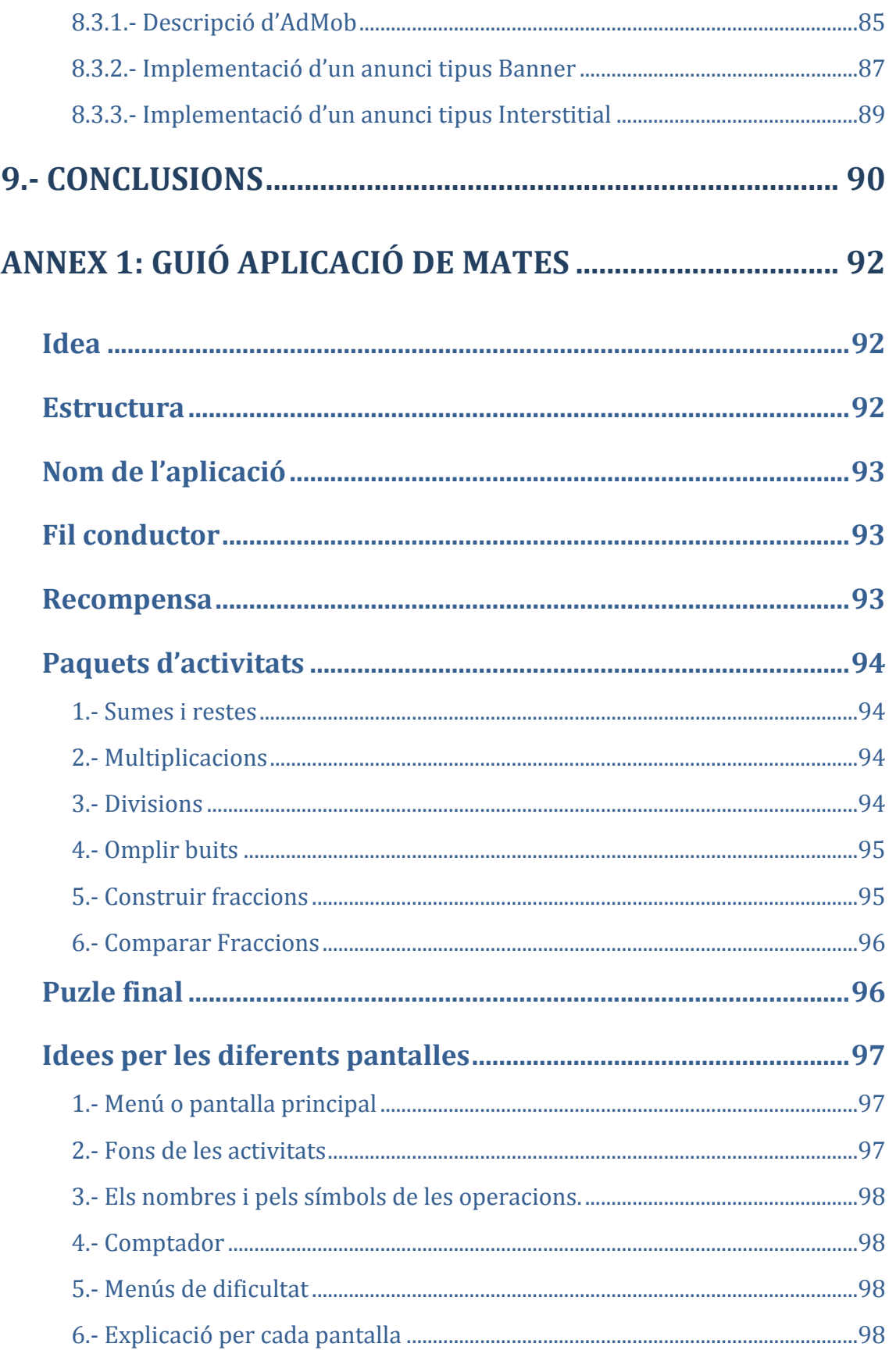

## ANNEX 2: GUIÓ APLICACIÓ DE FORMES I COLORS PER

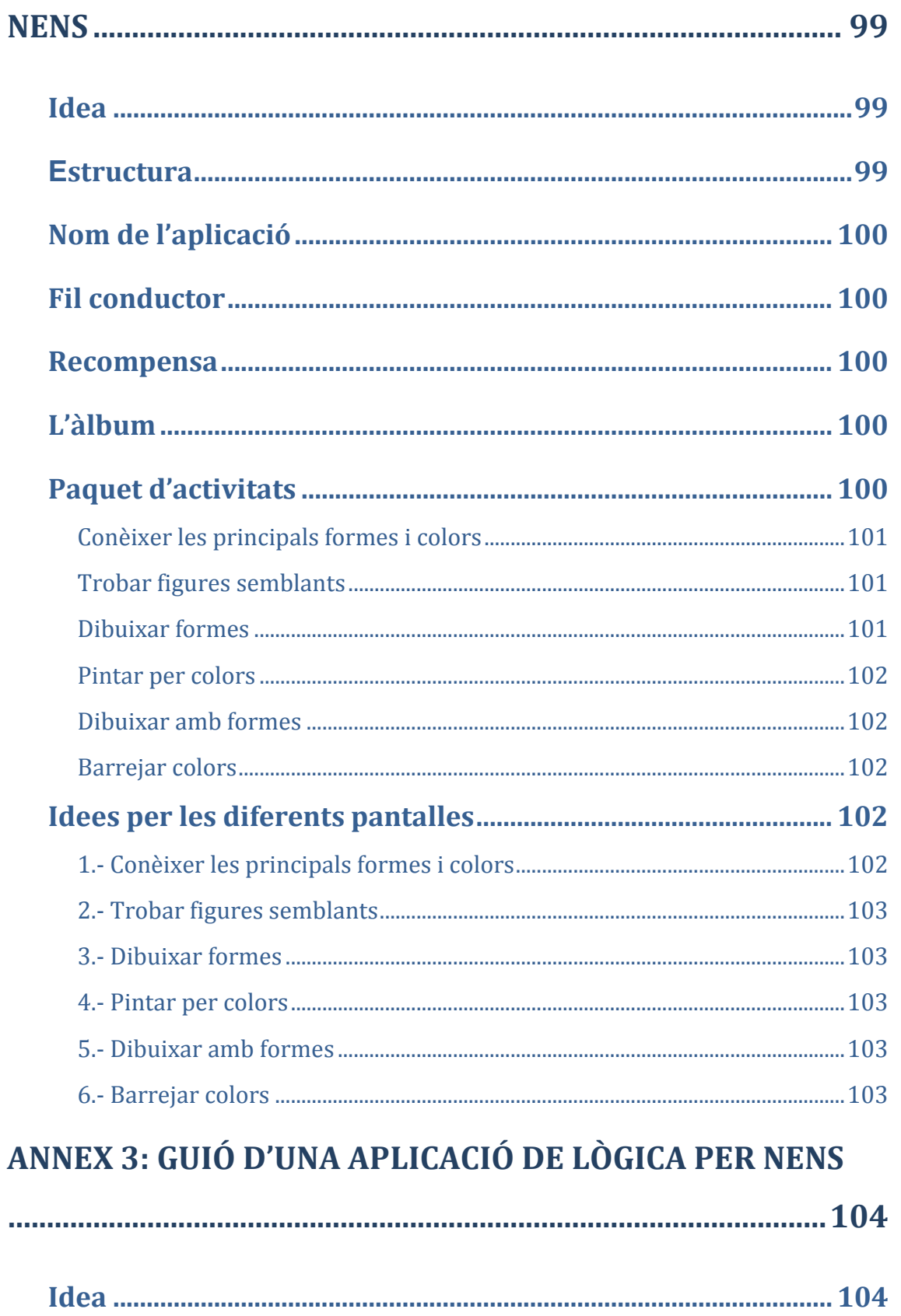

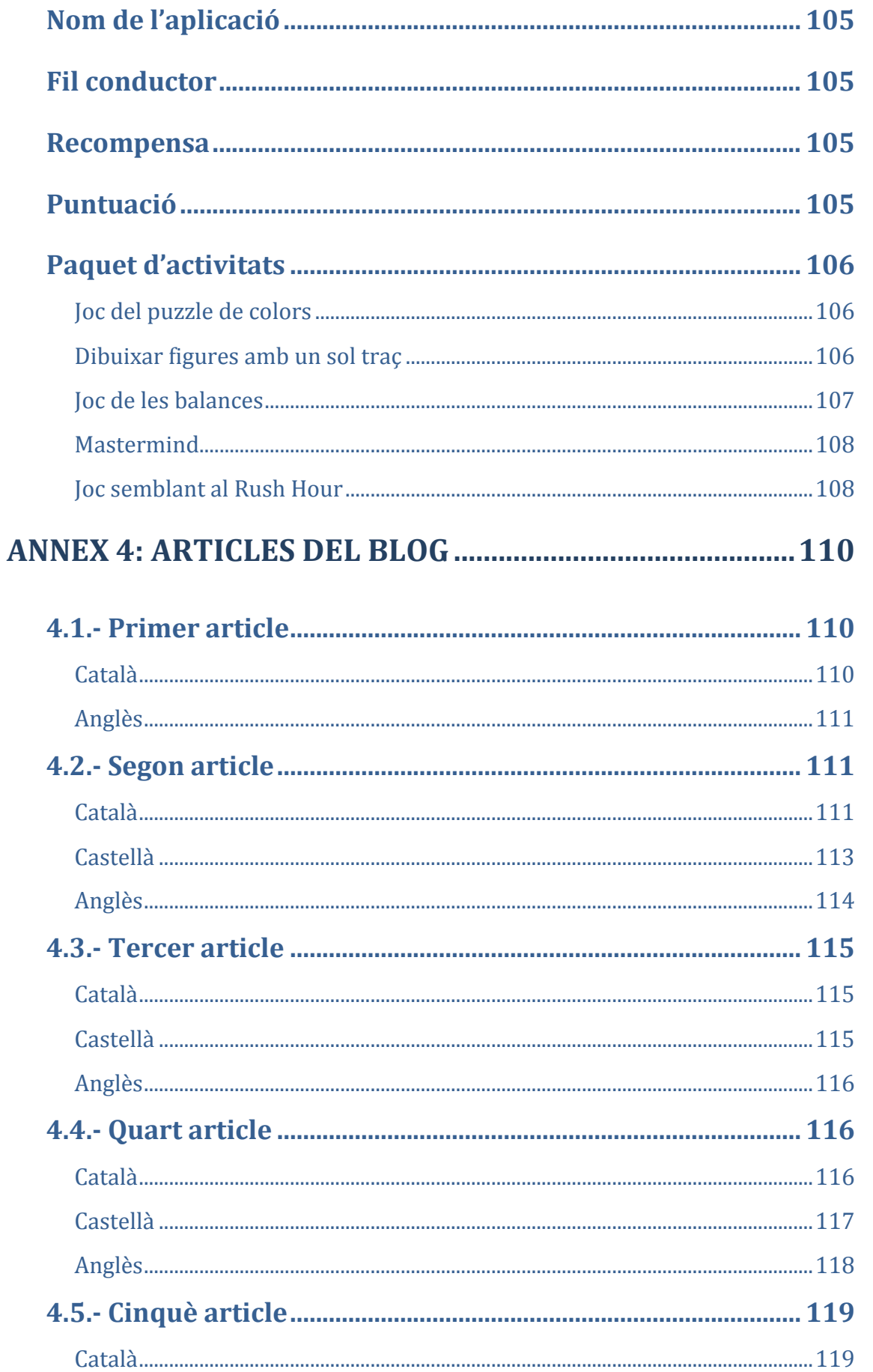

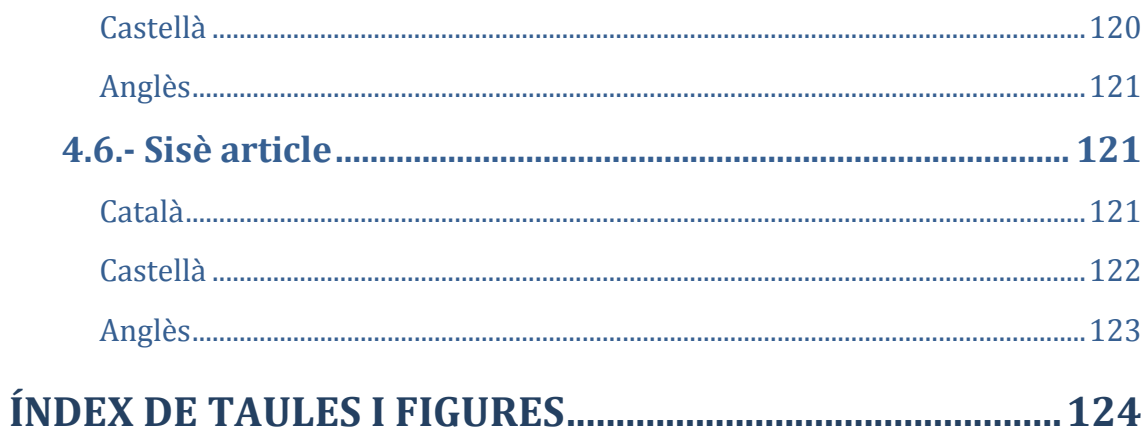

## <span id="page-9-0"></span>**1.- INTRODUCCIÓ I CONCEPTUALITZACIÓ**

#### <span id="page-9-1"></span>**1.1. Introducció**

Vivim en una societat que de la mà de les noves tecnologies de la informació està sent objecte de grans canvis que afecten la nostra forma de viure.

És l'anomenada "societat 2.0", una societat cada cop més participativa, doncs les tecnologies de la informació i de la comunicació l'estan convertint en un gran camp d'interaccions socials molt fortes en l'àmbit "virtual" i en una societat generadora de coneixement.

És a dir, ens ha tocat viure una època de grans transformacions que marquen un abans i un després en la manera en què ens relacionem els uns amb els altres. Alguns pensadors ho anomenen la revolució tecnològica.

El món de l'ensenyament, com a vertebrador del coneixement i de la formació dels ciutadans de la futura societat, no pot ser aliè a aquesta nova revolució tecnologia. Es comencen a encetar noves vies de pensament i reflexió per tal d'adaptar el món educatiu a aquesta societat tan canviant, què es fonamenten en la utilització dels nous ginys tecnològics com a eines didàctiques. Seguint l'exemple de molts sectors on ja fa temps que s'estan utilitzant aquestes eines.

Per altra banda, dins el món de les aplicacions per dispositius mòbils estan sorgint amb molta força els anomenats *Serious Games*.

Els *Serious Games* no són res més que aplicacions que utilitzen un mètode o tècnica d'ensenyament aprenentatge aplicable, entre altres, al món de la docència en general, a la formació en empreses i a usuaris en general. Els objectius d'aquestes aplicacions són promoure el desenvolupament d'habilitats i aptituds relacionades amb tasques professionals específiques, coneixement en tot tipus de matèries i adquisició de coneixements culturals. I tot això, ho aconsegueixen mitjançant la pràctica d'activitats lúdiques en un ambient formatiu "diferent" al tradicional. De fet, els videojocs i els *Serious Games*  comparteixen la tecnologia, però els seus objectius i usos són totalment diferents.

Com a conseqüència de tot plegat i gràcies a l'oportunitat que m'ha proporcionat la Universitat de Vic, el Treball Final de Màster del Màster Apps&Games, ha consistit en participar en tot el procés d'elaboració d'una aplicació per a dispositius mòbils que treballi contingut educatiu per a nens i nenes. Una aplicació que es pot classificar perfectament dins el món dels *Serious Games*.

Tot això ha estat possible gràcies a l'empresa PLANET FACTORY INTERACTIVE SL, que m'ha permès seguir in situ i participar activament en tot el procés de desenvolupament d'una app.

#### <span id="page-10-0"></span>**1.2. Breu descripció del TFM**

El Treball Final de Màster (TFM) s'ha realitzat durant els mesos de maig fins al setembre del 2014.

El temps de dedicació s'ha repartit de la següent forma:

- Pràctiques a l'empresa PLANET FACTORY INTERACTIVE SL. Empresa especialitzada en el disseny i realització d'aplicacions per a mòbils i tauletes amb continguts didàctics. Aquestes pràctiques s'han realitzat durant els mesos de maig, juny i juliol.
- Seguiment de la feina amb la tutora TFM
- Elaboració de la memòria de les pràctiques
- Defensa davant del tribunal del TFM

#### <span id="page-10-1"></span>**1.3. Idea**

Participar i conèixer de prop tots el passos de desenvolupament d'una aplicació: elaboració d'un guió, realització de la part gràfica, programació i màrqueting.

#### <span id="page-11-0"></span>**1.4. Les pràctiques**

Durant les pràctiques he pogut seguir el procés de realització d'una *app* tal com el fan a l'empresa PLANET FACTORY INTERACTIVE SL. Els passos són els següents:

- Elaboració de la idea de l'aplicació
- Investigació d'aplicacions existents en el mercat
- Elaboració d'un guió
- Creació de la part gràfica
- Programació
- Test de l'*app*
- Pujada a la botiga d'aplicacions corresponent

Tot aquest procés comporta un temps que gira al voltant del sis mesos i les pràctiques només han durant tres mesos. Tenint en compte això i per tal de poder complir un dels objectius del TFM s'ha elaborat el següent pla d'acció que és el que he seguit durant les pràctiques a l'empresa:

- Recerca i estudi de diferents aplicacions amb continguts relacionats amb les matemàtiques per a nens i nenes
- Elaboració del guió d'una aplicació que treballi continguts matemàtics bàsics
- Programació en Android d'una aplicació per a dispositius mòbils amb continguts de pagament en el seu interior (*In-App-Purchase*). Inclusió d'anuncis dins l'aplicació
- Test final de l'aplicació
- Pujar l'aplicació a Google Play i fer-la accessible al públic en general.
- Elaboració de diferents articles relacionats amb les pràctiques per al blog de l'empresa

#### <span id="page-12-0"></span>**1.5. Objectius**

#### <span id="page-12-1"></span>**Objectius generals:**

- Participar en totes les fases d'elaboració d'una *app*
- Desenvolupar una *app* que treballi continguts de memòria, matemàtics, de lògica, la resolució de problemes, la lògica i els jocs de paraules per a nois i noies.
- Motivar als nois i noies a través del joc per realitzar activitats que requereixen un cert esforç cognitiu.
- Participar en la realització d'una *app* on els jugadors posin en pràctica continguts matemàtics, de lògica, de resolució de problemes treballats a l'escola, etc.

#### <span id="page-12-2"></span>**Objectius específics:**

- Viure in situ tot el procés de creació d'una *app* i entendre el model de negoci que hi ha al darrere
- Adquirir experiència per tal de potenciar la meva carrera professional

### <span id="page-13-0"></span>**2.- L'EMPRESA**

### <span id="page-13-1"></span>**2.1.- Descripció**

L'empresa PLANET FACTORY INTERACTIVE SL està especialitzada en subministrar innovacions tècniques i creatives d'avantguarda als seus clients des de l'era anterior als telèfons intel·ligents, dels videojocs i el disseny de pàgines web, fins al contingut digital interactiu per al món dels dispositius mòbils— i son líders en el desenvolupament de contingut educatiu.

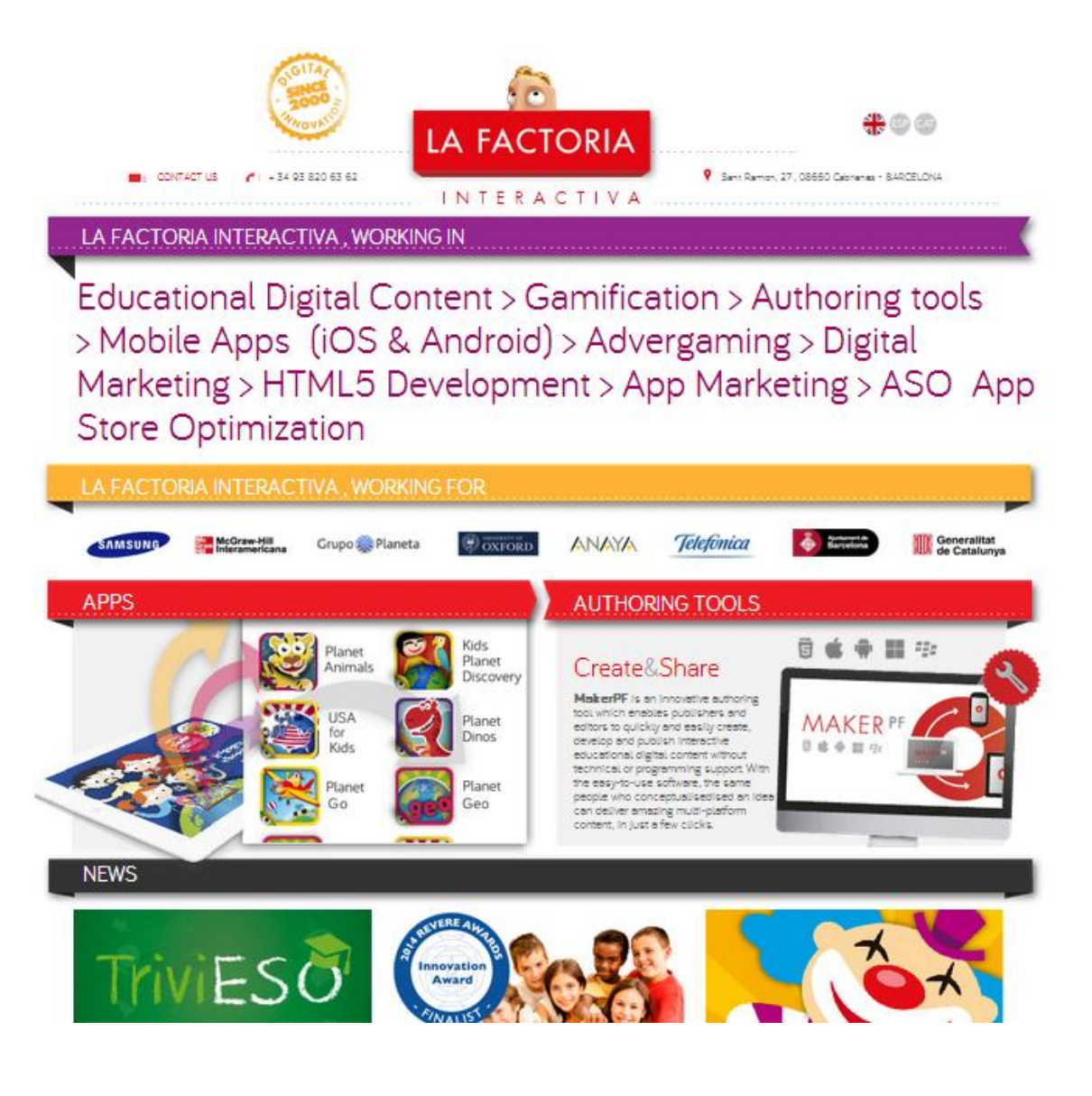

*Figura 2.1. Imatge pàgina web de FACTORIA ITNERACTIVE SL*

La seva experiència els ha servit per situar-se amb èxit dins el sector de les aplicacions eductives per a mòbils i tauletes. Amb aquesta experiència, desenvolupen serveis i eines d'autoria innovadores per al sector editorial principalment, però també per a altres clients que no pertanyen al sector de l'educació.

L'empresa es caracteritza per un bon ambient de treball, format per treballadors joves i emprenedors. Per tal de ser capdavantera en el seu sector, inverteix en investigació i desenvolupament tot experimentant amb noves tecnologies, nous conceptes, distribució digital, avenços educatius, etc. amb la seva pròpia gama d'aplicacions, jocs i activitats per a totes les plataformes actuals i emergents per assegurar-se que les seves solucions són vàlides en tots els entorns.

#### <span id="page-14-0"></span>**2.2.- Empreses del grup**

El grup PLANET FACTORY INTERACTIVE SL està format per tres empreses independents:

#### - **BAOBAB LA FACTORIA**

Es dedica a oferir solucions tecnològiques a mida al seus clients. Ja sigui des del disseny de pàgines web fins a aplicacions per a mòbils i tauletes. Treballen en totes les plataformes: iOS, Android, HTML5, Windows ,etc.

#### - **LA FACTORIA IMATGES**

Es dedica a comercialitzar el "Make it" entre diferents empreses dins el sector educatiu.

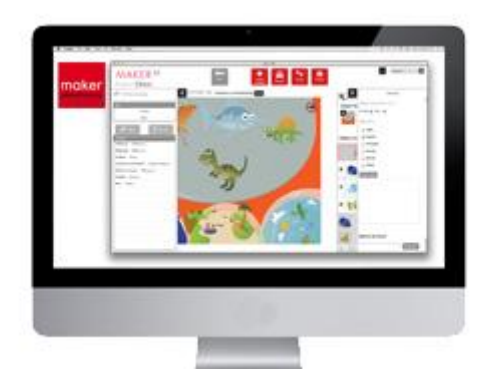

*Figura 2.2.- Imatge del procés de creació del "Make it"*

El "Make it" és una eina creada per l'empresa pensada per generar continguts digitals educatius i pedagògics sense necessitat de tenir nocis de programació.

#### - **PLANET FACTORY**

Es dedica a realitzar aplicacions educatives per a telèfons i tauletes. Desenvolupen les aplicacions en llenguatge natiu i treballen amb iOS, Android i Windows Phone.

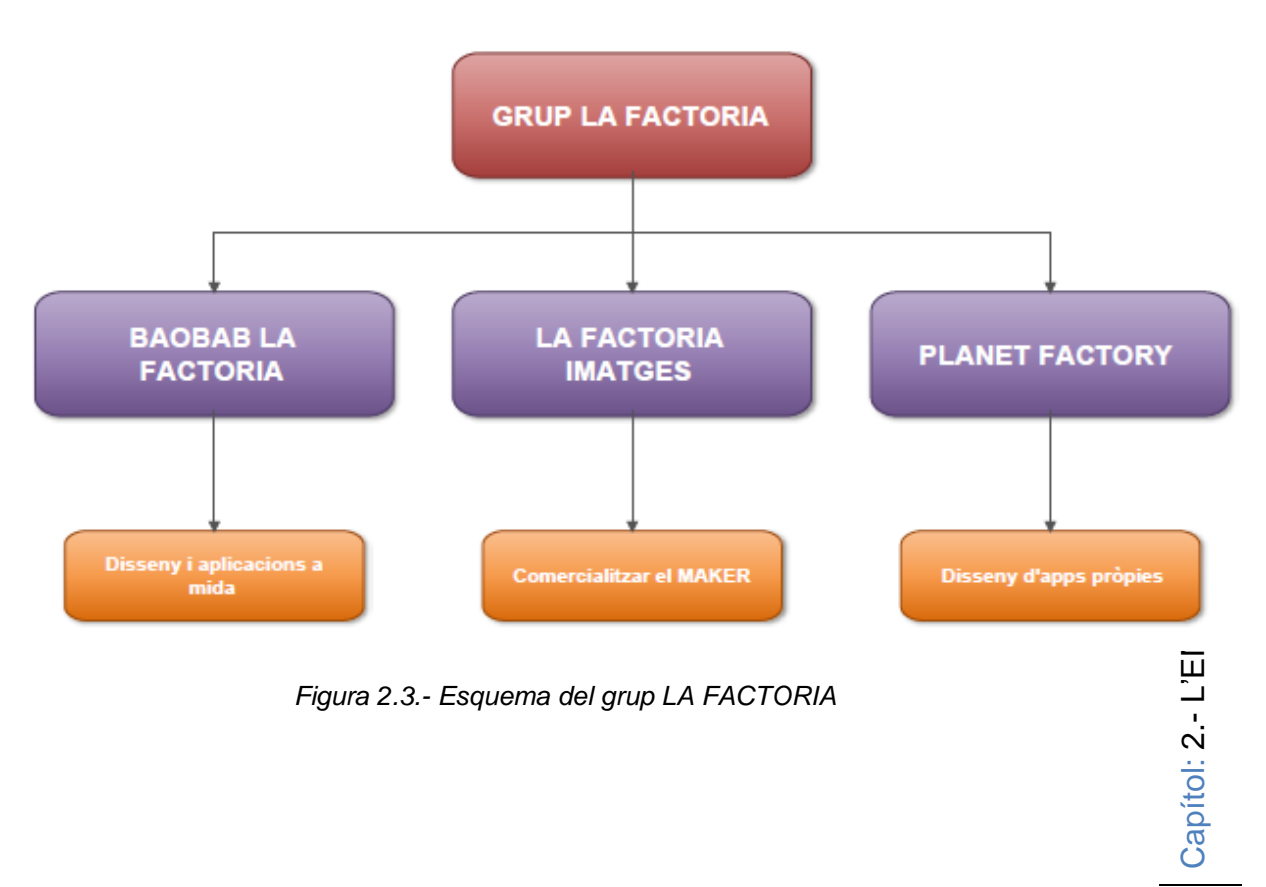

*Figura 2.3.- Esquema del grup LA FACTORIA*

#### <span id="page-16-0"></span>**2.3.- Localització**

La seu de l'empresa es troba a Cabrianes un poble situat a cinc minuts de Manresa.

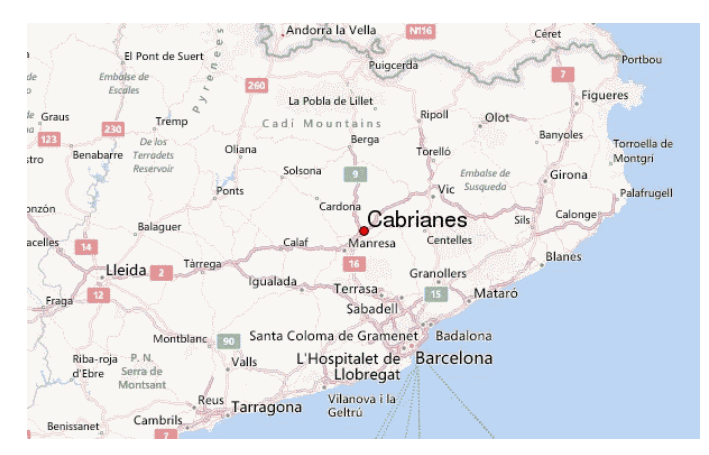

*Figura 2.4.- Mapa de localització de l'empresa*

L'adreça de la seu social és:

C/Sant Ramón 27, 08527 Cabrianes

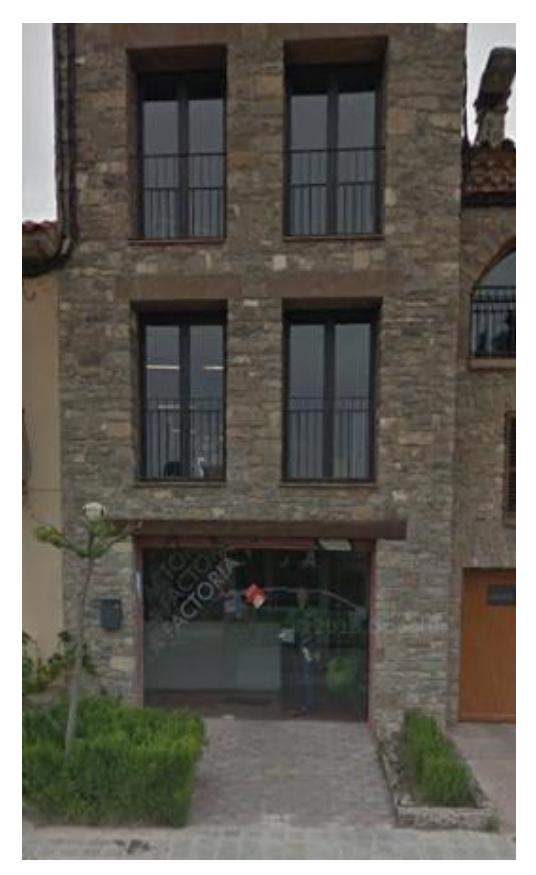

*Figura 2.5.- Seu de l'empresa a Cabrianes*

Capítol: 2.- L'EMPRESA Capítol: 2.- L'EMPRESA 16

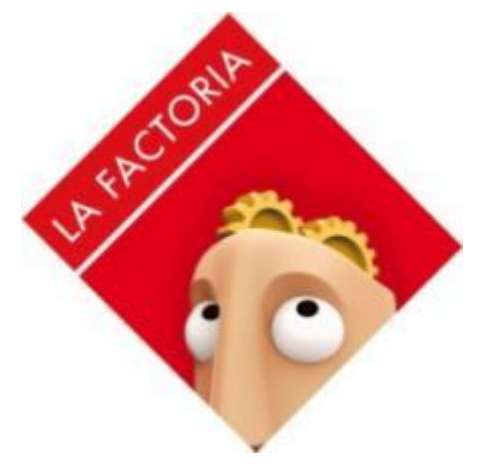

*Figura 2.6.- Logo de l'empresa*

#### <span id="page-17-0"></span>**2.4.- Descripció detallada de les pràctiques**

Les pràctiques a la FACTORIA INTERACTIVE SL s'han desenvolupat durant els mesos de maig, juny i juliol del 2014.

Durant aquest període he participat i he vist de prop tot els passos per a l'elaboració d'una *app* aconseguint així un dels objectius principals de les pràctiques.

El segon objectiu s'ha satisfet en part durant la primera fase de les pràctiques. Aquest objectiu consistia en desenvolupar una app amb continguts de memòria, matemàtics, de lògica, de resolució de problemes, etc per a nois i noies a partir de 7 anys.

En la primera part de les meves pràctiques he realitzat una recerca d'aplicacions amb continguts matemàtics en la botiga *App Store* i a partir de les conclusions de la recerca he elaborat un guió per una aplicació de matemàtiques. Tot aquest procés de recerca i elaboració del guió es pot veure en detall en els apartats 3 i 4 d'aquesta memòria.

- Elaboració d'un guió d'una app. Fase prèvia
- Elaboració d'un guió d'una app. Disseny i redactat

Posteriorment, per continuar veient les diferents fases d'elaboració d'una *app*, vaig començar una segona fase en les meves pràctiques basada en la programació.

Treball Final de Màster

Concretament, vaig participar en la programació d'una *app* de la factoria anomenada "Dress up". És un joc per a nens i nenes que consisteix en disfressar o vestir diferents personatges (bruixes, fantasmes, vampirs, elfs..)

La FACTORIA ja té l'aplicació desenvolupada en iOS i jo l'he desenvolupada per Android. Per tant, he reutilitzat tota la part gràfica i no ha estat necessari crear-la des de zero. Tot això es pot veure en detall en els apartats 5,6,7 i 8 de la memòria:

- Arquitectura de la informació
- Disseny de la interfície
- Funcionament de l'aplicació
- **Màrqueting**

Pel que fa a la programació, he utilitzat la llibreria AndEngine dissenyada per crear jocs en 2D per Android. Un cop finalitzada l'aplicació he afegit anuncis a través de la plataforma Admob de Google i finalment l'he penjat a la botiga d'Android Google Play.

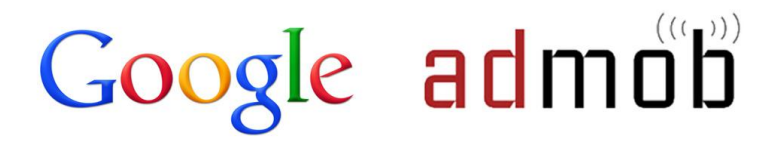

*Figura 2.5.- Logo de la plataforma AdMob de Google*

L'explicació detallada de la programació i del codi es pot veure en els apartat 5.4 de la memòria.

Actualment l'aplicació està disponible en el següent enllaç de Google Play.

<https://play.google.com/store/apps/details?id=eu.lafactoria.dressup&hl=es>

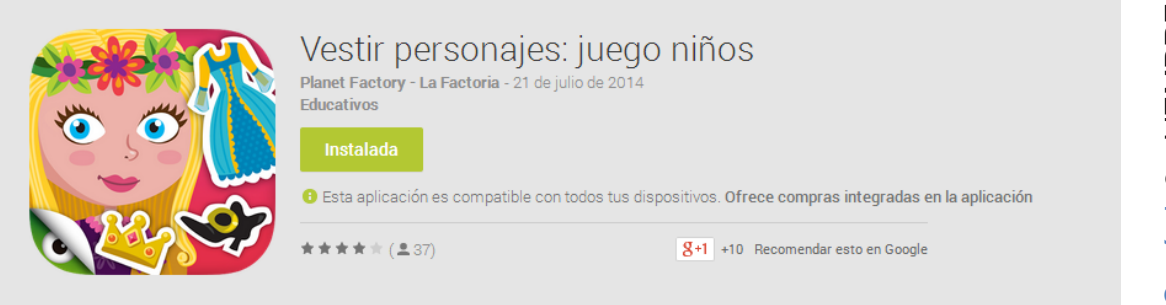

*Figura 2.6.- Imatge de l'app Dress up a Google Play*

Per altra banda, he realitzat diferents articles per al blog de l'empresa. En els articles he explicat els diferents passos per fer un guió per una *app*.

En l'annex 4 es poden llegir el recull d'articles.

Els articles publicats al blog de l'empresa es poden veure en la web:

<http://www.planetfactory.com/blog>

## <span id="page-20-0"></span>**3.- ELABORACIÓ DEL GUIÓ D'UNA APP. FASE PRÈVIA.**

#### <span id="page-20-1"></span>**3.1.- Introducció**

Durant les pràctiques s'ha elaborat un guió per una aplicació per tauletes i mòbils que treballi continguts dins els àmbits de la memòria, les matemàtiques, la resolució de problemes, la lògica i els jocs de paraules per a nois i noies a partir de 7 anys.

El procés d'elaboració d'aquest guió s'ha fet en diferents fases, totes s'expliquen amb detall en els següents apartats.

#### <span id="page-20-2"></span>**3.2.- Les** *apps* **de la FACTORIA**

El primer pas per elaborar el guió de l'aplicació és conèixer i estudiar les diferents aplicacions que ha desenvolupat l'empresa.

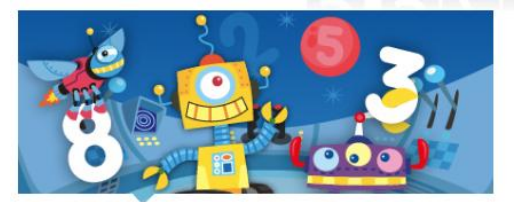

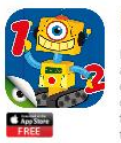

**Robots And Numbers** 

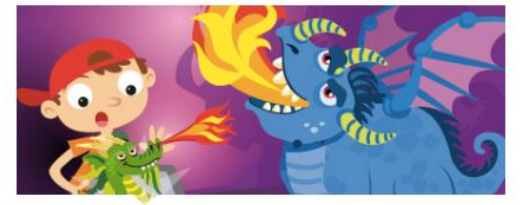

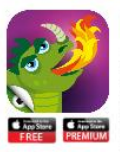

#### **Planet Dragons**

earn and have fun discovering new g children will enjoy their tim

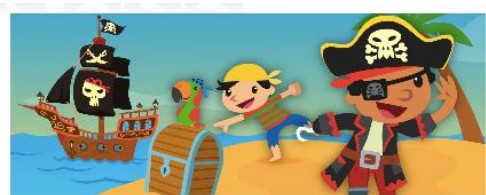

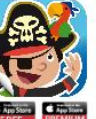

**Planet Pirates** 

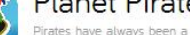

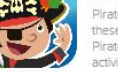

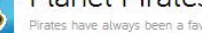

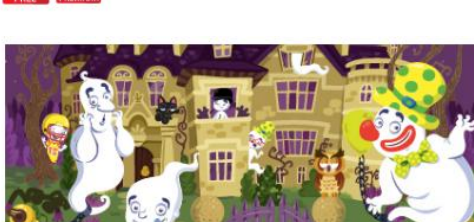

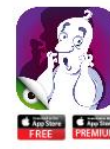

#### Planet Ghost

the world of Ghosts and Ghouls with 7 apps-in-one and are word of consistent of the app is easy to navigate<br>of puzzles, games of visual acuity, flashcards, spot-the-<br>es, paints... and much more for kids to engage with. All apps are designed to help kids develop their creativity, sec and understanding

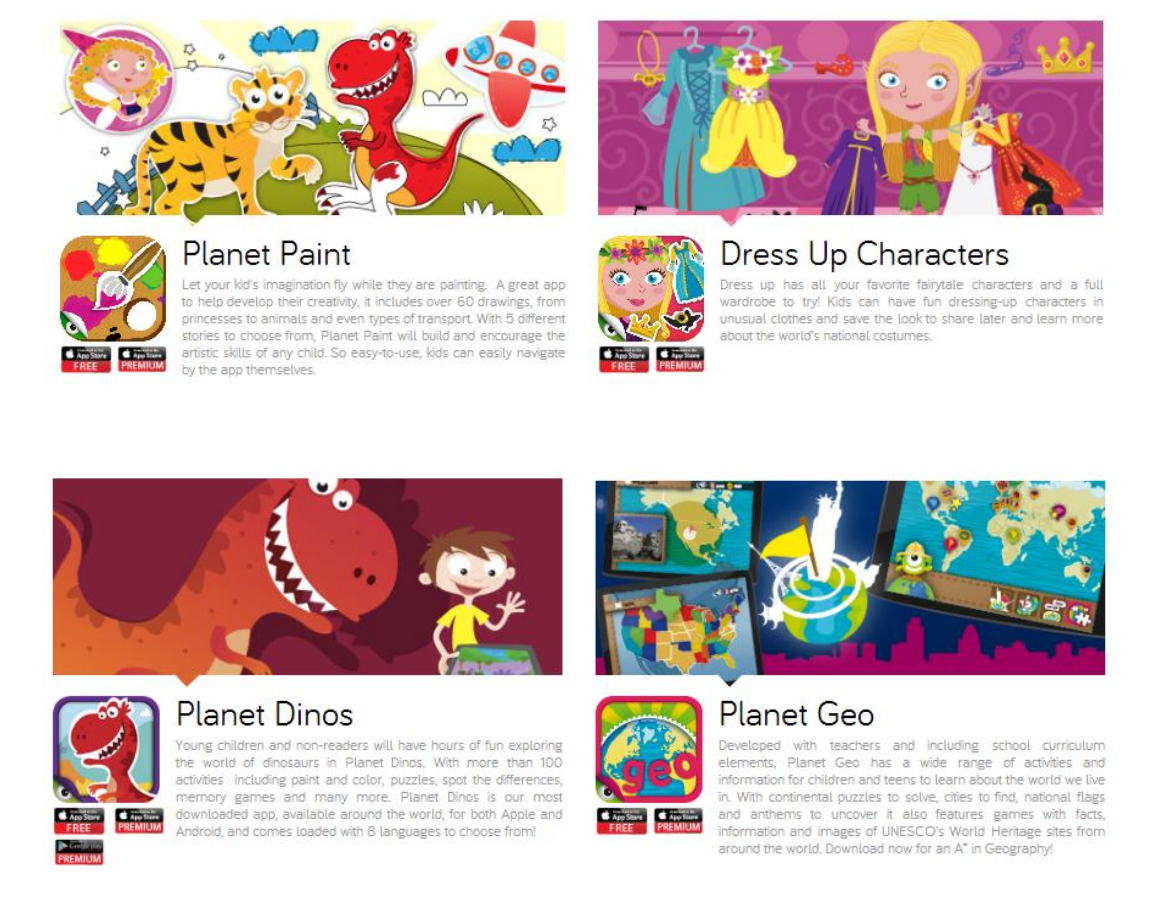

*Figura 3.1. Exemple de diferents apps de la FACTORIA*

Totes són aplicacions educatives per a nois i noies a partir de 4 o 5 anys. I es basen en diferents tipus de jocs que es van repetint en les diferents *apps*. És una bona idea per tal de minimitzar el cost de producció d'una *app*, sobretot pel que fa a la part de programació.

Bàsicament es poden trobar els següents tipus de jocs:

- Drag an drop
- Puzzle
- Pintar
- Cercar objectes dins un conjunt (find-me)
- Trobar les diferències
- Petites animacions amb so
- Vestir un personatge

Capítol: 3.- ELABORACIÓ DEL GUIÓ D'UNA APP. FASE PRÈVIA. Capítol: 3.- ELABORACIÓ DEL GUIÓ D'UNA APP. FASE PRÈVIA.

21

- Memory
- Trobar llocs en un mapa

Per tant, per dissenyar el guió de l'aplicació s'ha de tenir en compte tots aquests tipus de joc, d'aquesta forma s'escurçarà el temps de producció i es minimitzarà el cost.

#### <span id="page-22-0"></span>**3.3.-** *Apps* **a l'App Store**

La majoria d'aplicacions de la Factoria estan fetes per iOS, el mercat nordamericà és on tenen més sortida i el que mou més diners dels del punt de vista de compra d'aplicacions a l'App Store.

Aproximadament, el 70% de vendes de les apps de la Factoria les fan en el mercat nord-americà, per tant, la major competència es troba en aquest mercat.

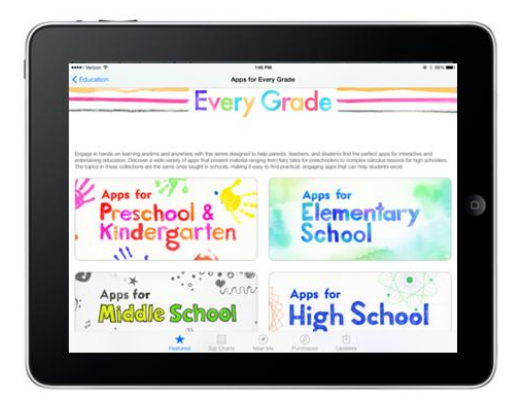

*Figura 3.2.- Pantalla App Store de les aplicacions educatives*

De fet, en diverses ocasions App Store ha posicionat *apps* de la Factoria entre les millors del rànquing d'educació per nois i noies.

Per tant, per elaborar el guió, dins l'apartat d'educació de la botiga App Store, s'ha estudiat el grup d'aplicacions que es troben dins "Apps for Midlle School" ja que per rang d'edat seran la competència més directa.

#### <span id="page-23-0"></span>**3.4.- Apps for Middle School**

Dins *Apps for Middle School* trobem la següent classificació. De cada grup triem les primeres.

#### **Drill and Practice**

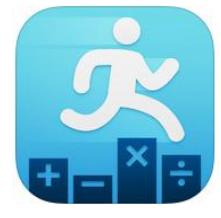

*Sakura Quick Math*

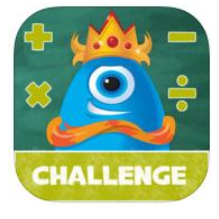

*Math champ Challenge*

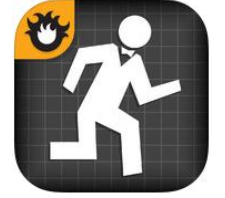

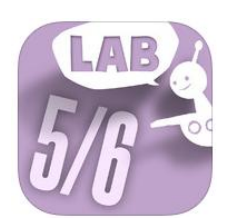

*Operation Math Oh No fractions!*

#### **Pre-algebra & Algebra**

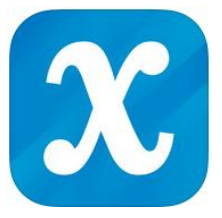

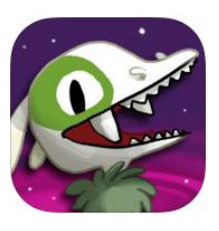

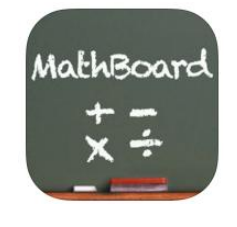

*Algebra touch Dragon Box MathBoard Mathemagics – Easy algebra*

#### **Geometria**

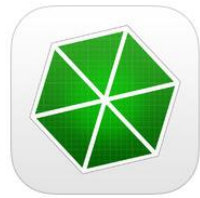

*Isosceles: geometry sketchpad*

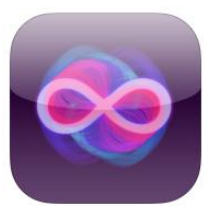

*Elevated Math iSetSquare –*

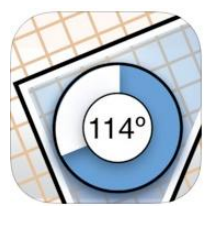

*Geometry Drawing*

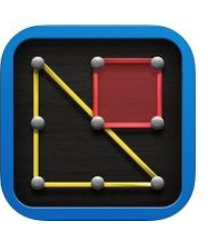

*Geoborad by Math Learning*

#### <span id="page-24-0"></span>**3.4.1.- Drill and practice**

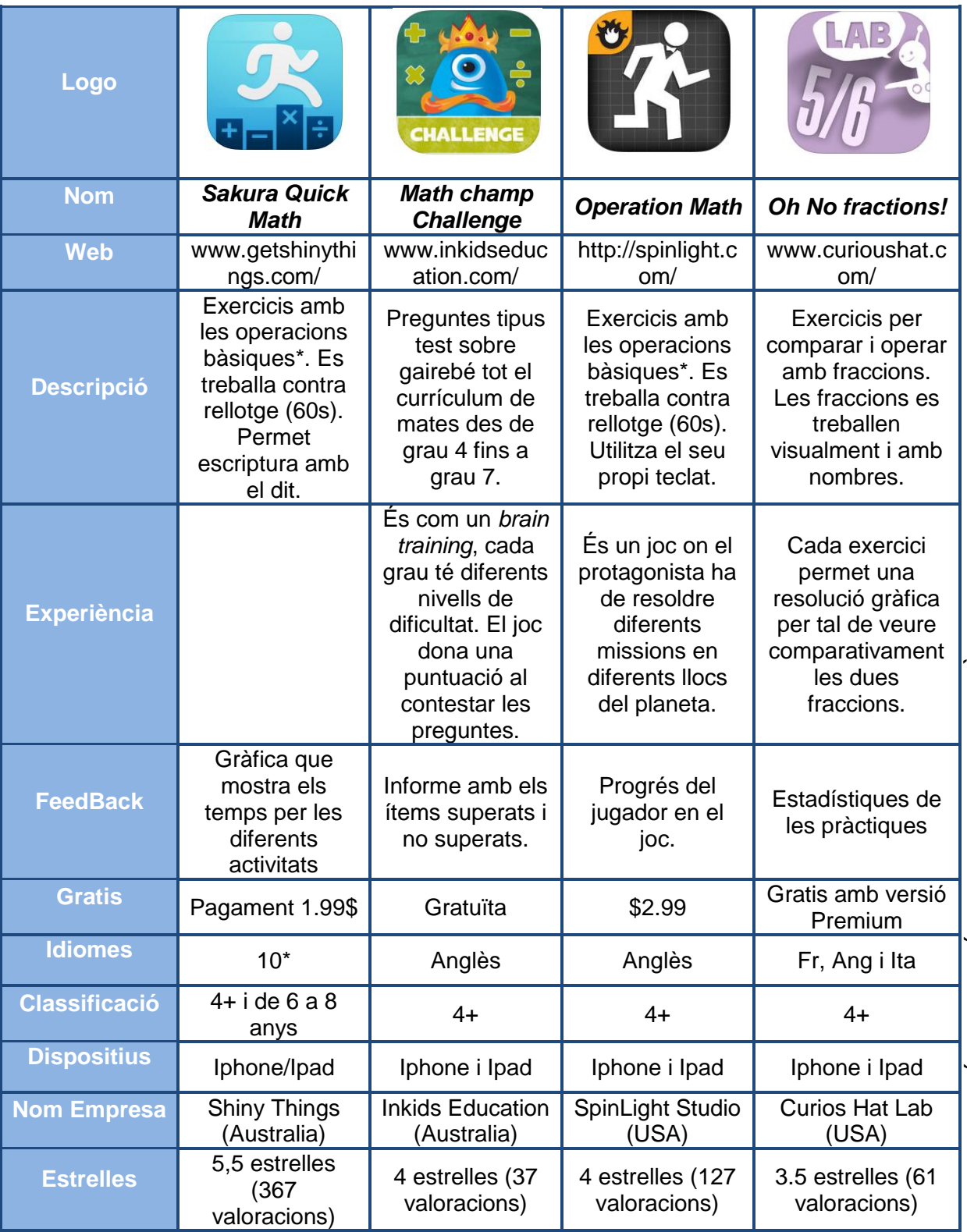

*Figura 3.3.- Taula comparativa de les aplicacions "Drill and Practice" de l'App Store*

*\*\*Idiomes: rang de 10 idiomes: anglès, espanyol, alemany, francès, xinès, italià, japonès, rus, suec, holandès*

*<sup>\*</sup>Operacions bàsiques: Suma, resta, multiplicació, divisió i operacions combinades*

#### <span id="page-25-0"></span>**3.4.2.- Pre-algebra & Algebra**

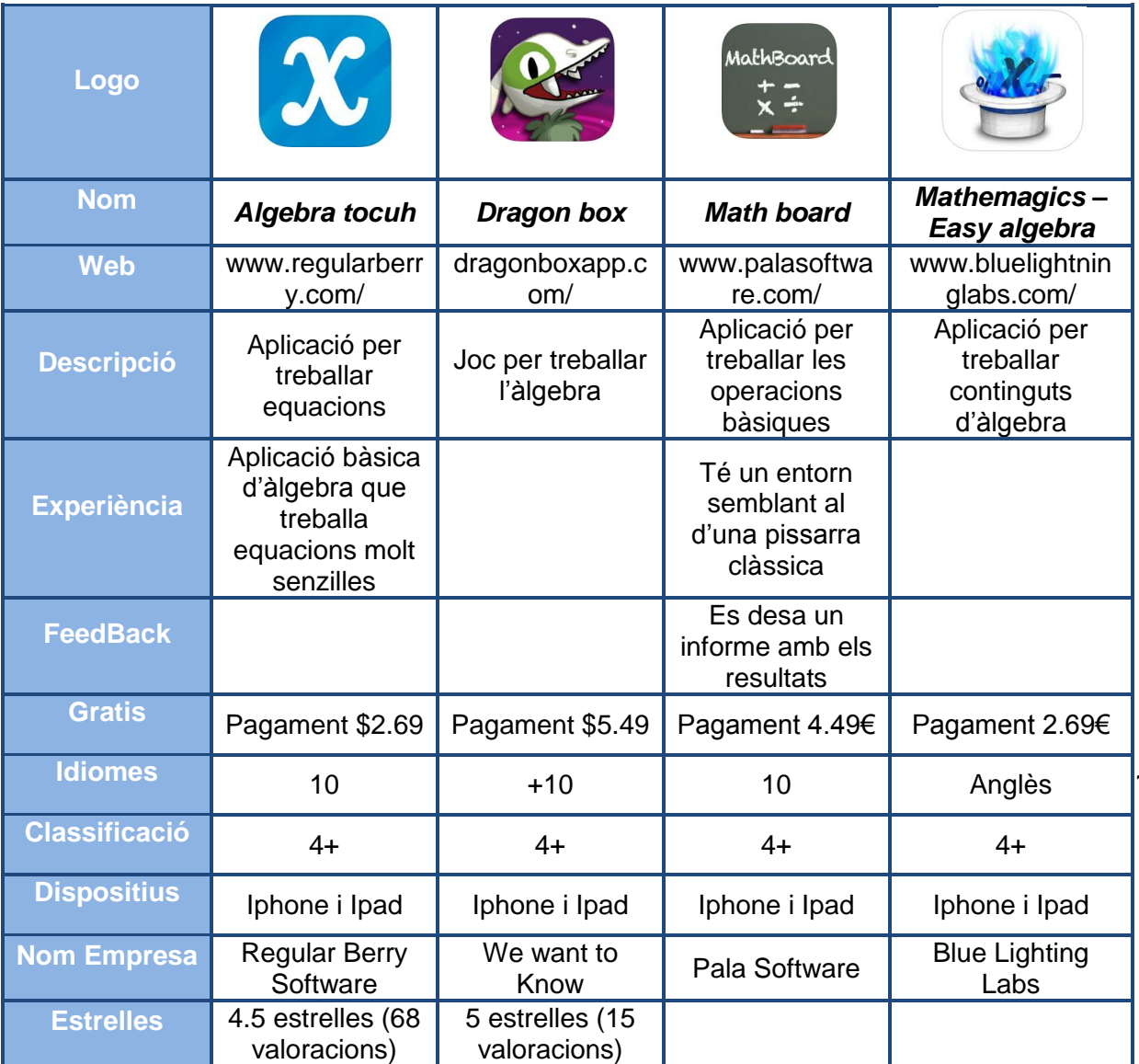

*Figura 3.4.- Taula comparativa de les aplicacions "Pre-algebra & Algebra" de l'App Store*

#### <span id="page-26-0"></span>**3.4.3.- Geometry**

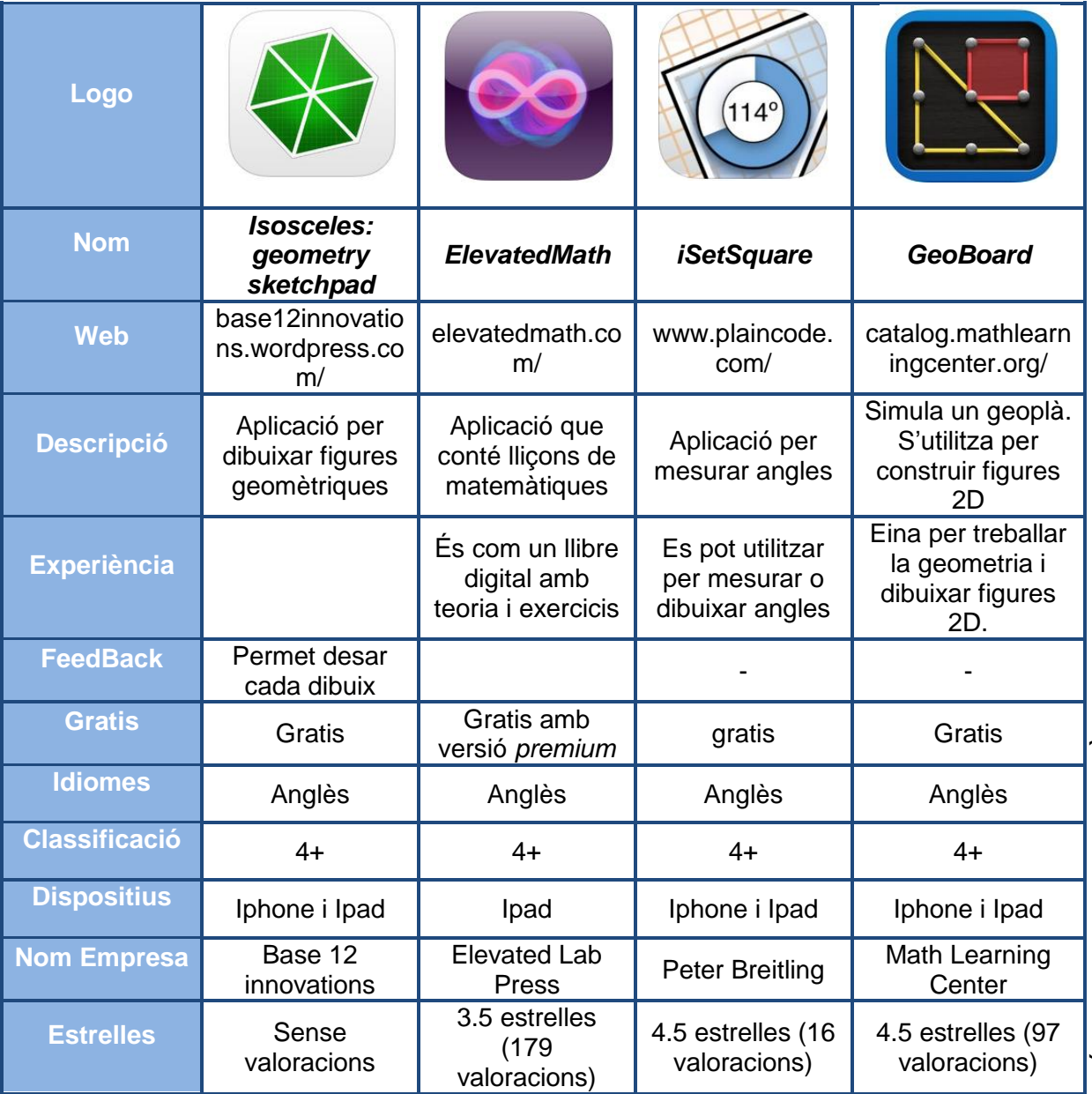

*Figura 3.5.- Taula comparativa de les aplicacions "Geometry" de l'App Store*

Del grup "Drill and Practice" he fet un petit informe de totes les *apps*. Del grup "Pre-Algebra & Algebra" de moment no ha interessat cap aplicació ja que tracten continguts que es desenvolupen sobretot a secundària. I del grup "Geometry" s'han estudiat les aplicacions Isosceles, iSetSquare i Geoboard.

### <span id="page-27-0"></span>**3.5.- Estudi d'aplicacions**

#### <span id="page-27-1"></span>**3.5.1- Sakura Quick Math**

#### **Descripció**

Aplicació de pagament (\$1.99) on es treballen les operacions bàsiques: suma, resta, multiplicació, divisió i operacions combinades.

Es pot crear un usuari amb un avatar concret o es pot treballar amb l'usuari per defecte que proposa l'aplicació

Té quatre opcions: fer sumes, restes, multiplicacions, divisions o totes les operacions alhora. Per cada opció proposa quatre nivells: principiant, intermedi, avançat i extrem. Per introduir el resultat de les diferents operacions es fa amb el dit dibuixant el nombre sobre la pantalla del dispositiu.

Permet compartir els resultat via facebook o twitter.

Al final de cada tanda d'exercicis mostra un gràfic de barres amb el temps que s'ha trigat per fer tots els exercicis.

#### **A favor**

És de les poques aplicacions que utilitza el reconeixement d'escriptura per introduir el resultat de les operacions

Entorn molt intuïtiu i fàcil d'utilitzar

Permet compartir els resultats amb les xarxes socials

#### **En contra**

L'eina de feedback mostra molt poca informació

És una eina d'entrenament i no aporta cap jugabiltiat

| <b>QUICK MATH</b>       | <b>QUICK MATH</b><br>$\leftarrow$        | 00:58<br>$\mathbf{H}$<br>$13 + 4 = 17$ o | Tu progreso<br>05:34<br>03:43                    |
|-------------------------|------------------------------------------|------------------------------------------|--------------------------------------------------|
| $+$<br>SELECCIONAR MODO | <b>PRINCIPIANTE</b><br><b>INTERMEDIO</b> | 14<br>$15 + 8$                           | 02.47<br>$\mathbb{R}^n$<br>TWEET E<br>SHARE      |
|                         | AVANZADO                                 |                                          |                                                  |
|                         | <b>EXTREMO</b>                           | OMITIR PREGUNTA >                        | <b>JUGAR DE NUEVO</b><br>SALIR AL MENÚ PRINCIPAL |

*Figura 3.6.- Imatges de l'aplicació Sakura Quick Math*

#### <span id="page-28-0"></span>**3.5.2.- Math Champ Challenge**

#### **Descripció detallada**

Al començar el joc cal definir un nom i un avatar pel jugador.

Després es pot triar entre jugar i obtenir la màxima puntuació en els diferents nivells (*Math challenge*) o practicar en diferents àrees de mates per adquirir experiència (*Skill builder*) de pagament.

#### **Math challenge.**

Té 4 nivells, des de grau 4 fins a grau 7. Cada grau està dividit en 5 nivells de dificultat (*Easy, Meduim, Hard, Nerd Buger i Super Nerd*). Només es gratuït el nivell "*Easy*".

Cada nivell consta de 30 preguntes tipus test. Les preguntes fan referència a tots el temes de mates: aritmètica, geometria, probabilitat, problemes i àlgebra. Totes les preguntes tenen un temps de 35 segons per respondre. Hi ha un espai (pissarra) que es pot aprofitar per fer càlculs o anotacions. A mesura que es van contestant preguntes, es van sumant punts. Hi ha bonificacions per preguntes contestades ràpidament i per encadenar preguntes contestades correctament.

Al final de la partida el programa genera un informe on es mostra el resultat expressat en percentatge per cada un dels ítems matemàtics contestats.

Permet connectar amb el "*Game Center*" per comparar la puntuació i el nivell amb altres jugadors.

Permet enviar per mail als contactes del Iphone o Ipad.

#### **A favor**

Serveix per aprendre matemàtiques i avaluar els resultats obtinguts.

Contingut matemàtic molt extens.

Inclou una pissarra per fer anotacions

#### **En contra**

No té gaire jugabiltiat. És com un *brain trianing* on el repte és aconseguir el màxim nombre de punts. Preguntes tipus test. No hi ha activitats tipus *drag and drop.*

No hi ha recompensa final.

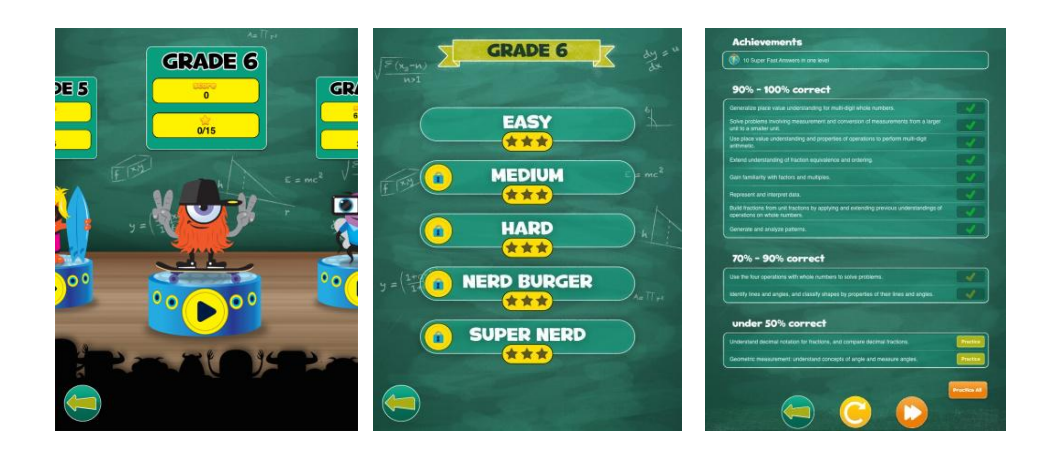

*Figura 3.7.- Imatges de l'aplicació Math Champ Challenge*

#### <span id="page-29-0"></span>**3.5.3.- Oh No Fractions**

#### **Descripció**

És una aplicació per treballar les fraccions. Permet comparar fraccions, sumar, restar, multiplicar i dividir.

La versió gratuïta permet comparar fraccions i fer 6 activitats d'operacions amb fraccions.

Cada activitat es fa amb dues fraccions. Les fraccions apareixen en els extrems de la pantalla. En la part central hi ha un entorn gràfic que permet representar les fraccions mitjançant un gràfic i facilitar així l'operació que s'ha de realitzar.

L'única limitació en el nombre d'exercicis és si tens la versió de pagament o no.

Al menú principal hi ha l'opció de visualitzar el nombre d'encerts i d'errors d'una forma molt senzilla.

#### **A favor**

La gràfica que utilitza per representar fraccions és molt intuïtiva i simple

#### **En contra**

El disseny de colors és molt avorrit. No té jugabiltiat

El feedback que ofereix és molt pobre.

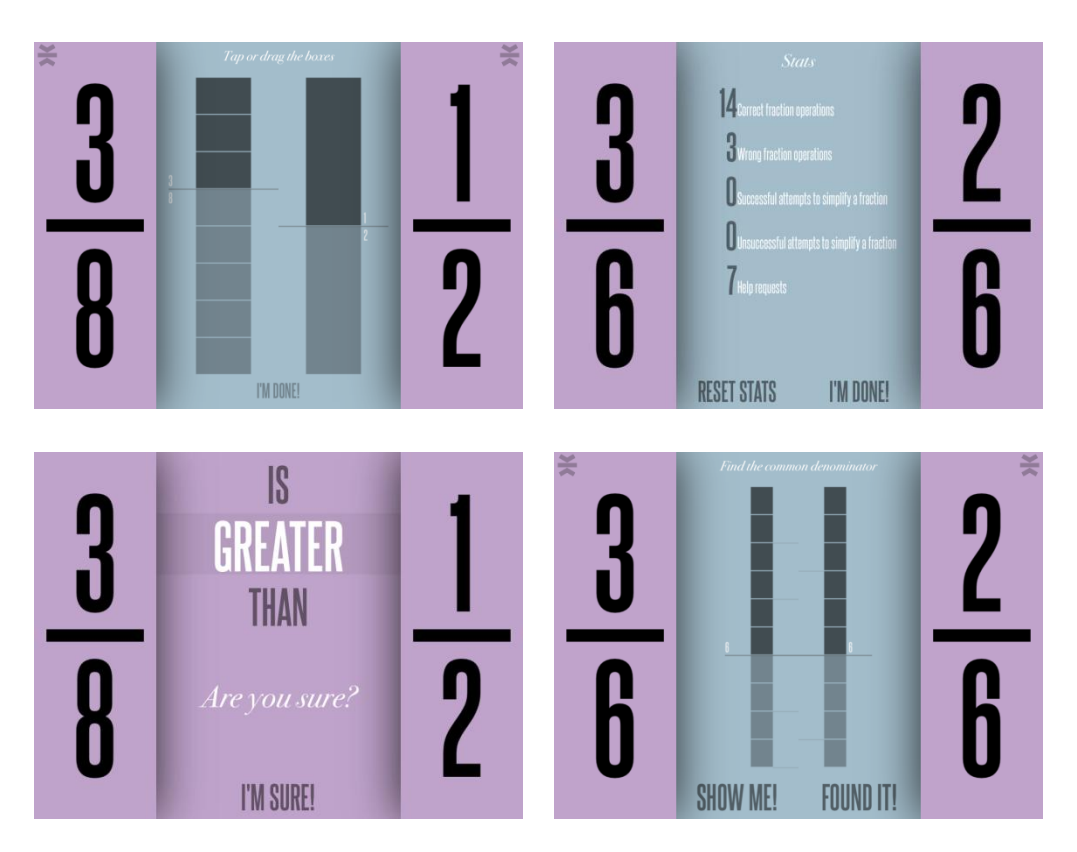

*Figura 3.8.- Imatges de l'aplicació Oh No fractions*

#### <span id="page-30-0"></span>**3.5.4- Operation Math**

#### **Descripció**

És una aplicació de pagament (\$2.69) que treballa les operacions bàsiques: suma, resta, multiplicació, divisió, sumes i restes, multiplicacions i divisions i totes les operacions alhora.

És un joc on el protagonista és un agent secret que ha de resoldre diferents missions.

L'aplicació té l'opció de fer un entrenament per practicar les diferents operacions abans de començar a jugar. En l'entrenament a diferència del joc no hi ha temps per resoldre les operacions.

Per cada operació (suma, resta...) es defineixen 15 missions graduades en tres nivells de dificultat: fàcil (1-5), mitjà (6-10) i difícil (11-15). Al principi només la missió 1,6 i 11 estan obertes. Cada cop que es resol una missió s'obre una altra. En cada una d'aquestes missions el jugador ha d'obrir portes solucionant les operacions que es proposen. El nombre de portes augmenta

progressivament, per exemple la missió 1 té 7 portes i la 5 en té 23. El jugador disposa de 60 segons per obrir les portes de cada missió.

Per introduir els resultats de les operacions s'utilitza un teclat propi que simula un rellotge de polsera. A mesura que es resolen missions s'alliberen diferents vestits per al jugador i diferents tipus de teclat.

En el menú principal hi ha l'opció de veure per cada missió el nombre de cops que s'ha completat amb èxit.

#### **A favor**

L'entorn gràfic està molt aconseguit

Es treballen continguts diferents de mates com geografia

La jugabiltiat està ben aconseguida

#### **En contra**

En dispositius petits és fàcil equivocar-se al introduir els números amb el teclat Es troba a faltar la possibilitat de compartir el resultat amb altres usuaris

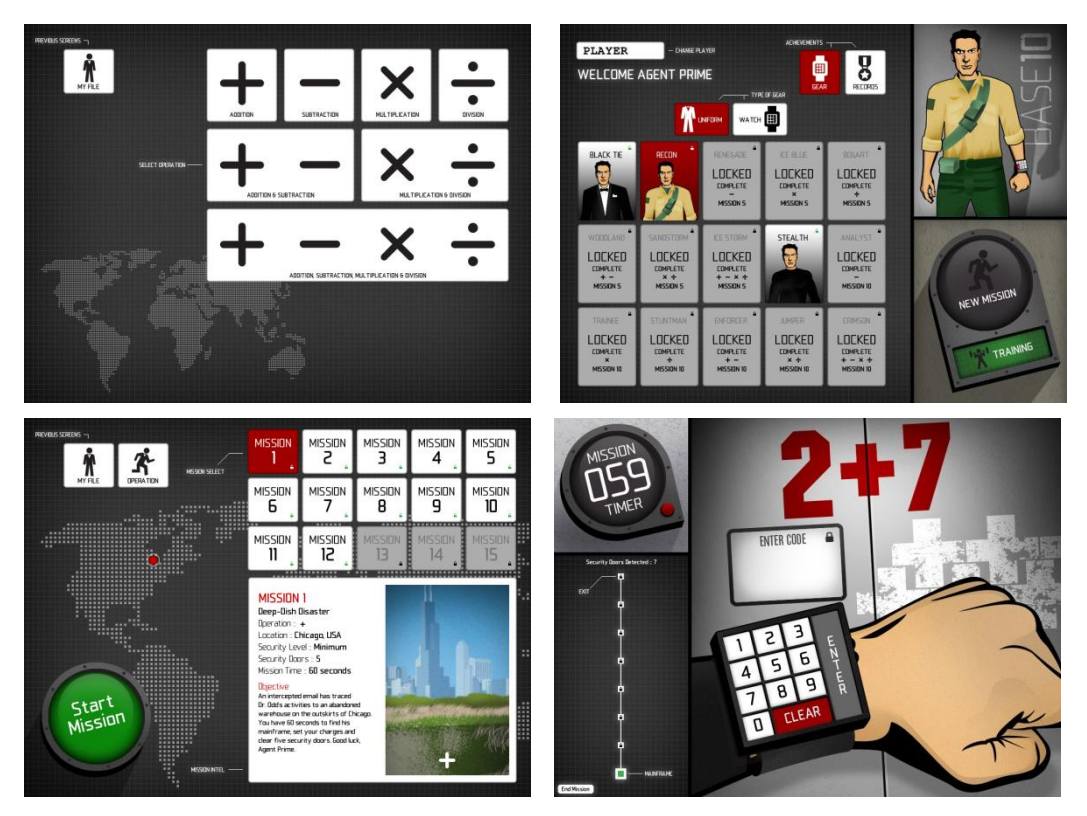

*Figura 3.9.- Imatges de l'aplicació Operation Math*

#### <span id="page-32-0"></span>**3.5.5.- iSetSquare**

#### **Descripció**

Aplicació que emula un mesurador d'angles. Permet mesurar i dibuixar angles des de qualsevol posició fent servir el giroscopi del dispositiu.

#### **A favor**

Utilitza eficient una de les eines del dispositiu com el giroscopi. Té una gran precisió.

Eina interessant per treballar els anglès amb el dispositiu

#### **En contra**

Si el dispositiu no disposa de giroscopi no es pot utilitzar

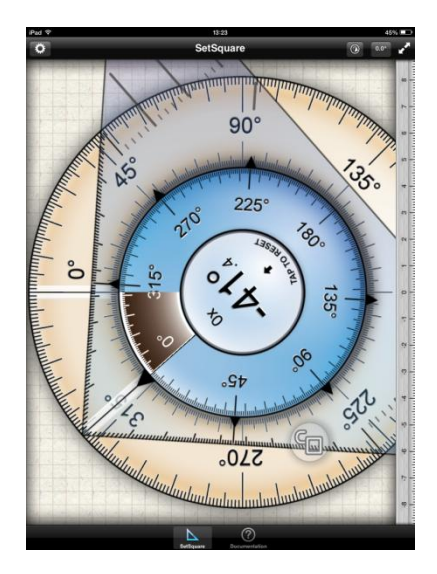

*Figura 3.10.- Imatge de l'aplicació iSetSquare*

#### <span id="page-32-1"></span>**3.5.6.- Isosceles: geometry sketchpad**

#### **Descripció**

És un entorn gràfic basat en un canvas per dibuixar en uns eixos de coordenades.

En la versió gratuïta es poden dibuixar punts, rectes, cercles, polígons i escriure text. Aquesta versió només permet treballar amb dos dibuixos diferents. Els dibuixos es poden desar a la galeria com a imatges o enviar per mail.

Conte un apartat de tutorials on es treballen qüestions de geometria: tipus d'angles, tipus de triangles, etc. Només hi ha un tutorial gratuït, la resta s'han de comprar. Cada un costa \$0.99.

La versió *premium* (\$2.99) permet fer simetries, fer el·lipses, fer rectes tangents, fer dibuix lliure...

A més el nombre de dibuixos que es poden crear és il·limitat. Aquests es poden compartir amb altres usuaris, pujar-los al *Dropbox* o imprimir-los.

#### **A favor**

És molt intuïtiu i fàcil d'utilitzar

#### **En contra**

Existeixen altres aplicacions totalment gratuïtes que fan el mateix, com *Geogebra*.

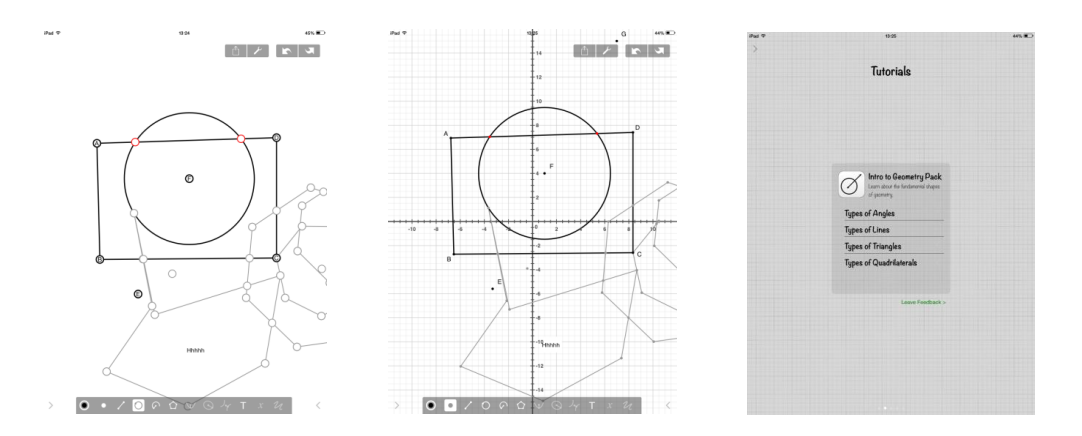

*Figura 3.11- Imatges de l'aplicació Isosceles: geometry sketchpad*

#### <span id="page-33-0"></span>**3.5.7.- Estudi d'aplicacions: GeoBoard**

#### **Descripció**

Simula on geoplà. On es pot construir figures geomètriques en 2D.

#### **A favor**

Es pot utilitzar per demostrar relació d'àrees entre figures d'una forma molt intuïtiva

#### **En contra**

Per si sol és una eina només d'entreteniment

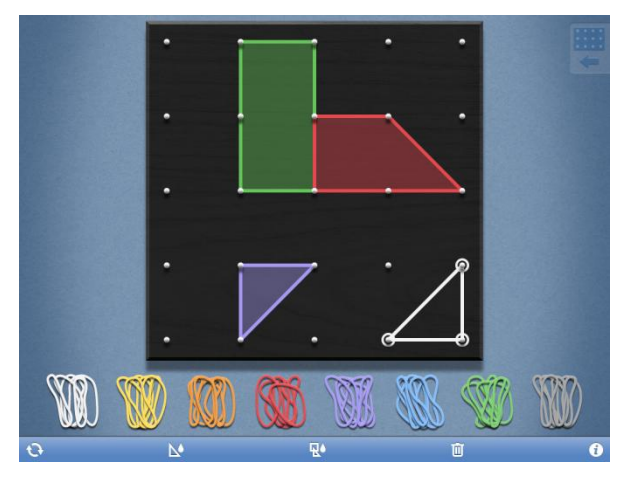

*Figura 3.12.- Imatge de l'aplicació GeoBoard*

#### <span id="page-34-0"></span>**3.6.- Conclusions**

Després d'haver estudiat diferents aplicacions, les conclusions i els aspectes a tenir en compte per elaborar el guió són:

#### <span id="page-34-1"></span>**3.6.1.- Fer l'aplicació amb certa jugabilitat.**

En general hi ha la tendència a creure que les matemàtiques, els jocs de lògica, la resolució de problemes, etc són coses avorrides i difícils.

Per tant, per trencar aquesta idea preconcebuda s'ha de fer que l'aplicació tingui certa jugabiltiat i amb un entorn de joc prou atractiu. Vides, puntuació, pantalles que es van passant, etc.

### <span id="page-34-2"></span>**3.6.2.- Pensar en un premi si es finalitzen correctament les activitats**

Com que les diferents activitats que s'han de fer no són evidents, requereixen un mínim esforç mental, cal pensar en algun tipus de premi o recompensa pel jugador que les resolgui totes correctament. Evidentment aquesta recompensa ha de formar part del joc.

#### <span id="page-34-3"></span>**3.6.3.- Operacions bàsiques. Diferents nivells per cada operació.**

Totes les aplicacions tenen activitats on apareixen les operacions bàsiques: sumar, restar, m,multiplicar i dividir i operacions combinades. Per tant la nostra aplicació ha d'incloure aquest tipus d'activitats. Però per tal de diferenciar-se de la competència cal introduir alguna novetat. Per exemple en la forma com s'introdueix el resultat: per teclat, seleccionant opcions de la pantalla, escrivint nombres amb el dit, etc.

Altres formes per diferenciar-se potser la forma com apareixen el nombres per la pantalla.

#### <span id="page-35-0"></span>**3.6.4.- Pensar activitats originals**

La majoria d'activitats de matemàtiques treballen activitats relacionades amb els nombres, les formes o polígons i poca cosa més. Cal pensar paquets d'activitats que també treballin matemàtiques però que siguin originals.

També s'han de crear activitats que treballin altres continguts de matemàtiques: estadística, àlgebra, etc

#### <span id="page-35-1"></span>**3.6.5.- Fer l'aplicació amb una eina de feedback opcional**

Estem pensant una aplicació per treballar continguts que d'alguna manera són curriculars i formatius, és a dir, continguts que s'ensenyen a les escoles. Això vol dir que si l'aplicació ha de tenir una eina de feedback que permeti consultar els resultats obtinguts, comparar amb altres usuaris les puntuacions, observar l'evolució per un tercer (professor o pare), etc.
# **4.- ELABORACIÓ DEL GUIÓ. DISSENY I REDACTAT**

## **4.1.- Introducció**

Amb tota la informació recopilada a la fase prèvia cal dissenyar el guió de l'aplicació.

S'ha de tenir en compte que per tal de minimitzar el cost, cal que les diferents activitats de l'aplicació es basin al màxim en els jocs que ja estan programats i que s'utilitzen en altres aplicacions de la FACTORIA.

## **4.2.- Descripció**

### **4.2.1.- Idea**

Estructura semblant al *Planet Fantasy,* on cada paquet d'activitats està ambientat en un món. Els móns poden estar relacionats amb diferents èpoques històriques de les matemàtiques, per exemple: Els Egipcis, els Grecs, l'Edat Mitjana, el Renaixement....

I en cada món es troben paquets d'activitats relacionats amb àmbits de les matemàtiques: aritmètica, geometria, etc.

Un personatge principal o protagonista es passeja per tots els món i l'usuari l'ajuda a resoldre les diferents activitats de cada món.

Al resoldre correctament el paquet d'activitats d'un món l'usuari obté un premi o recompensa relacionat amb l'ambientació de l'aplicació.

L'objectiu final del joc és aconseguir els diferents premis de cada món.

## **4.2.2.- Protagonista del joc**

Yum (personatge creat pels il·lustradors de la factoria) o similar amb una caracterització semblant al nombre Pi.

Treball Final de Màster

#### **4.2.3.- Fil conductor**

Pensar en una història que faci de fil conductor de tota l'aplicació, per exemple:

"El malèfics nombres imaginaris han provocat el caos dins el món de les matemàtiques. Han fet desaparèixer els cinc poliedres regulars: tetraedre, el cub, octàedre, icosàedre i dodecaedre.... Ajuda al nombre PI en el seu viatge pels diferents móns a trobar-los...".

El protagonista del joc al resoldre correctament les activitats d'un món per aconseguir un poliedre.

### **4.2.4.- Agrupació d'activitats**

Per fer que els diferents móns siguin independents, cada paquet d'activitats es centrarà en diferents àmbits.

## **4.3.- Activitat inicial de cada món**

L'activitat inicial de cada món és la presentació del món. És una pantalla tàctil on s'expliquin les principals característiques del món seguint la idea de *Planet Fantasy*. Per cada món es poden explicar personatges importants, descobriments, etc. Es pot fer amb imatges, text o vídeos o fent una barreja de tot.

Per proporcionar jugabilitat a l'aplicació fer un petit qüestionari per aconseguir vides, temps o ajudes per a resoldre les activitats del món.

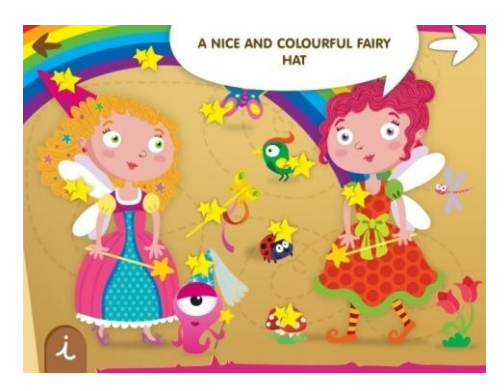

*Figura 4.1.- Imatge de la pantalla inicial d'un món de Planet Fantasy*

## **4.4.- Activitats d'aritmètica**

L'activitat de presentació del món pot proporcionar més o menys temps per resoldre les diferents activitats.

Les activitats estan pensades per treballar les operacions aritmètiques bàsiques: suma, resta, divisió i multiplicació.

#### **4.4.1.- Activitat sumes i restes**

S'alternaran 20 sumes i restes. L'usuari tindrà un temps de 90 segons per resoldre-les.

El submenú està dividit en dues parts. Sumes i restes amb el primer operador del 1 al 10 i el segon del 1 al 20. I l'altre amb sumes i restes amb tots dos operadors del 1 al 20.

#### **4.4.2.- Activitats de multiplicacions i divisions**

S'alternaran 20 multiplicacions i divisions. L'usuari tindrà un temps de 90 segons per resoldre-les. El submenú pot tenir dues parts, una per treballar taules del 1 al 4 i l'altra per treballar taules del 5 al 9.

#### **4.4.3.- Activitats d'omplir buits**

Apareix una seqüència amb un operador aritmètic i un resultat. S'ha de completar amb els nombres del 1 al 9. El submenú mostra dos nivells de dificultat, una amb un operador aritmètic i un altre amb dos o més operadors.

Basat en la idea de la següent pàgina web: <http://www.grec.net/home/escolar/15/3.htm>

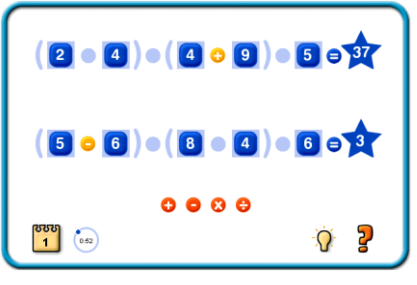

*Figura 4.2.- Imatge d'activitat d'omplir buits*

#### **4.4.4.- Quadrats màgics**

Es genera un quadrat màgic i s'ha d'omplir amb nombres del 0 al 9. Pot haverhi diferents nivells de dificultat. Quadrats 3x3, quadrats 4x4, amb més o menys espais buits, etc

#### **4.4.5.- Pintar per colors**

Es fa un dibuix relacionat amb el món i s'ha de pintar amb colors de forma que per pintar cada zona del dibuix s'ha de resoldre una operació aritmètica. Com que és l'activitat final ha d'incloure totes les operacions, sumes, restes, multiplicacions, divisions i operacions combinades.

La gràcia de les activitats d'introduir nombres, és la forma com s'introdueixen els resultats, diferents possibilitats:

- 1. Com el *Shop & Math*, es mostra l'operació i cal arrossegar el resultat en una de les opcions donades
- 2. Introduir el resultat dibuixant els nombres amb els dits, com en l'aplicació ["Sakura Quick Math"](https://itunes.apple.com/es/app/sakura-quick-math/id537802071?mt=8)

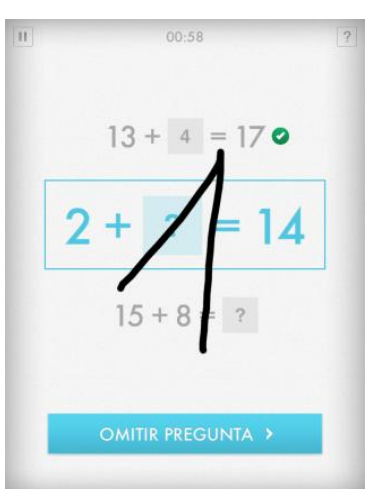

*Figura 4.3.- Exemple de com s'introdueixen el nombres en l'aplicació Sakura Quick Math*

3. Mostrar tos els nombres del 0 al 9 i arrossegar els adequats fins a la posició del resultat de l'operació aritmètica corresponent.

## **4.5.- Activitats de geometria**

L'activitat d'introducció del món proporciona ajudes o pistes per resoldre les diferents activitats.

## **4.5.1.- Conèixer les figures i cossos geomètrics, així com conceptes bàsics.**

Activitat per treballar conceptes de geometria. Per exemple: triangle, quadrat, hexàgon, cub, paral·lelogram, piràmide, aresta, vèrtex, cara, angle, etc.

Diferents idees:

- Fer un activitat tipus penjat, on el penjat sigui el protagonista de la nostra aplicació
- Fer un *find me* on es puguin trobar els diferents conceptes dibuixats.

### **4.5.2.- Calcular àrees**

La idea de l'activitat es basa en fer servir figures bàsiques per calcular àrees de figures més complicades.

A partir d'una figura geomètrica composta calcular la seva àrea. Per calcular-la es va omplint amb triangles, rectangles etc. Seria com un puzzle amb figures geomètriques. Al final es calcula el valor de l'àrea de la figura sabent per exemple que els triangles tenen àrea 1, el quadrats 2 i el cercles 3. El submenú pot tenir dos nivells un amb figures més grans i un altre amb figures més petites.

L'usuari ha d'anar arrossegant les figures bàsiques dins la figura composta fins a completar-la del tot.

### **4.5.3.- Puzzle amb figures geomètriques**

Activitat per treballar simetries i rotacions de figures. L'activitat consisteix en omplir un puzzle amb la mateixa figura geomètrica. La figura s'obté transformant un triangle. Per omplir el puzzle amb la mateixa figura s'han de fer rotacions i simetries d'aquesta.

Pot tenir diferents nivells de dificultat en funció de la mida de la peça.

Basat en la idea de les tessel·les d'Escher i de la següent pàgina web:

[http://descartes.cnice.mec.es/matemagicas/pages/jeux\\_mat/textes/pacman.htm](http://descartes.cnice.mec.es/matemagicas/pages/jeux_mat/textes/pacman.htm)

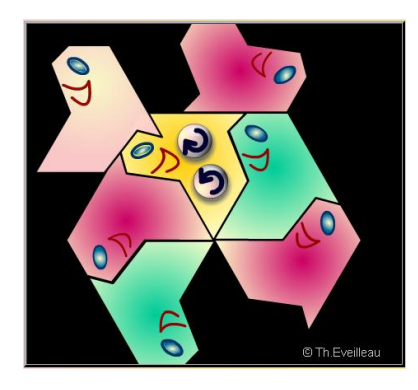

*Figura 4.4.- Exemple de puzzle amb figures geomètriques*

#### **4.5.4.- Cossos a l'espai**

Activitat pensada per entendre el concepte de cares, vèrtex i arestes i per treballar la visió en 3 dimensions.

Activitat per comptar les arestes, cares i vèrtex de diferents cossos geomètrics (prismes, piràmides, etc).

Per ajudar-lo l'usuari tindrà una animació 3D que mostri el cos (prisma, piràmide, etc) i que permeti anar marcant els objectes que es compten (arestes, vèrtex, i cares).

Basat en la idea de la pàgina web: [http://www.xn--apaados-6za.es/demos/cubo](http://www.apañados.es/demos/cubo-css.html)[css.html](http://www.apañados.es/demos/cubo-css.html)

### **4.5.5.- Desenvolupament pla de cossos geomètrics**

Activitat per treballar els desenvolupament de cossos geomètrics i la visió 3D.

Mostrar una cos geomètric (cilindre, cub, piràmide, prisma) i dos o tres desplegaments sobre el pla. Marcar el que no sigui correcte.

Per ajudar-lo l'usuari tindrà una animació 3D que mostri el cos geomètric.

## **4.6- Activitats amb nombres**

Activitats pensades treballar diferents conceptes dels nombres.

L'activitat d'introducció del món pot proporcionar més o menys temps per resoldre les activitats.

### **4.6.1.- Classificar per U,D,C...**

Activitat per entendre el valor posicional dels nombres

La pantalla mostra les unitats, desenes, centenes, etc d'un nombre i l'usuari ha d'escriure el nombre correctament.

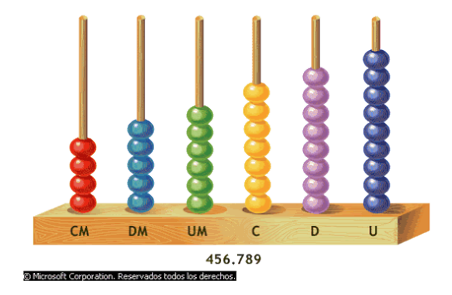

*Figura 4.5.- Exemple d'escriptura d'un nombre amb U, D, C...*

Per completar correctament l'activitat disposa de 60 segons per resoldre 10 activitats bé.

Per augmentar el nivell de dificultat es poden mostrar desordenades per exemple amb boles que es desplacin per la pantalla.

Per introduir els nombres es pot utilitzar la mateixa opció que s'hagi decidit per a les activitats d'aritmètica.

### **4.6.2.- Nombres positius i negatius**

Activitat per treballar els nombres negatius i positius conjuntament.

El protagonista apareix en un nivell dins una estructura de diferents pisos (castell, casa...). Surt un text que explica que es troba en un nivell i ha de pujar o baixar un determinat nombre de nivells. Arrossegar el personatge al nivell

corresponent. Si el personatge es desplaça correctament es mostra el nombre del desplaçament, positiu si puja o negatiu si baixa.

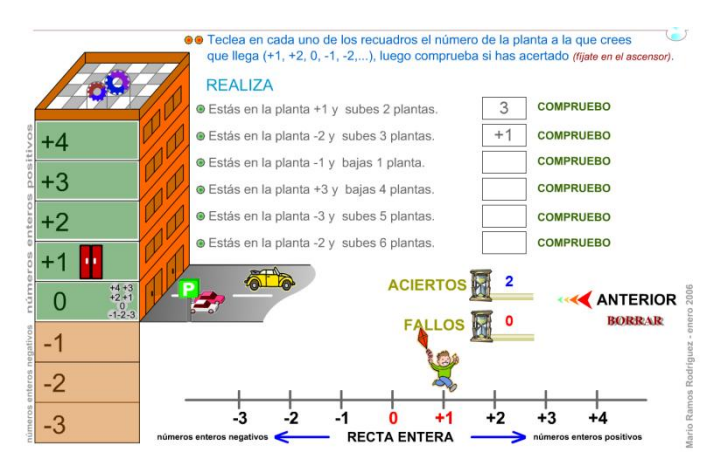

*Figura 4.6.- Exemple d'activitat per treballar nombres negatius*

#### Basat en la web:

[http://www.gobiernodecanarias.org/educacion/3/WebC/eltanque/todo\\_mate/nu](http://www.gobiernodecanarias.org/educacion/3/WebC/eltanque/todo_mate/numenteros/ascensor/ascensor_ep.html) [menteros/ascensor/ascensor\\_ep.html](http://www.gobiernodecanarias.org/educacion/3/WebC/eltanque/todo_mate/numenteros/ascensor/ascensor_ep.html)

### **4.6.3.- Trobar divisors i múltiples**

Activitat per trobar divisor i múltiples d'un nombre.

*Find me* per trobar divisors i múltiples de diferents nombres.

Dos nivells de dificultat amb dos grups de divisors i múltiples. En el primer nivell s'han de trobar múltiples de 2,3 i 5 i divisors de 8, 12, 15 i 16. I en el segon nivell trobar múltiples de 2,3,4,5,6,7,8 i 9 i divisors de 8,12,15,16,18,20,24 i 30.

Per completar amb encert l'activitat l'usuari disposa de 60 segons per completar correctament 5 exercicis.

### **4.6.4.- Construir fraccions**

Activitat per representar fraccions.

Imatge en funció de l'ambientació del món, per exemple un castell amb finestres obertes i tancades i l'usuari ha de representar en forma de fraccions les finestres obertes.

Treball Final de Màster

Per introduir el numerador i el denominador es pot utilitzar la mateixa opció que s'hagi decidit per a les activitats d'aritmètica.

### **4.6.5.- Comparar fraccions**

Activitat per comparar fraccions, representant-les en un gràfic.

Es mostren dues fraccions i l'usuari ha de triar quina representa el nombre més gran. Per ajudar-lo pot utilitzar una eina per comparar fraccions com es mostra en el dibuix extret de l'app ["Oh No Fractions"](https://itunes.apple.com/us/app/oh-no-fractions!-curious-hat/id593418681?mt=8)

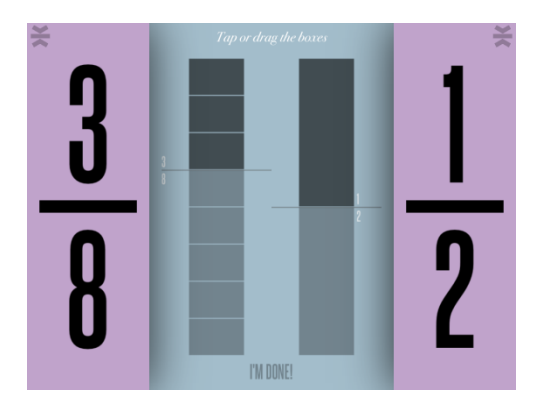

*Figura 4.7.- Exemple de comparació de fraccions*

## **4.7.- Activitats de lògica**

Activitats pensades per treballar diferents àmbits del raonament.

L'activitat d'introducció del món pot proporcionar més o menys temps per resoldre les activitats.

#### **4.7.1.- Joc dels daus**

Activitat per treballar les probabilitats d'un dau

Amb un dau descriure fenòmens (treure un nombre parell, treure nombre més petit que 3, etc) i calcular la probabilitat expressada en %.

Per ajudar a calcular la probabilitat fer una animació que permeti simular llençar un dau i que vagi mostrant el nombre 1, de 2, de 3... que van sortint.

L'usuari disposa d'un minut per resoldre un mínim de 5 activitats. Es pot fer dos nivells de dificultat fent aparèixer dos daus enlloc d'un.

## **4.7.2.- Joc del puzle de colors**

Activitat per treballar la visió espaial i la percepció.

Completar un puzle amb figures geomètriques seguint un colors (exemple extret de *Activa tu mente* num. 9). Es poden fer diferents nivells de dificultat canviant la figura: triangle, quadrat i hexàgon.

L'usuari disposa d'un minut per completar correctament un mínim de 5 activitats

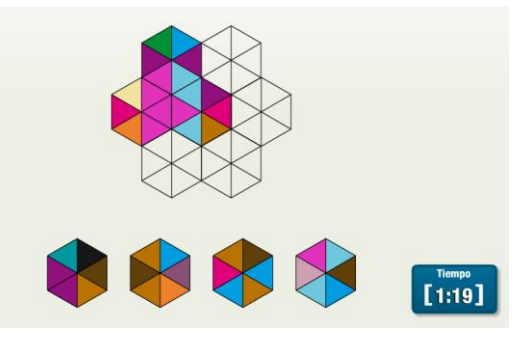

*Figura 4.8.- Exemple de puzzle de colors*

#### **4.7.3.- Joc de les coordenades**

Activitat per treballar el posicionament per coordenades

Ajudar a moure el protagonista en un mapa marcant les coordenades de les posicions.

Apareix un mapa on estan marcades les localitats que ha de visitar el personatge. Dos nivells de dificultat. En el primer es mostren els eixos amb els nombres i en el segon es mostren els eixos sense els nombres.

Per desplaçar el personatge per les diferents localitats del mapa l'usuari ha d'escriure les coordenades de les diferents posicions.

Per introduir les coordenades es pot utilitzar la mateixa opció que s'hagi decidit per a les activitats d'aritmètica.

L'usuari disposa d'un minut per moure el personatge per totes les localitzacions marcades al mapa.

### **4.7.4.- Dibuixar figures amb un sol traç**

Es mostren diferents figures que l'usuari ha de resseguir sense aixecar el dit de la pantalla

Es pot utilitzar l'activitat de resseguir nombres del Math & Shop.

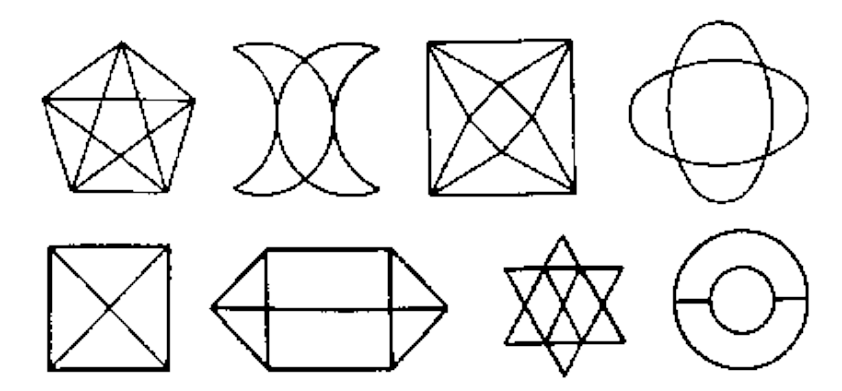

*Figura 4.9.- Exemple de figures que s'han de resseguir amb un sol traç.*

L'usuari ha de resoldre un mínim de 5 figures en 2 minuts.

### **4.7.5.- Joc de les balances**

Activitat per introduir l'àlgebra i la resolució d'equacions.

L'usuari ha d'esbrinar quin és el pes de la figura tenint en compte que les boles taronges pesen 1 i les verdes 2. Per esbrinar el pes ha de treure o afegir boles mantenint sempre l'equilibri de la balança.

Basat en l'exercici de la web: [http://www.roberprof.com/2010/02/21/ecuaciones](http://www.roberprof.com/2010/02/21/ecuaciones-con-balanzas-y-pesas/)[con-balanzas-y-pesas/](http://www.roberprof.com/2010/02/21/ecuaciones-con-balanzas-y-pesas/)

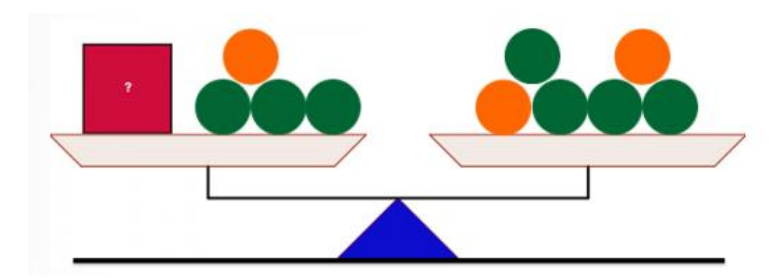

*Figura 4.10.- Exemple de balança per trobar el pes d'una peça*

Es pot augmentar la dificultat afegint dues balances enlloc d'una

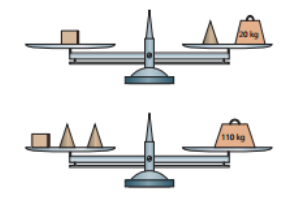

## Resolución de un sistema de ecuaciones

#### 2.1. Método de sustitución

#### Piensa y deduce Observa las dos balanzas del margen y deduce el peso del cubo y del cono.

Podemos considerar que las dos balanzas del Piensa y deduce constituyen el siguiente sistema lineal de dos ecuaciones, en el que x representa el peso del cubo e y, el del cono:

 $x = y + 20$ 

 $x + 2y = 110$ 

La primera balanza nos indica que un cubo pesa igual que un cono más 20 g. Por tanto, podemos sustituir el cubo de la segunda balanza por un cono y una pesa de 20 g:

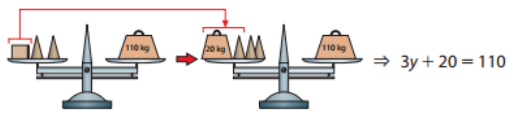

Ahora, calcular el peso de un cono es sencillo: basta con quitar 20 g en cada platillo y dividir entre 3 su contenido. En realidad se trata de resolver la ecuación  $3y + 20 = 110$ :

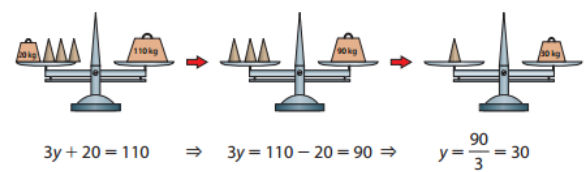

*Figura 4.11.- Exemple de dues balances* 

L'usuari ha d'encertar el pes d'una figura traient pesos d'una balança i procurant que es mantingui sempre l'equilibri.

## **4.8.- Jugabiltiat**

Aspectes per proporcionar jugabiltiat

- 1. Per començar a jugador l'usuari ha de crear el seu propi perfil. D'aquesta forma pot jugar més d'un nen i comparar els resultats.
- 2. Personalitzar el jugador. Crear un avatar i personalitzar-lo. Es pot utilitzar l'eina de vestir personatges que hi ha a diferents aplicacions de la Factoria.
- 3. Per cada activitat que es supera mostrar una escala amb 3 o més estrelles en funció del temps i intents fallits.
- 4. Donar puntuació al joc

## **4.9.- Eina de feedBack**

Per cada usuari i per cada activitat de recollir:

- 1. Si s'ha realitzat
- 2. Si s'ha superat
- 3. El nombre d'intents
- 4. El temps de realització
- 5. Els encerts i els errors

## **4.10.- Presentació del guió a direcció de projectes**

Un cop s'ha elaborat el primer esquema del guió es fa una reunió amb direcció de projectes.

S'exposen les diferents idees i després d'analitzar els pros i contres s'arriba a les següents conclusions.

- 1. S'accepta la idea dels diferents móns de les matemàtiques
- 2. El fil conductor s'ha d'elaborar més
- 3. Per tal de començar a crear l'aplicació (amb tots els mons) s'han de crear petites aplicacions que puguin funcionar per separat i que més endavant es puguin ajuntar en una de més gran.

Després de la reunió es fa el guió per tres noves aplicacions:

- Aplicació mates amb activitats d'aritmètica i fraccions per nens a partir de 7 anys
- Aplicació de formes i colors per nens i nenes petits
- Aplicació de jocs de lògica per nens de 7 i 8 anys

En els annexos es mostren amb detall cada un d'aquests guions.

# **5.- ARQUITECTURA DE LA INFORMACIÓ**

Després de la fase d'elaboració dels guions es decideix passar a la fase de programació, seguin el pla d'acció, tal com s'ha explicat en [l'apartat 2.4.](#page-17-0)

## **5.1.- Descripció de l'aplicació**

L'aplicació en la que he participat en la programació durant les pràctiques s'anomena "Dress up".

Aquesta aplicació consisteix en disfressar diferents personatges, està pensada per a nens i nenes a partir de 4 anys.

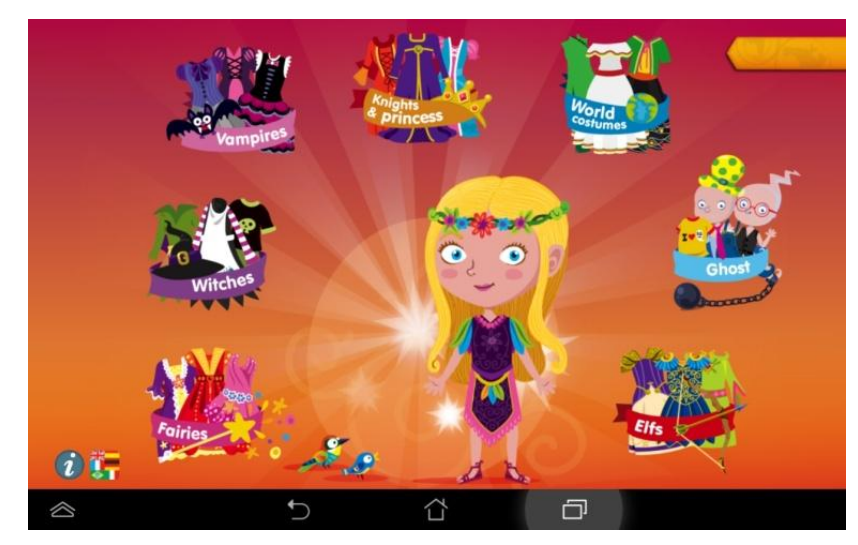

*Figura 5.1.- Menú principal del Dress up*

Es poden disfressar fades (fairies), bruixes (withces), vampirs (vampires), princesses i caballers (knights & princess), noies de diferents cultures (world costumes), fantasmes (ghosts) i elfs.

Des del menú principal s'accedeix a cada un dels personatges per poder-lo disfressar. En la majoria, abans de començar el joc s'accedeix a un submneú (*game menu*) on es tria si es vol disfressar un noi o una noia.

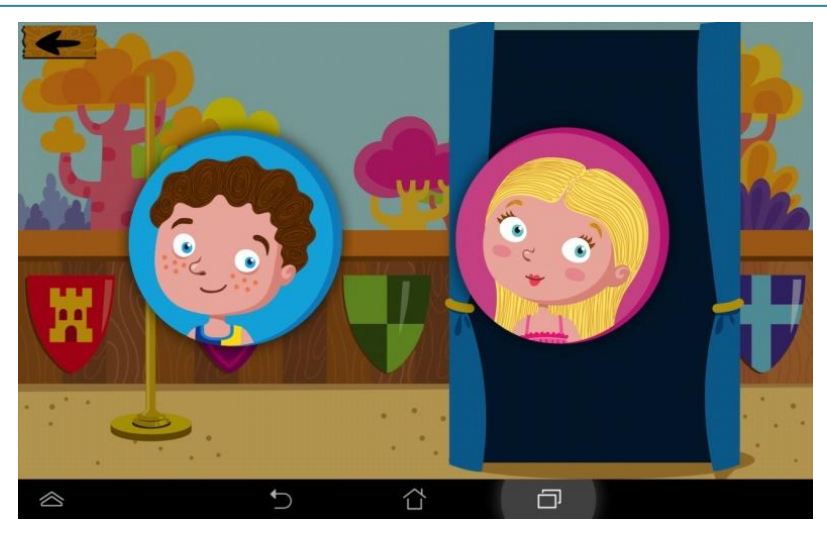

*Figura 5.2.- Submenú per triar noi o noia per disfressar*

## **5.2.- Esquema del joc**

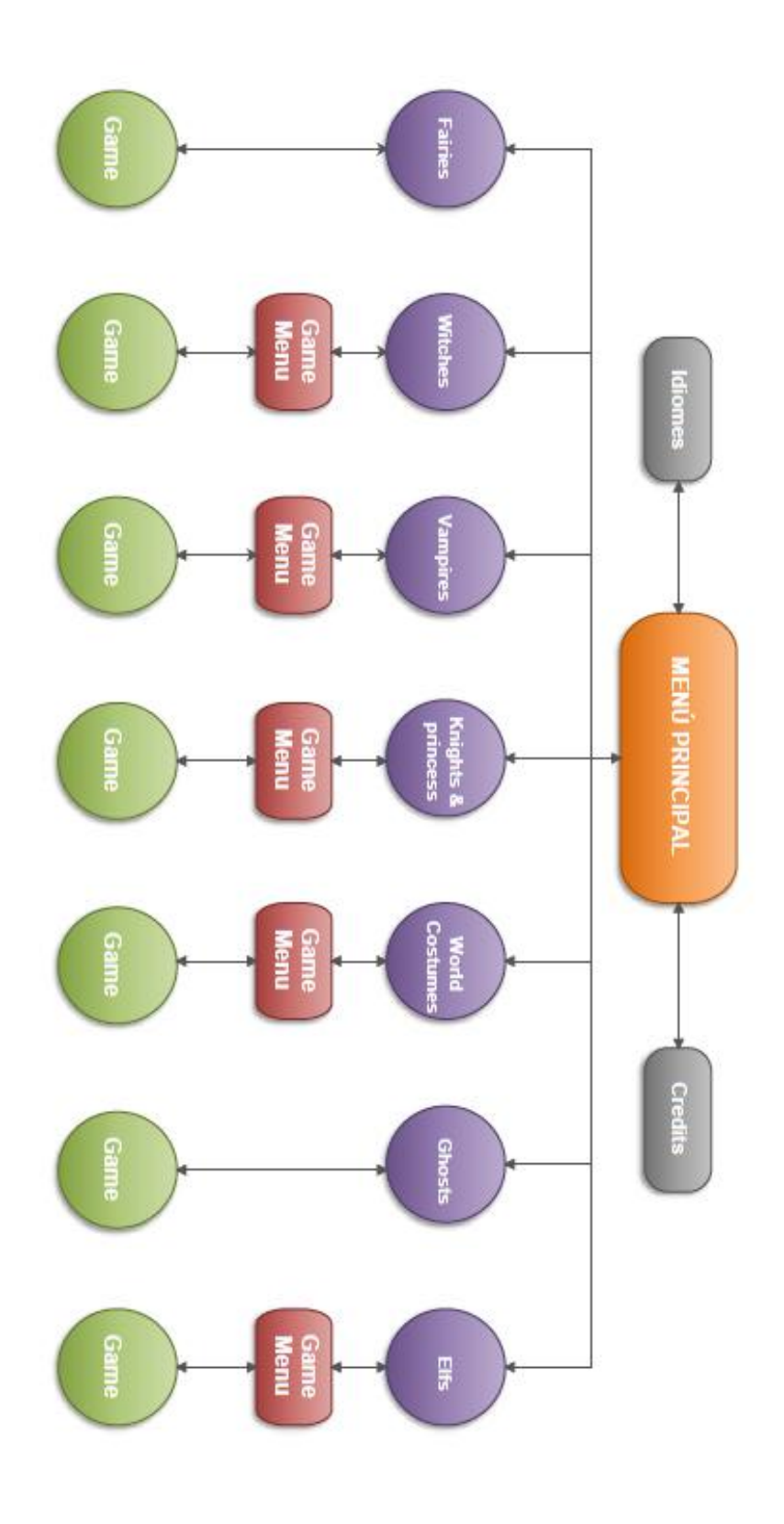

*Figura 5.3.- Esquema del funcionament del joc*

## **5.3.- Llibreria AndEngine**

AndEngine és una llibreria o framework dissenyat per fer videojocs 2D per a Android, per tant està fet amb Java i és de codi lliure. De fet és una implementació 2D d'OpenGL per Android.

El codi del projecte es pot descarregar de *GitHub* a través de l'enllaç següent: <https://github.com/nicolasgramlich/AndEngine>

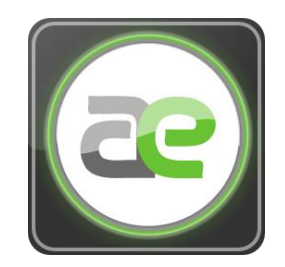

*Figura 5.4.- Logo de la llibreria AndEngine*

#### **Característiques principals**

La llibreria s'estructura en classes principals que tenen a veure amb algun aspecte del joc: motor, l'escena, imatges animades, sons, etc. I cada una d'aquestes classes implementa les subclasses necessàries per gestionar els diferents elements.

Les més importants són:

#### - **BaseGameActivty**

És la classe principal i l'arrel del joc. Conté el motor de joc i s'encarrega de crear la vista on es dibuixa tota la gràfica del joc. Normalment la Main Activity del joc és una classe derivada de BaseGameActivity.

#### - **Engine**

Engine o motor és l'encarregat de fer que el joc funcioni. Crea un fil (*thread*) que refresca la pantalla cada x milisegons i s'encarrega de sincronitzar els diferents elements i actualitzar l'escena per cada refresc.

#### - **Escenes**

La classe escena conté els *Sprites* o imatges que surten a la pantalla. Les escenes poden tenir capes (*Layers*) i entitats (*Entities*). Els *Sprites* acostumen a tenir diferents animacions, però també poden ser estàtics i aleshores es fan servir per visualitzar títols, puntuacions, etc.

#### - **Textures**

Aquesta classe gestiona imatges en memòria. Es fan servir per visualitzar els *sprites* o el fons. Per tant en la fase de desenvolupament del joc cal tenir en compte que per una part s'ha de gestionar la informació lògica dels objectes i per l'altra el seu aspecte visual o textura.

#### - **Sprites**

És la classe encarregada dels objectes que es visualitzen en el joc i normalment són interactius i animats. Hi ha diferents tipus: els *tiles* que es fan servir per exemple per crear botons, els *backgrounds* per pintar el fons i els animats en els que el *Sprite* disposa de diferents imatges o fotogrames.

#### - **Física i col·lisions**

És la classe que conté les funcions necessàries per detectar col·lisions i aplicar tota la física necessària per que els diferents elements del joc tinguin comportament real.

#### - **Música i efectes de so**

És la classe encarregada de gestionar la música i els efectes de so del joc.

## **5.4.- Estructura del codi**

L'aplicació s'ha programat en Android.

L'entorn de programació utilitzada ha estat la darrera versió d'Eclipse.

Per desenvolupar el joc s'utilitza la llibreria AndEngine, explica a grans trets en l'apartat anterior

Per entendre millor l'estructura del codi cal dividir-lo en tres parts:

- Menú principal
- Menú de joc
- Joc

### **5.4.1.- El menú principal**

És l'activitat principal i la que s'executa quan s'engega l'aplicació. És una classe de java anomenada MainMenu.java que hereta de la classe d'Android Activity. Aquesta classe controla:

- Accés als diferents jocs de vestir personatges: vestir fades, vampirs, bruixes, etc mitjançant imatges botons (*ImageButton*).
- Accés als crèdits de l'aplicació, és un vista d'una web (*WebView*) on hi ha el nom de totes les persones que han intervingut en el procés de creació de l'app.
- Les possibles compres a l'aplicació cridant a la classe *Billing* (pròpia de Google per al servei de compres) que s'explica [en l'apartat 8.1.](#page-74-0)
- L'escalat del menú, mitjançant un algoritme, per adaptar-lo a la mida de la pantalla del dispositiu
- El diferents idiomes de l'aplicació, que és un diàleg per escollir idioma
- Els anuncis gestionats a través del servei AdMob de Google.

La part gràfica és troba al directori res/layout dins el projecte d'Android. És un fitxer xml amb tots els components: ImageButton, WebView, etc.

### **5.4.2.- El menú de joc o** *game menu*

La classe MainActivity.java, hereta de BaseGameActivity d'AndEngine, conté el motor del joc i és l'encarregada de crear la vista del menú del joc.

Es crida des de la classe MainMenu.java amb el path d'on es troba el joc.

La llibreria AndEngine utilitza la carpeta assets del projecte per emmagatzemar la gràfica dels diferents menús i dels jocs corresponents.

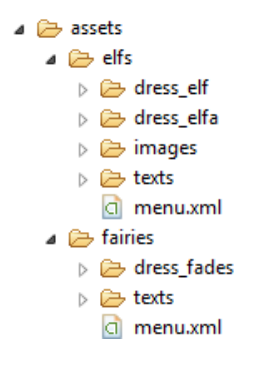

*Figura 5.5.- Estructura de la carpeta assets amb les subcarpetes per cada joc*

Per exemple si es vol jugar al joc de vestir bruixes (witches), es crida amb el path "witches/" per tal que AndEngine vagi a la carpeta *d'assets* corresponent a buscar la gràfica del menú de vestir bruixes.

Dins la carpeta del menú del joc, hi ha un fitxer *menu.xml* que conté informació sobre el posicionament en coordenades dels diferents elements del menú.

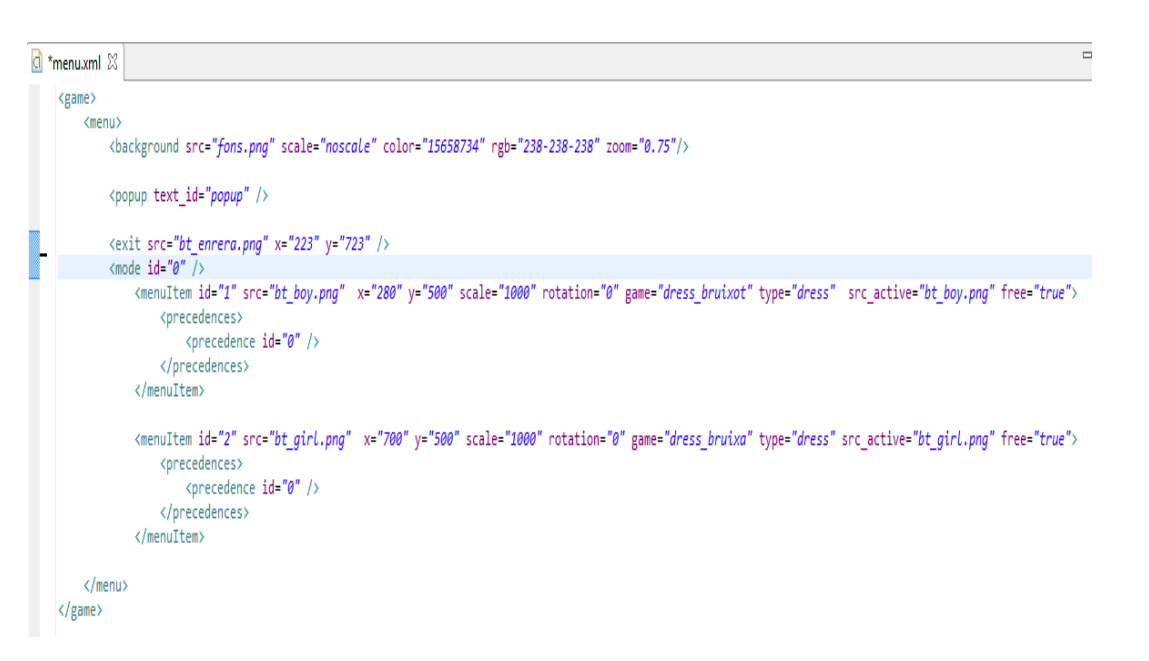

*Figura 5.6.- Exemple de fitxer xml del menú del joc*

Dins d'aquest fitxer es defineixen els següents elements:

- Imatge de fons <br/>background>
- Botó de tornar enrere <exit>
- Els elements clicables del menú <menuItem> per accedir al joc de vestir personatges, en aquest cas el bruixot i la bruixa.

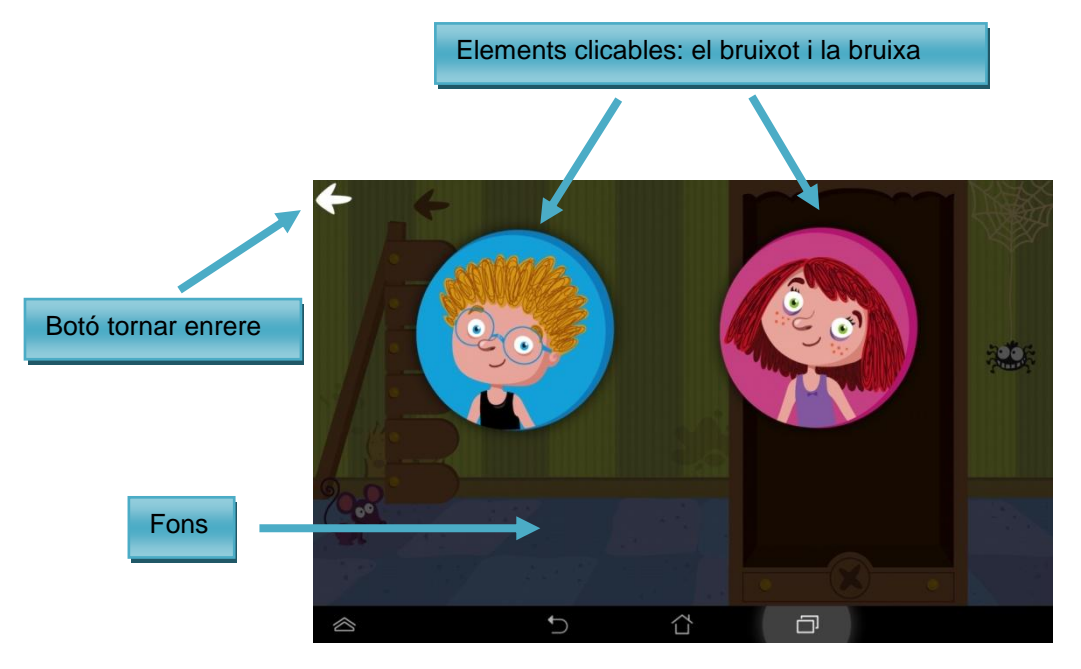

*Figura 5.7.- Elements de la pantalla del menú del joc*

Dins la classe MainActivity.java, es defineixen les constants WIDTH (amplada) i HEIGHT (alçada) en píxels que utilitza AndEngine com a referència per posicionar tots els elements. I mitjançant un càlcul d'escales s'aconsegueix que el joc es vegi bé en tots els dispositius.

Quan es fa clic en un dels elements clicables es crida a la classe GameSelector.java que s'encarrega de carregar el joc que se li passa com a paràmetre, en aquest cas el joc "dress".

#### **5.4.3.- Pantalla del joc**

La classe encarregada de generar l'escena del joc es BaseGame.java.

El joc de vestir està format per tres classes: Dress.java, DressPiece.java i ScrollabeArea.java.

Treball Final de Màster

La classe Dress.java hereta de BaseGame.java i accedeix a la carpeta corresponent d'assets

- assets/witches/boy si es vol vestir un bruixot

- assets/witches/girl si es vol vestir una bruixa

Dins d'aquesta carpeta també hi ha un fitxer game.xml encarregat de posicionar tots els elements del joc a l'escena

```
\forallbt back name ='bt back' src ='bt back.png' x ='62' y ='50' />
Zecenes
  <br />
stackground name = 'background' src = 'ba.png' scale = 'noscale' rgb = '238-238-238'
  <top closet 2 name = 'top closet 2' src = 'top closet 2.png' x = 818,652128219604' y = 51' />
  <animation name = 'person' src = 'bruixa.png' x = '297' y = '341' animated= 'true' />
  <parent Parent ='true' id ='1' src ='bt_hat.png' x ='200,82177734375' y ='622,94775390625' parent ='0<br>
<item id ='1' src ='hat_6.png' x ='480,265312194824' y ='450,618530273438' parent ='1' scale ='0' r<br>
<item id ='3' src 
 </parent>
 <parent Parent ='true' id ='5' src ='bt mitjons.png' x ='200,82177734375' y ='381,89990234375' parent
  parent Parent ='true' id ='5' src ='bt_mitjons.png' x ='200,82177734375' y ='381,89990234375' parent<br>
<item id ='1' src ='mitjons_6.png' x ='474,928508281708' y ='115,542407989502' parent ='5' scale ='0'<br>
<item id ='2' src
 </parent>
 <parent Parent ='true' id ='4' src ='bt_shoes.png'
                                                                       x = 200.82177734375'v = '301.54638671875'parent =
  parent Parent ='true' id ='4' src ='bt_shoes.png' x ='200,82177734375' y ='301,54638671875' parent ='<br>
xitem id ='1' src ='shoes_1.png' x ='474,489939212799' y ='90,7192363739014' parent ='4' scale ='0'<br>
xitem id ='2' src
 </parent>
```
*Figura 5.8.- Exemple de fitxer xml del joc dress*

En aquest fitxer es defineixen els següents elements:

- Imatge de fons <br/>background>
- Botó de tornar enrere <bt back>
- Els elements que defineixen l'armari on hi ha les peces de vestir <top\_closet> i <top\_closet2>
- El personatge que s'ha de vestir <animation>
- Els elements que caracteritzen les diferents peces de vestit: sabates, mitjons, pantalons, etc <parent>
- Les diferents tipus de cada peca de vestir <item>

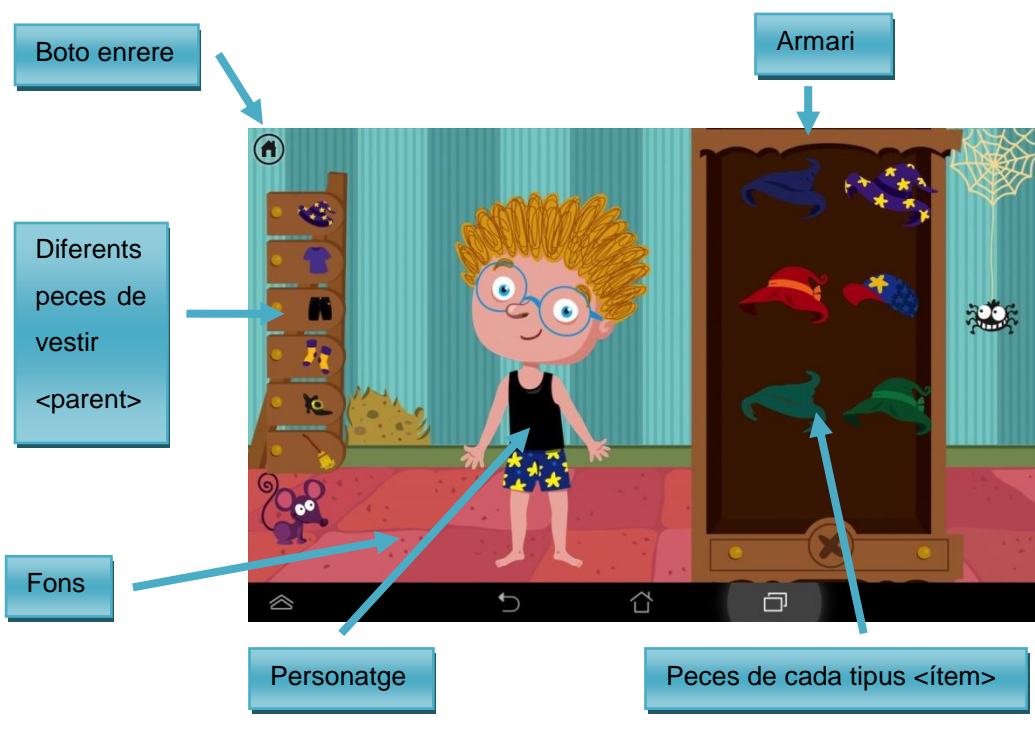

*Figura 5.9.- Elements del joc dress*

La classe Dress.java situa dins l'escena el fons,el botó de tornar enrere, el personatge, els elements superior i inferior de l'armari, els diferents elements per vestir (parent del fitxer xml) i els tots les tipus de peça que corresponent a aquest element. Per exemple, si la primera peça de vestir és el barret, dins l'armari apareix tot un seguir de barrets, mocadors o altres peces per posar al cap.

Al fer clic sobre una altra peça de vestir, per exemple les sabates, dins l'armari apareixen tots el tipus de sabates per posar al personatge.

La classe ScrollableArea.java gestiona el scroll dins l'armari, amunt i avall, per poder veure totes les peces que hi ha.

Al mateix temps la classe Dress.java situa totes les peces del vestit sobre el personatge però les fa invisible amb la propietat alpha=0.

Quan l'usuari fa clic sobre un barret (barret vermell), actua la classe DressPiece.java que el que fa es detectar la peça en la que s'ha fet el clic i ferla visible en el personatge (Alpha=1). Per posicionar les diferents peces sobre el personatge es fan servir capes (layers).

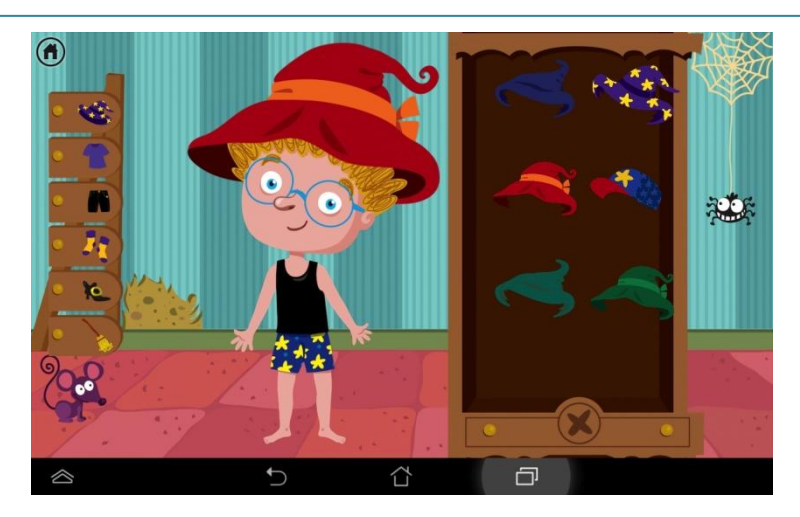

*Figura 5.10. Exemple de personatge vestit amb un barret*

Per altra banda, si es fa clic sobre la part inferior de l'armari, es fa invisible l'ultima peça de vestir que s'ha fet visible, és a dir, serveix per eliminar peces de vestir del personatge.

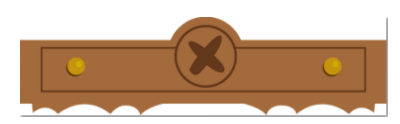

*Figura 5.11.- Botó per treure peces de vestir al personatge*

# **6.- DISSENY DE LA INTERFÍCIE**

## **6.1.- Introducció**

Tota la interfície gràfica es realitza a través del programa Adobe Illusttrator.

En primer lloc els il·lustradors fan el disseny de la part gràfica en col·laboració amb el creador del guió de l'aplicació.

Posteriorment, un cop els il·lustradors han acabat la feina, els dissenyadors creen la gràfica de l'aplicació amb l'Adobe Illustrator. El procés de creació, bàsicament, comporta separar en capes els diferents elements de la gràfica perquè el codi els pugui tractar com a entitats separades i poder-los posicionar i manipular dins la pantalla del dispositiu.

Totes les imatges estan en format png i tenen el fons transparent.

La interfície gràfica del joc de vestir personatges "Dress up" esta formada per 8 interfícies diferents, una és el menú principal de l'aplicació i les altres set, són les pantalles dels diferents jocs de vestir personatges.

La Factoria ja ha desenvolupat per iOS l'aplicació "Dress up" amb tota la seva gràfica corresponent: imatges de fons, personatges, peces de vestir, etc.

Per tant, s'aprofita totes aquestes imatges per desenvolupar-la per Android i no cal tornar a crear tota la gràfica des de zero.

## **6.2.- El menú principal**

La gràfica del menú principal està formada per un fons i 7 imatges botons que donen accés als diferents jocs per vestir personatges.

A més hi ha dos imatges botó més per accedir als crèdits i canviar d'idioma de l'aplicació, encara que en aquest cas no és necessari.

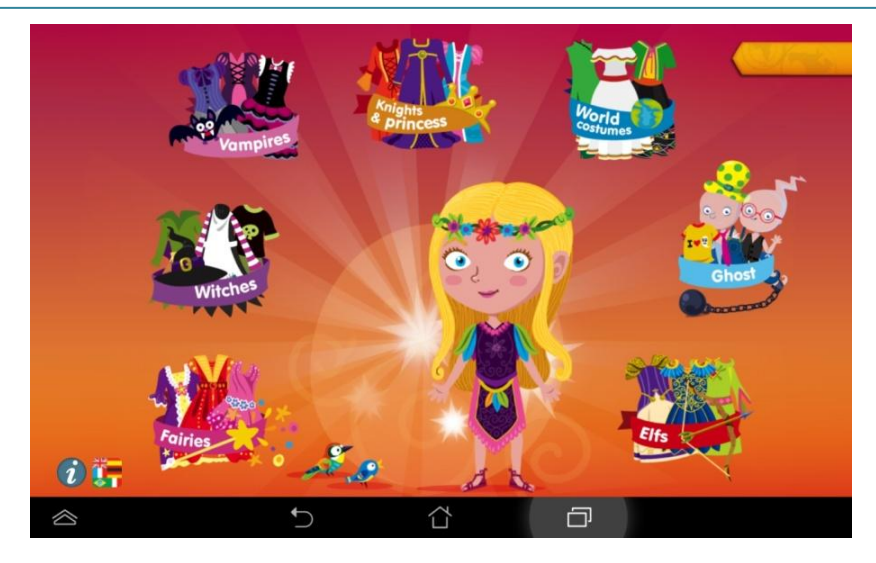

*Figura 6.1.- Menú principal*

## **6.3.- Vestir fades (Fairies)**

La interfície del joc de vestir o disfressar fades, esta formada pels següents elements:

- Imatge de fons ambientada segons la temàtica del personatges que s'ha de disfressar.
- A l'esquerra diferents imatges botó que simbolitzen elements per vestir o disfressar: pantalons, mitges, barrets, sabates, capes o ales, escuts o varetes màgiques, etc.
- A la dreta hi ha els diferents elements de peces de vestir. Per exemple, quan l'usuari selecciona les sabates en el botó imatge de l'esquerra, a la dreta apareixen tot un seguit de sabates amb les que vestir el personatge amb un sol clic.
- A la part central de la pantalla, surt el personatge que s'ha de vestir, en aquest cas una fada.
- En la cantonada superior esquerra hi ha el botó per tornar enrere.

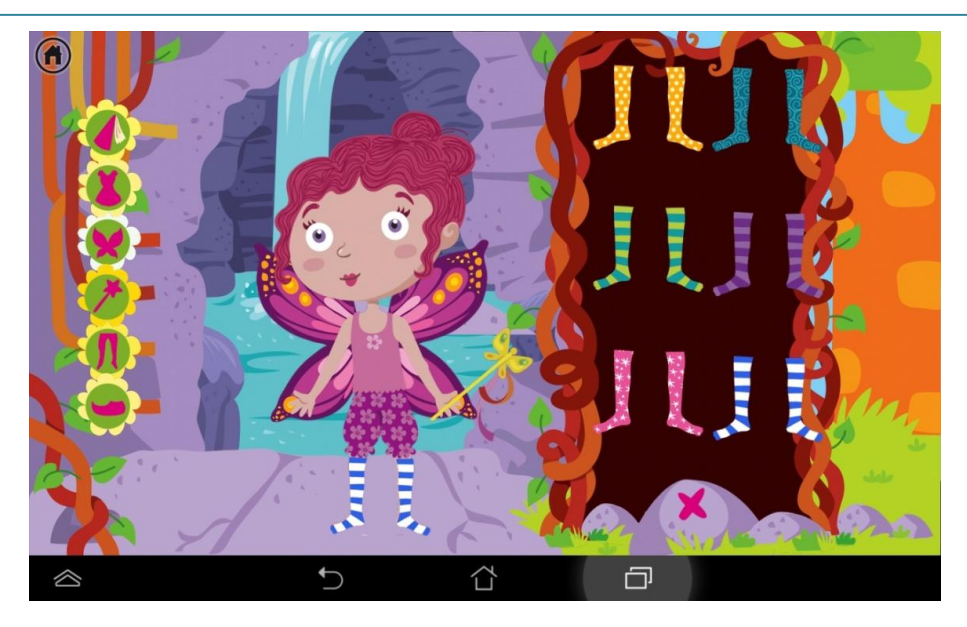

*Figura 6.2.- Vestir fades*

## **6.4.- Vestir fantasmes (Ghosts)**

La interfície gràfica del joc de vestir fantasmes té els mateixos elements que les fades, l'únic que canvia és l'ambientació, que evidentment, està relacionada amb fantasmes.

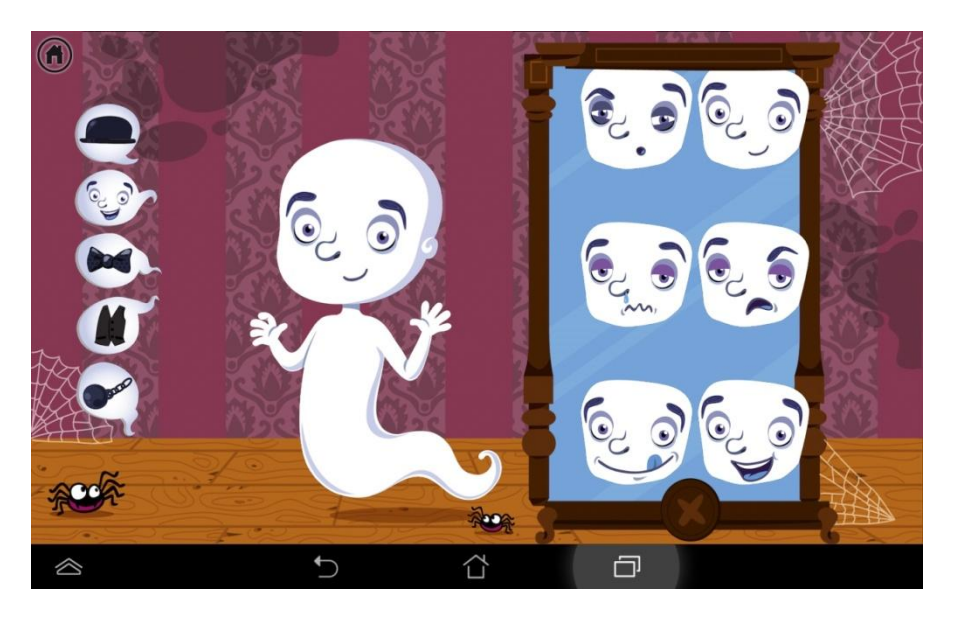

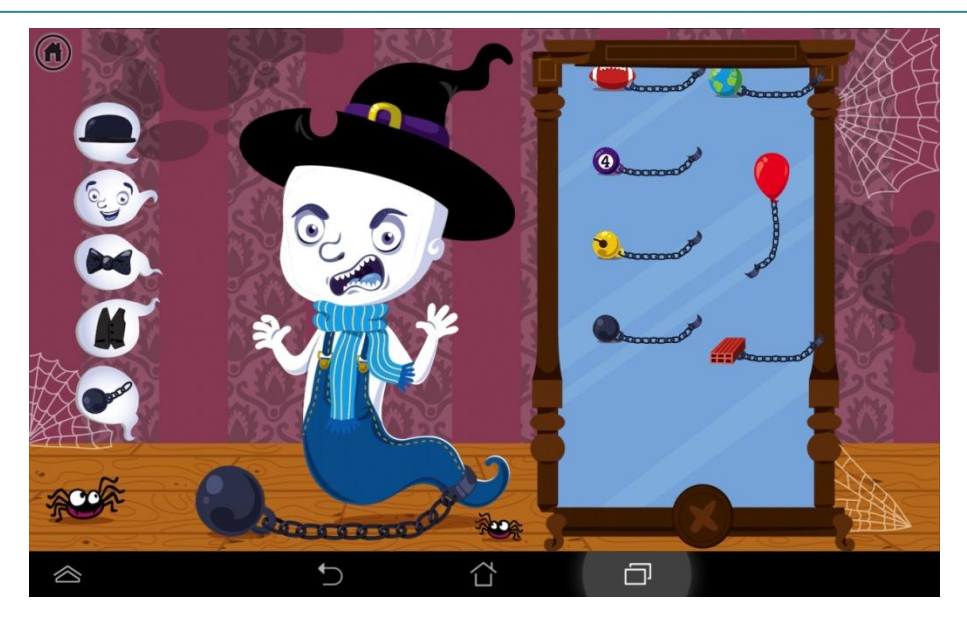

*Figura 6.3.- Joc de vestir fantasmes*

## **6.5.- Vestir Vampirs**

Quan des del menú principal es fa clic sobre la imatge botó per vestir vampirs, s'accedeix a un menú on es pot triar vestir un vampir o una vampiressa.

La interfície d'aquest menú, que s'anomena el menú del joc (*Game menu*), està formada per :

- Imatge de fons que és la mateixa imatge de fons que es troba en el joc de vestir i està ambientada en el món dels vampirs.
- En la part central dos imatges botons que simbolitzen un vampir i una vampiressa i que donen accés al joc corresponent. Vestir un vampir i vestir una vampiressa.
- En la cantonada superior esquerra hi ha el botó en forma de fletxa per tornar enrere.

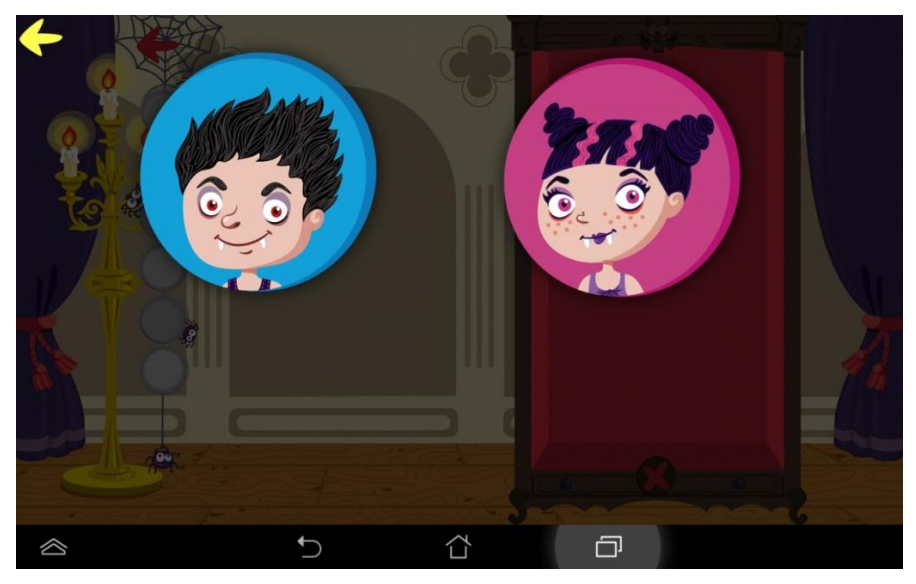

*Figura 6.4.- Menú del joc de vestir vampirs*

Des d'aquest menú s'accedeix als dos jocs de vestir vampirs.

La interfície d'aquests dos jocs té el mateix format que els jocs descrits anteriorment:

- Imatge de fons
- Imatges botons per triar les diferents elements per vestir a la part esquerra
- Imatges botons amb diferents peces d'un mateix tipus
- Imatge central del personatge que s'ha de vestir
- Un botó per tornar enrere.

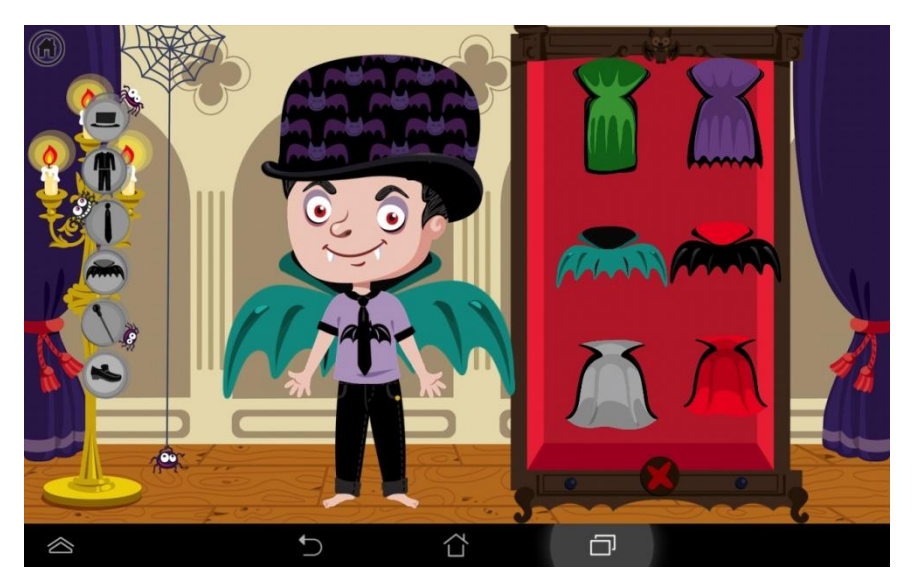

*Figura 6.5.- Joc de vestir una vampir*

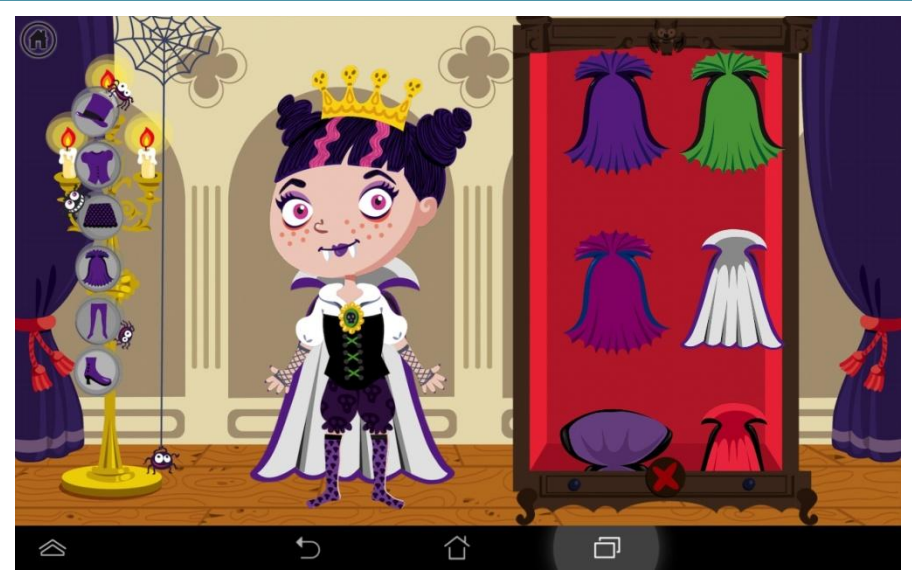

*Figura 6.6.- Joc de vestir una vampiressa*

## **6.6.- Vestir bruixes (Witches)**

L'estructura de la interfície gràfica del joc de vestir bruixes és com la del joc anterior.

Hi ha un menú on es pot triar vestir un bruixot o una bruixa i després s'accedeix al joc per vestir un d'aquests dos personatges.

Evidentment, la gràfica està ambientada en el món de les bruixes i els bruixots.

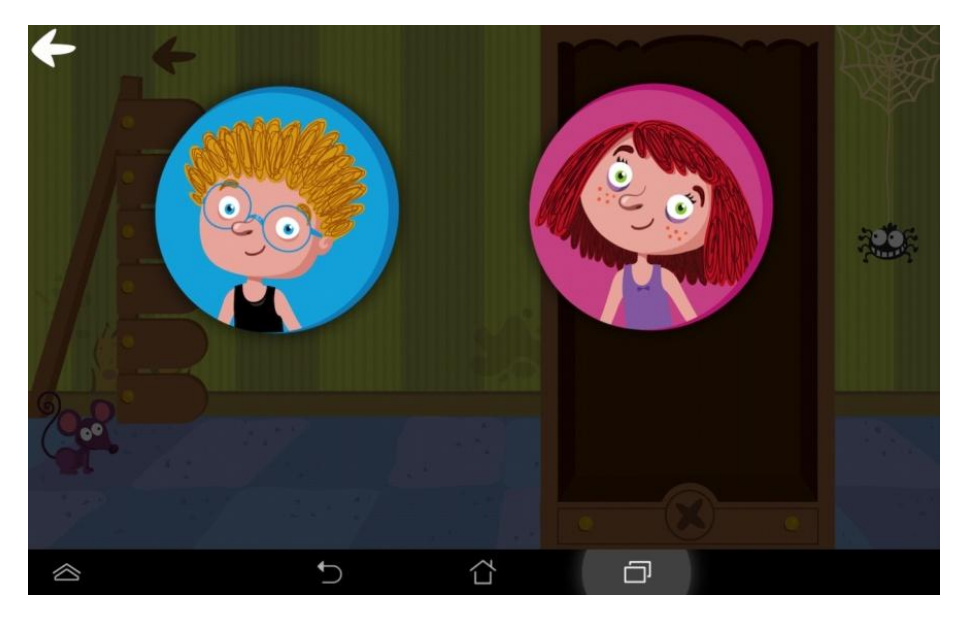

*Figura 6.7.- Menú del jocs de vestir bruixes*

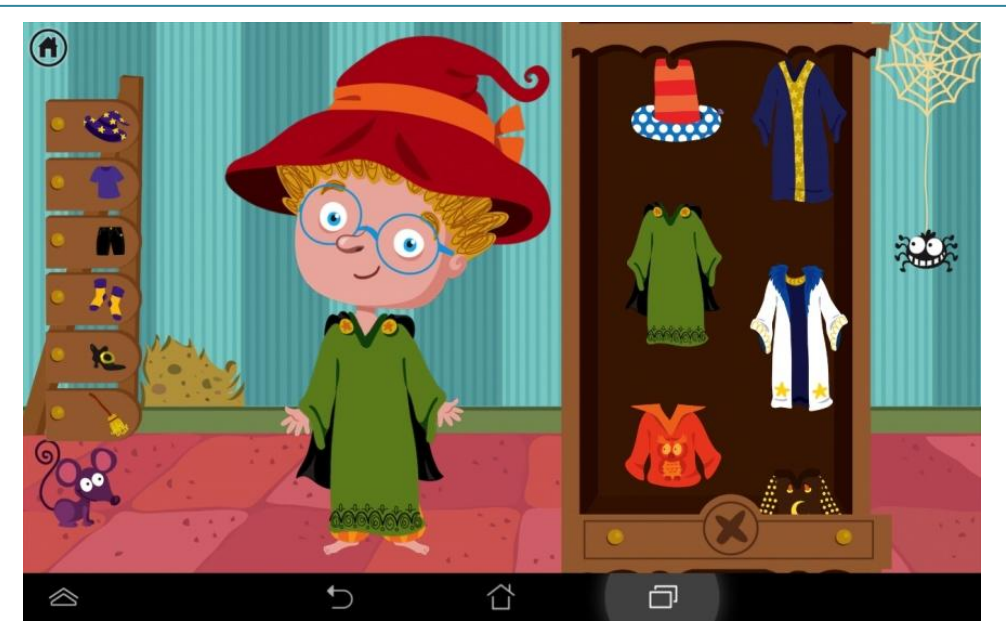

*Figura 6.8.- Joc de vestir un bruixot*

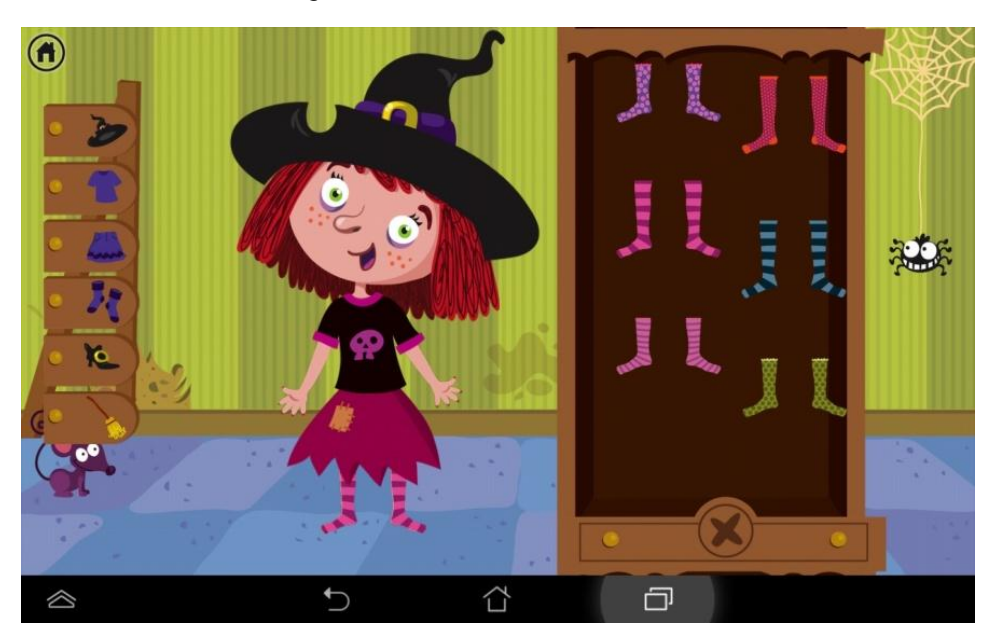

*Figura 6.9.- Joc de vestir una bruixa*

## **6.7.- Vestir cavallers i princeses (knights & princess)**

L'estructura de la interfície gràfica del joc de vestir cavallers i princeses és com la del joc anterior.

Hi ha un menú on es pot triar vestir un cavaller o una princesa i després s'accedeix al joc per vestir un d'aquests dos personatges.

Evidentment, la gràfica està ambientada en el món dels cavallers i les princeses.

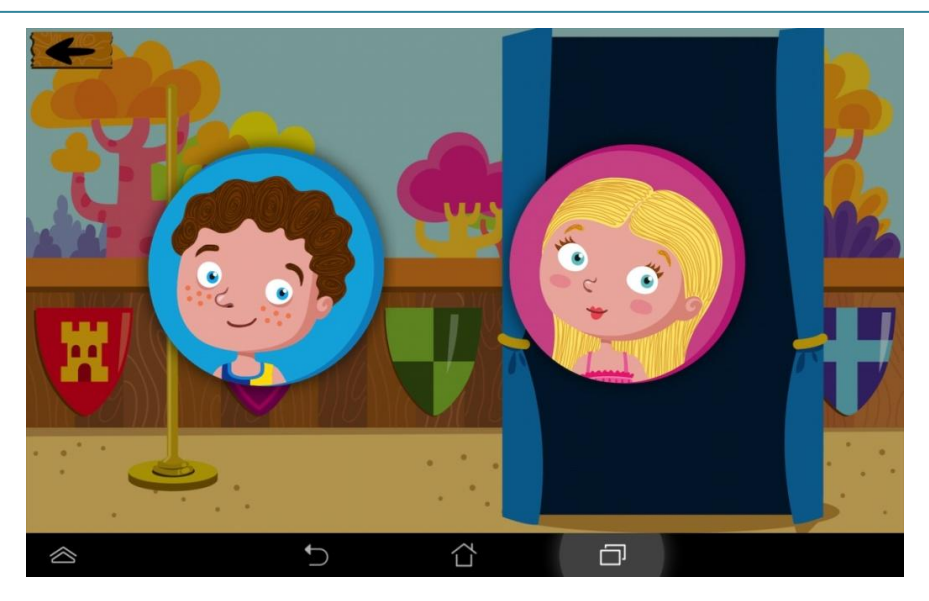

*Figura 6.10.- Menú del jocs de vestir cavallers i princeses*

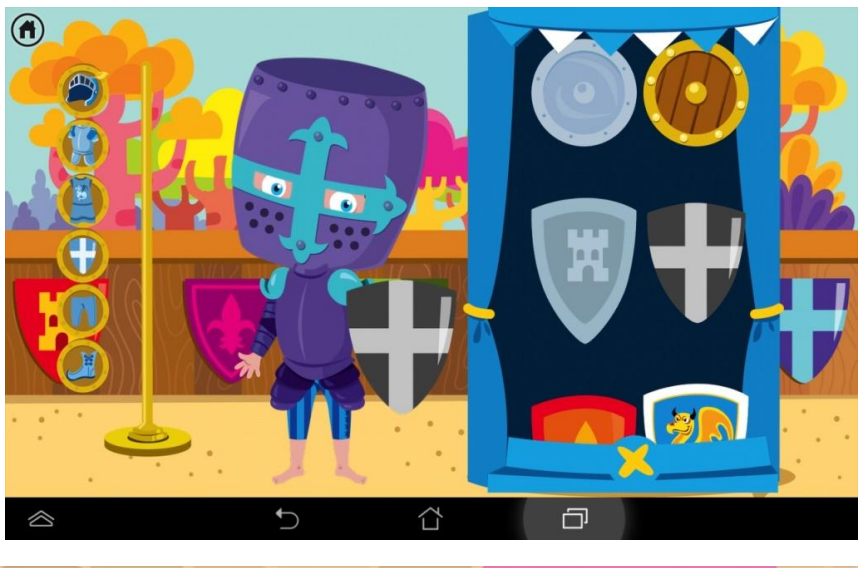

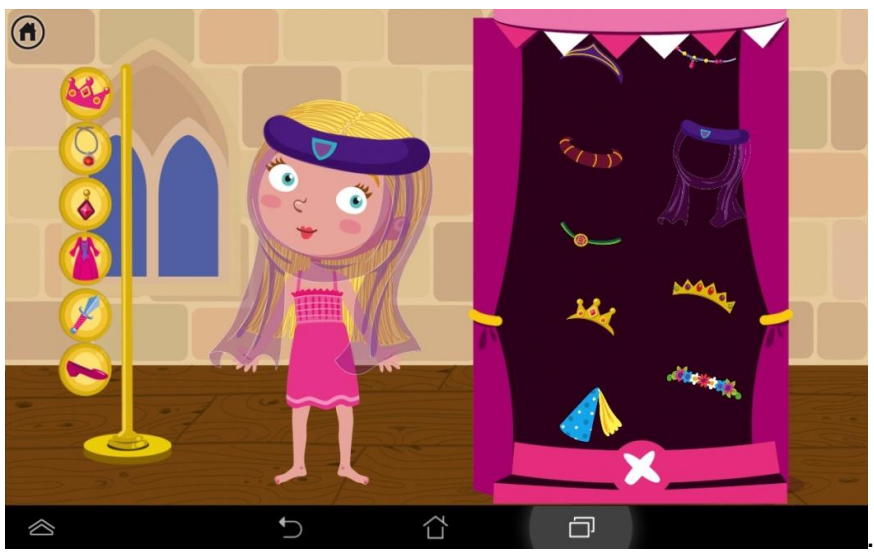

*Figura 6.11.- Joc de vestir cavallers i princeses*

## **6.8.- Vestir elfs (Elfs)**

L'estructura de la interfície gràfica del joc de vestir elfs és com la del joc anterior.

Hi ha un menú on es pot triar vestir un elf o una elfa i després s'accedeix al joc per vestir un d'aquests dos personatges.

Evidentment, la gràfica està ambientada en el món dels elfs.

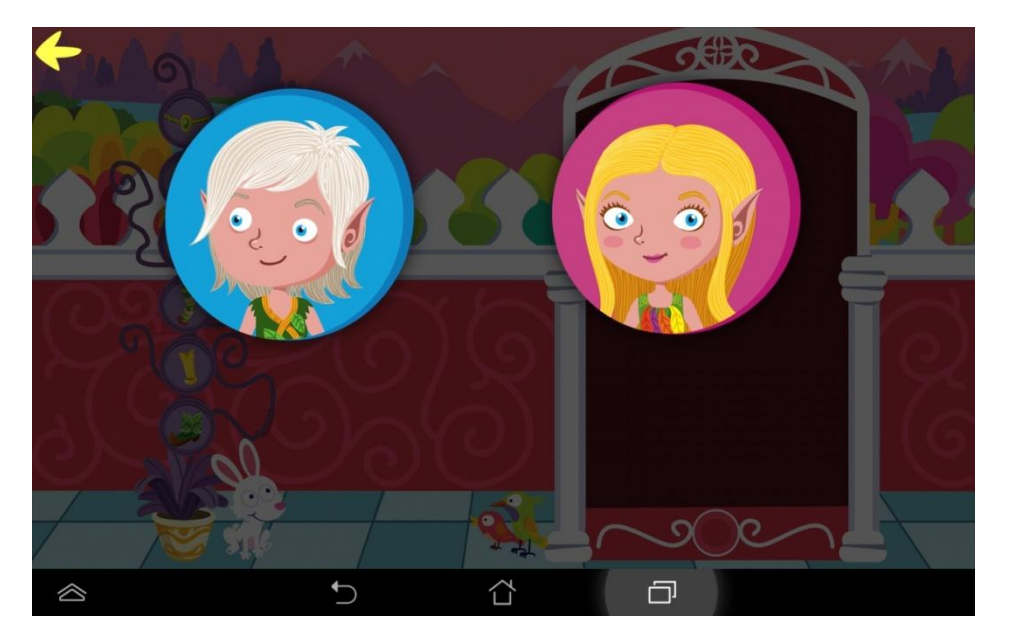

*Figura 6.12. Menú del jocs de vestir elfs*

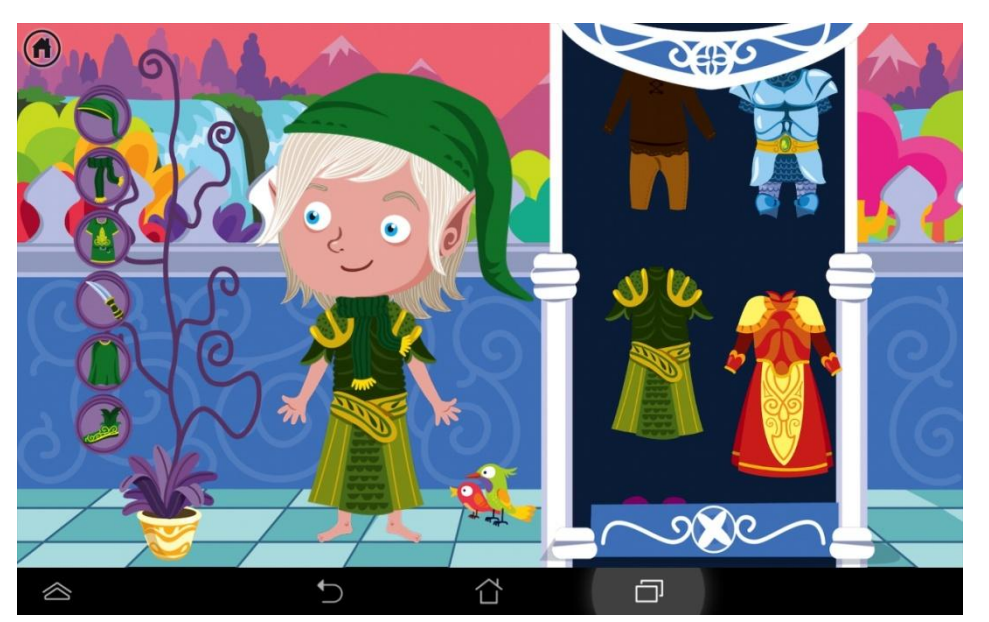

*Figura 6.13.- Joc de vestir elfs*

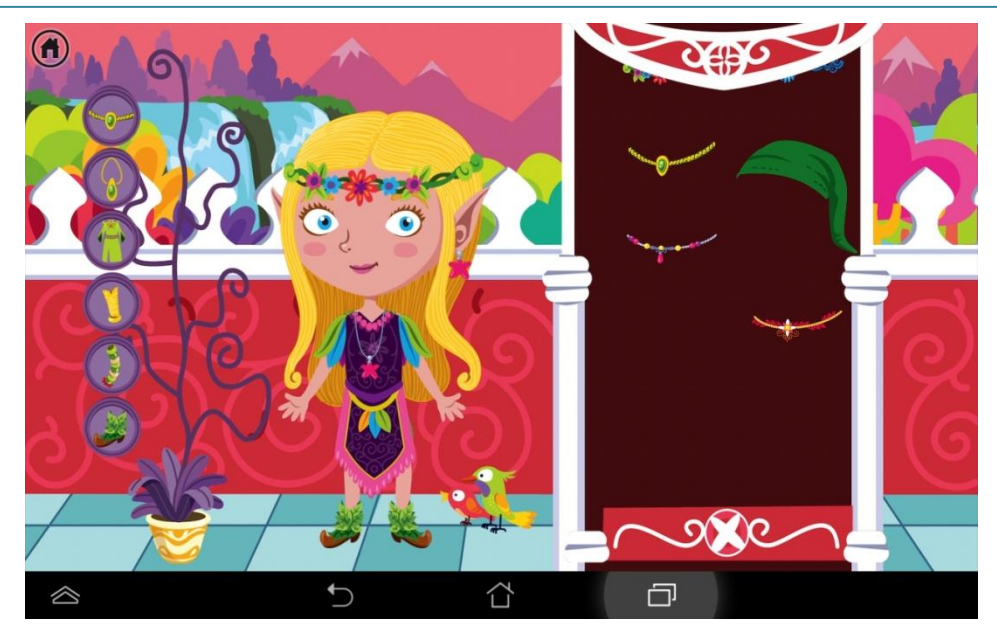

*Figura 6.14.- Joc de vestir elfes*

## **6.9.- Vestir noies de diferents cultures (World costumes)**

L'estructura de la interfície gràfica del joc de vestir noies de diferents cultures és com la del joc anterior. Però el menú, on es pot triar la noia de la cultura que es vol vestir, és una mica diferents dels anteriors. La resta és igual però ambientada en la cultura corresponent.

El menú on es tria la noia de la cultura que es vol vestir està format per:

- Imatge de fons amb una noia i un mapa del món, on estan marcades diferents regions, que corresponen a la cultura de procedència de la noia que es vol vestir
- Cinc imatges botons amb les cares de les noies de les diferents cultures
- Botó en forma de fletxa per tornar enrere.

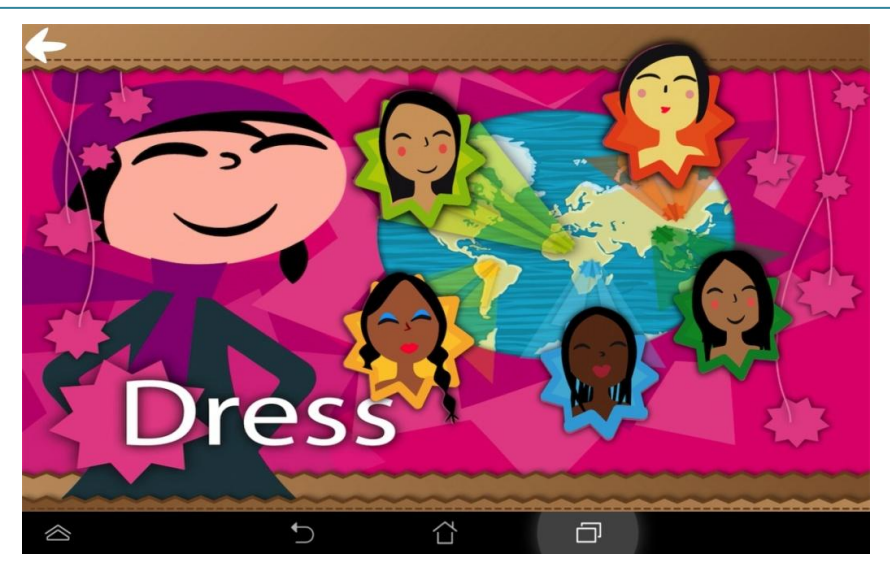

*Figura 6.15.- Menú del joc de vestir noies de diferents cultures*

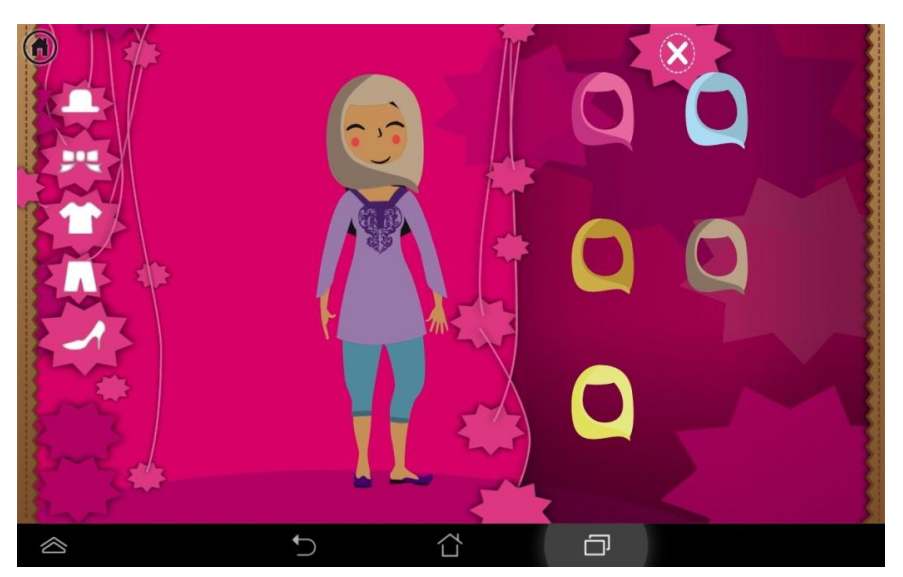

*Figura 6.16.- Joc de vestir una noia amazig*

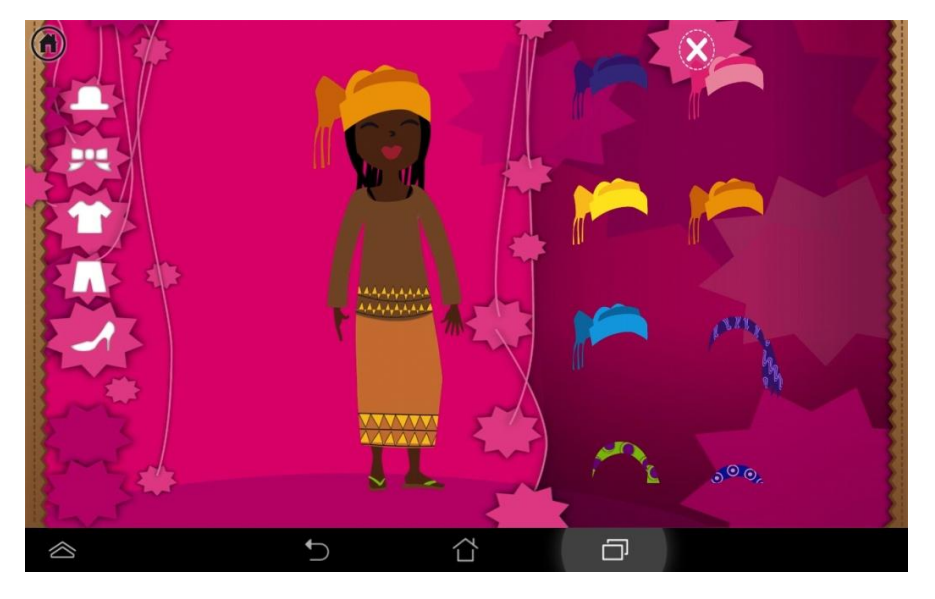

*Figura 6.17.- Joc de vestir una noia centrafricana*

# **7.- FUNCIONAMENT DE L'APLICACIÓ**

El funcionament del "dress up" és molt fàcil i intuïtiu.

Es comença pel menú principal on s'accedeix als diferents jocs per vestir personatges. N'hi ha de dos tipus:

- Els que només vesteixen un sol personatge. Són els jocs de vestir fades i fantasmes
- Els que permeten triar entre vestir un noi o una noia. Són els jocs de vestir vampirs, bruixes, cavallers i princeses, noies de diferents cultures i elfs i elfes

I després el joc de vestir els personatges funciona exactament igual per a tots, l'únic que canvia és la gràfica

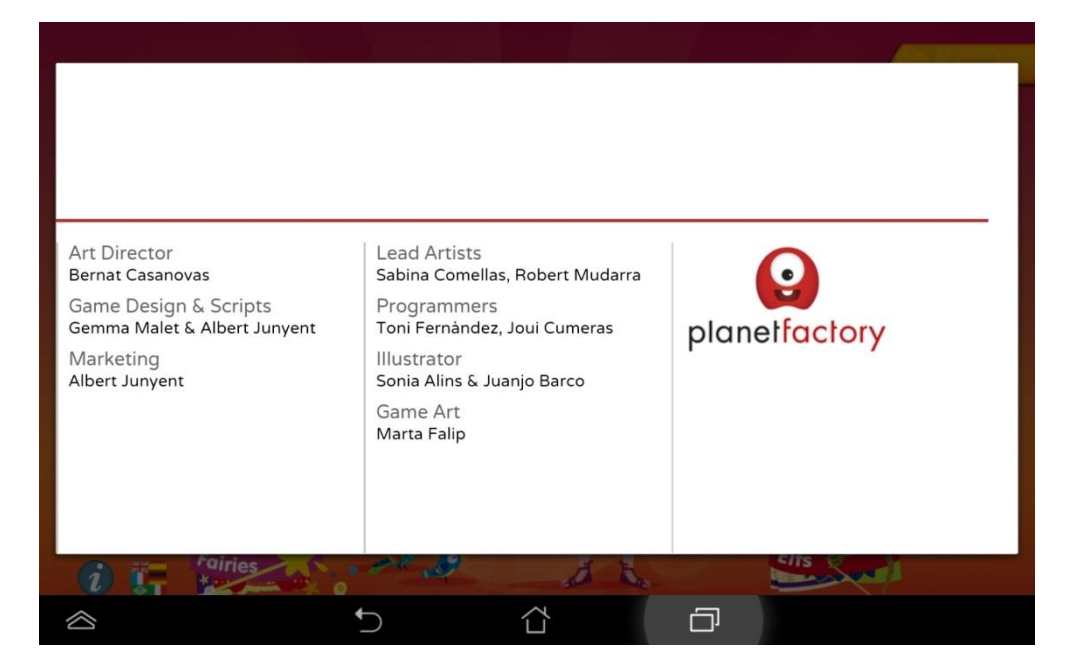

Des del menú principal també es pot accedir als crèdits de l'aplicació.

*Figura 7.1.- Crèdits de l'aplicació*
Treball Final de Màster

# **7.1.- Vestir un sol personatge**

Aquest és el cas de les fades (Fairies) o els fantasmes (Ghosts).

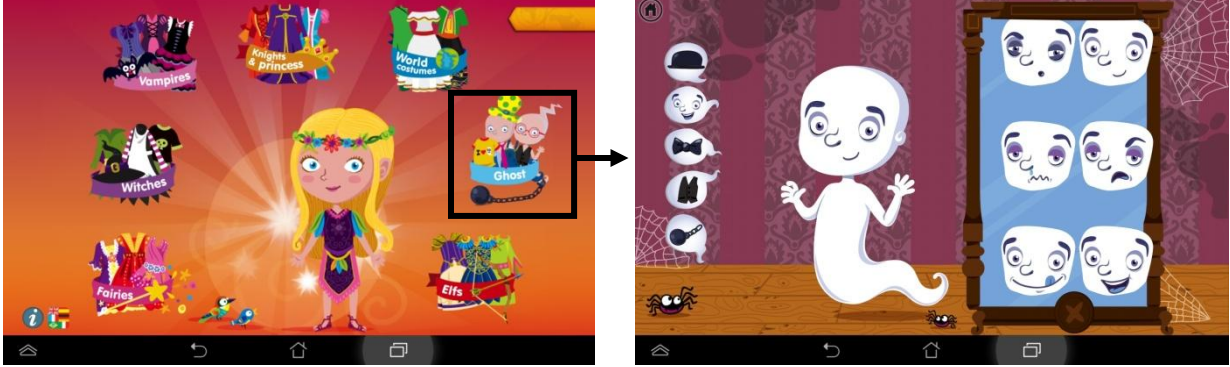

*Figura 7.2.- Itinerari per vestir un sol personatge*

# **7.2.- Vestir més d'un personatge**

Aquest és el cas de la resta: bruixes (witches), vampirs (Vampires), cavallers i princeses (Kinghts & princess), noies del món (World costumes) i elfs.

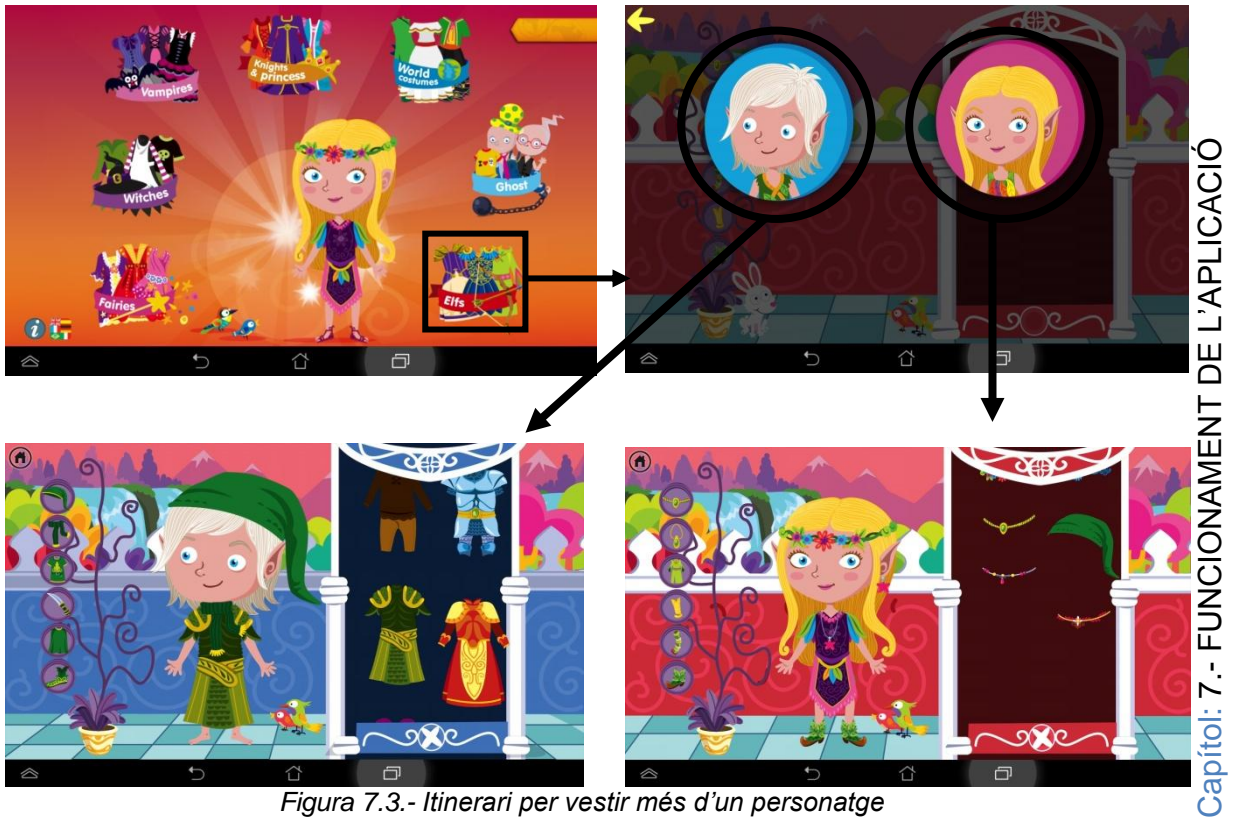

*Figura 7.3.- Itinerari per vestir més d'un personatge*

Treball Final de Màster

### **7.3.- Vestir els personatges**

Per entendre com funciona el joc de vestir un personatge vestirem una bruixa.

Seguint les indicacions dels apartats anteriors anem al joc per vestir bruixes.

Per entendre el funcionament cal fixar-se en el cercles de color blanc, que representen on clica l'usuari i les fletxes de punts que simbolitzen l'acció que es produeix al cliclar.

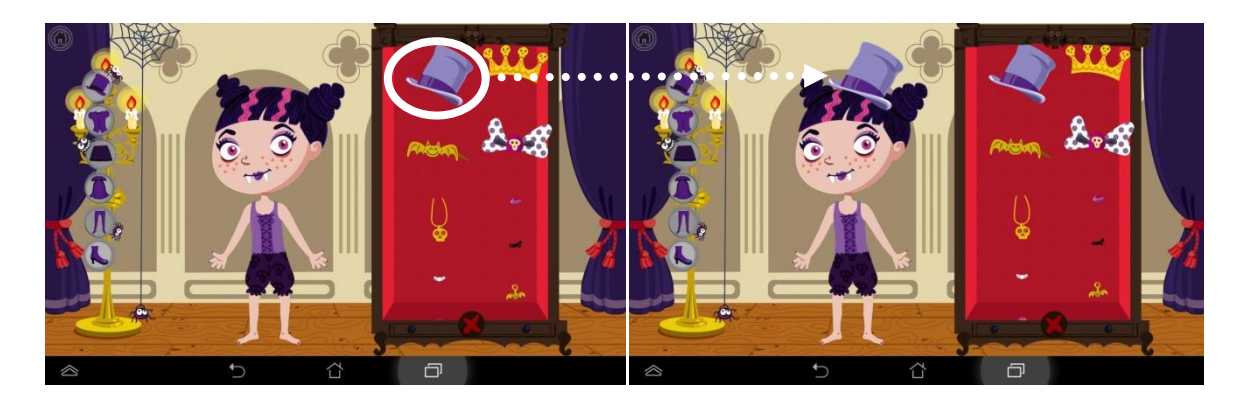

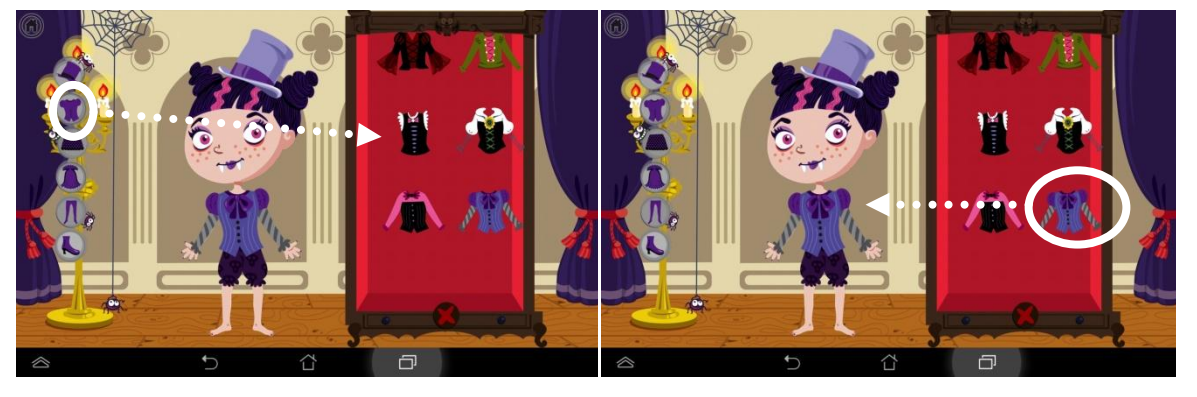

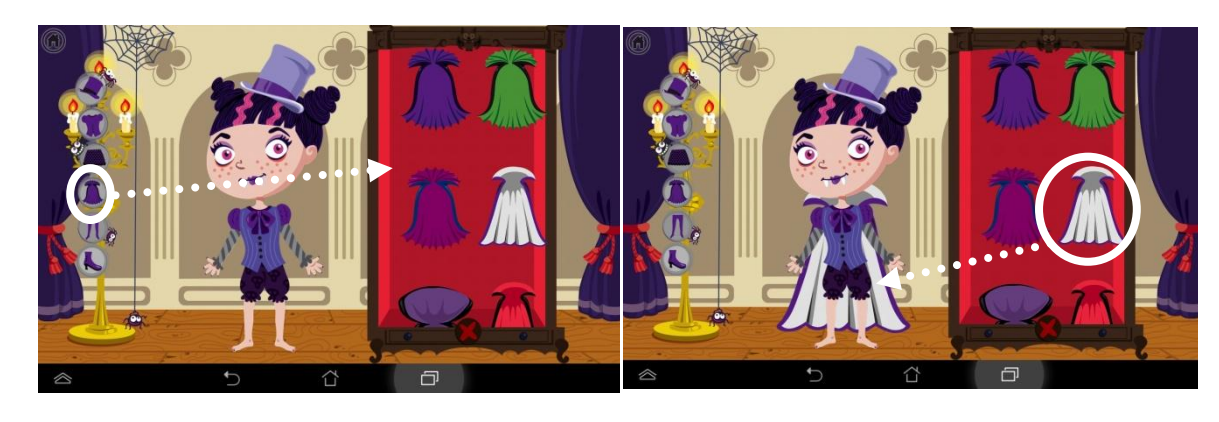

*Figura 7.4.- Passos per vestir un personatge*

# **8.- MARQUETING**

# <span id="page-74-0"></span>**8.1.- Continguts de pagament dins l'aplicació (In-App-Purchase)**

Pel que fa al model de negoci de les apps de la FACTORIA es poden classificar en dos grups:

- Apps amb versió premium: Són aplicacions que s'han de comprar obligatòriament per descarregar-les de la botiga corresponent.
- In-App-Purchase: Són aplicacions gratuïtes amb contingut de pagament que es compra des de dins l'aplicació. És a dir, hi ha alguns jocs als que es pot accedir gratuïtament i altres que s'han de pagar per jugar-hi.

L'aplicació en la que he participat és del segon grup, In-App-Purhcase.

Android proporciona les eines necessàries per tal d'implementar compres dins una aplicació.

Per una banda, s'ha de preparar el codi font de l'aplicació per tal que determinats apartats o seccions només siguin accessibles si prèviament s'han comprat. I per l'altra banda, s'ha de donar d'alta el servei dins la consola de desenvolupador de Google Play, tal com s'ha explica en [l'apartat 8.2.3](#page-83-0) de la memòria.

És evident que una cosa sense l'altra no funciona. Per tant per testejar si el servei s'ha programat correctament, cal tenir l'aplicació pujada a la consola de desenvolupador de Google, tant en mode Alpha o Beta, no cal que estigui en producció.

En aquest secció de la memòria s'expliquen només els passos a seguir per introduir aquest servei dins el codi font de l'aplicació i es sobreentén que la segona part de la implementació, la que fa referència a la consola de desenvolupador de Google ja està feta o es coneix. En tot cas es pot consultar l'apartat [l'apartat 8.2.3](#page-83-0) de la memòria.

Abans de començar a explicar com implementar el codi cal tenir clar el tipus de producte que ofereix Google per a aplicacions mòbils.

#### - **Productes administrats**

Google controla si l'usuari ha adquirit el producte, d'aquí ve el nom d' "administrats". L'usuari fa el pagament i és vàlid per a qualsevol dispositiu.

Bàsicament es distingeixen dos tipus:

- o **Consumibles**. L'usuari pot adquirir-ne tants com desitgi. Un exemple d'us pot ser adquirir un paquet de vides extra per un joc. És feina del desenvolupador portar el control dels elements adquirits i els que s'han consumit.
- o **No consumibles**. L'usuari només els compra un sol cop i no els consumeix (no caduquen). Un exemple d'ús potser el desbloqueig d'un apartat *premium* en una aplicació.

#### - **Subscripcions**

Aquest tipus de producte, es compren un sol cop i la seva possessió dura mentre es realitza un pagament cada cert temps (normalment amb periodicitat mensual).

Un exemple d'ús és l'oferiment d'un servei de dades a través d'una aplicació, o la subscripció a cert tipus de contingut.

Com que l'objectiu d'aquest apartat de la memòria són les compres dins l'aplicació (In-App-Purchse), a continuació s'explica pas a pas com implementar el productes administrats no consumibles.

### <span id="page-75-0"></span>**Passos a seguir per implemtar In-App-Purchase**

1.- Cal descarregar la llibreria "Google Play Billing Library" que es troba dins la secció "Extras" del SDK d'Android.

| Packages                                   |                              |    |                               |                          |
|--------------------------------------------|------------------------------|----|-------------------------------|--------------------------|
| A<br>Name                                  | API<br><b>Status</b><br>Rev. |    |                               | ▲                        |
| <b>Extras</b>                              |                              |    |                               |                          |
| <b>Android Support Repository</b>          |                              | 3. | Update available: rev. 5      |                          |
| <b>Android Support Library</b>             |                              | 19 | Update available: rev. 19.1   |                          |
| Google Analytics App Tracking SDK          |                              | з  | Not installed                 |                          |
| Google Play services for Froyo             |                              | 12 | Not installed                 |                          |
| Google Play services                       |                              | 14 | Update available: rev. 16     |                          |
| Google Repository                          |                              | 7  | Not installed                 |                          |
| <b>B</b> Google Play APK Expansion Library |                              | З  | Not installed                 |                          |
| Google Play Billing Library                |                              | 5  | <b>Installed</b>              |                          |
| <b>Google Play Licensing Library</b>       |                              | 2  | Not installed                 |                          |
| <b>Google USB Driver</b>                   |                              | 8  | Update available: rev. 9<br>m |                          |
| Google Web Driver                          |                              | 2  | Not installed                 | E                        |
| Intel x86 Emulator Accelerator (HAXM)      |                              | 3  | Not installed                 |                          |
| <b>Nokia X Device Definitions</b>          |                              | 1  | Installed                     | $\overline{\phantom{a}}$ |

*Figura 8.1.- Localització de la llibreria "Google Play Billing" dins el SDK*

2.- S'ha de donar permisos a l'aplicació per poder fer les comprés In-App-Purchase. Per tant, en l'arxiu *AndroidManifest.xml* cal afegir el codi:

<uses-permission android:name=*"com.android.vending.BILLING"* />

3.- A continuació s'ha d'importar la llibreria dins el projecte, concretament en la ruta /com/android/vending/billing al mateix nivell que el codi font de la nostra aplicació, és a dir, dins la carpeta "src" del projecte d'Android.

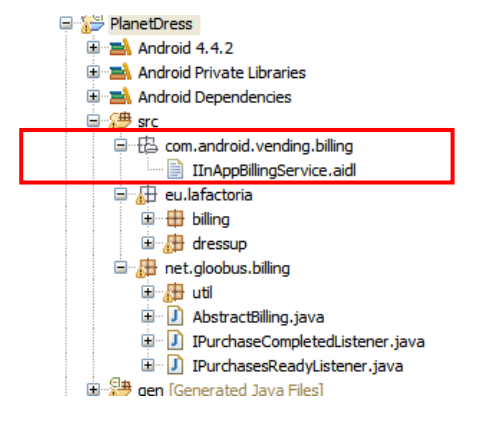

*Figura 8.2.- Localització de la llibreria billing dins el codi font*

5.- Dins el paquet net.globus.billing es troba les classes

- AbstractBilling.java
- IPurchaseCompletedListener.java
- IPurchaseReadvListener.java

Aquestes classes gestionen tots els processos de compres de l'aplicació fent servir la llibreria de Google.

Dins d'aquestes classes s'implementa el mètode *IabHelper*, que s'encarrega de generar tot els procés de compra. També hi trobem els escoltadors *OnIabSetupFinishedListener* i *OnIabPurchaseFinishedListener* que

s'encarreguen de consultar al servei de compres de Google: si s'han comprat els productes, si la compra s'ha realitzat correctament, si hi ha connexió, etc

6.- A l'aplicació Dress up s'ha definit la classe Billing.java que hereta d'AbstractBilling.java i conté la clau de desenvolupador de Google que correspon a l'aplicació. Cada aplicació que es penja a Google Play té un clau de desenvolupador que serveix per identificar-la. En [l'apartat 8.2.3](#page-83-0) s'explica més sobre la clau de desenvolupador.

A més, també conté els ítems que l'usuari ha de comprar, aquest ítems són els que posteriorment s'han d'introduir dins la consola de desenvolupador de Google per que s'enllacin amb els continguts de pagament de l'aplicació. Aquest s'identifiquen mitjançant un String i per gestionar-los es desen en un array.

```
public static final String VAMPIRES
                                                = "dressup.vampiress";
public static final String WORLD COSTUMES
                                                    = "dressup.wolrdcostumes";
                                            = "dressup.ghosts";
public static final String GHOSTS
public static final String KNIGHTS
                                            = "dressup.knights";
                                            = "dressup.buyall";
public static final String BUY ALL
                                            = "dressup.wizards";
public static final String WIZARDS
@Override
public List<String> getSKUList() {
    if(mSKUList == null)mSKUList = new ArrayList<String>();
        mSKUList.add(Billing.VAMPIRES);
        mSKUList.add(Billing.WORLD_COSTUMES);
        mSKUList.add(Billing.GHOSTS);
        mSKUList.add(Billing.KNIGHTS);
        mSKUList.add(Billing.WIZARDS);
        mSKUList.add(Billing.BUY_ALL);
     ł
    return mSKUList;
\mathcal{Y}
```
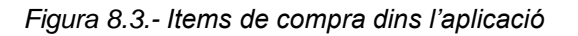

Important: El nom dels ítems s'ha d'escriure en minúscules i com a separador només es pot utilitzar el punt.

El procés de compra el gestiona la classe AbstractBilling.java. Aqueta classe ha estat creada pels desenvolupadors de la factoria per realitzar tot el procés de In-App-Purchase que és el seu model de negoci per les apps.

A grans trets, en el següent esquema es pot seguir pas a pas tot el procés:

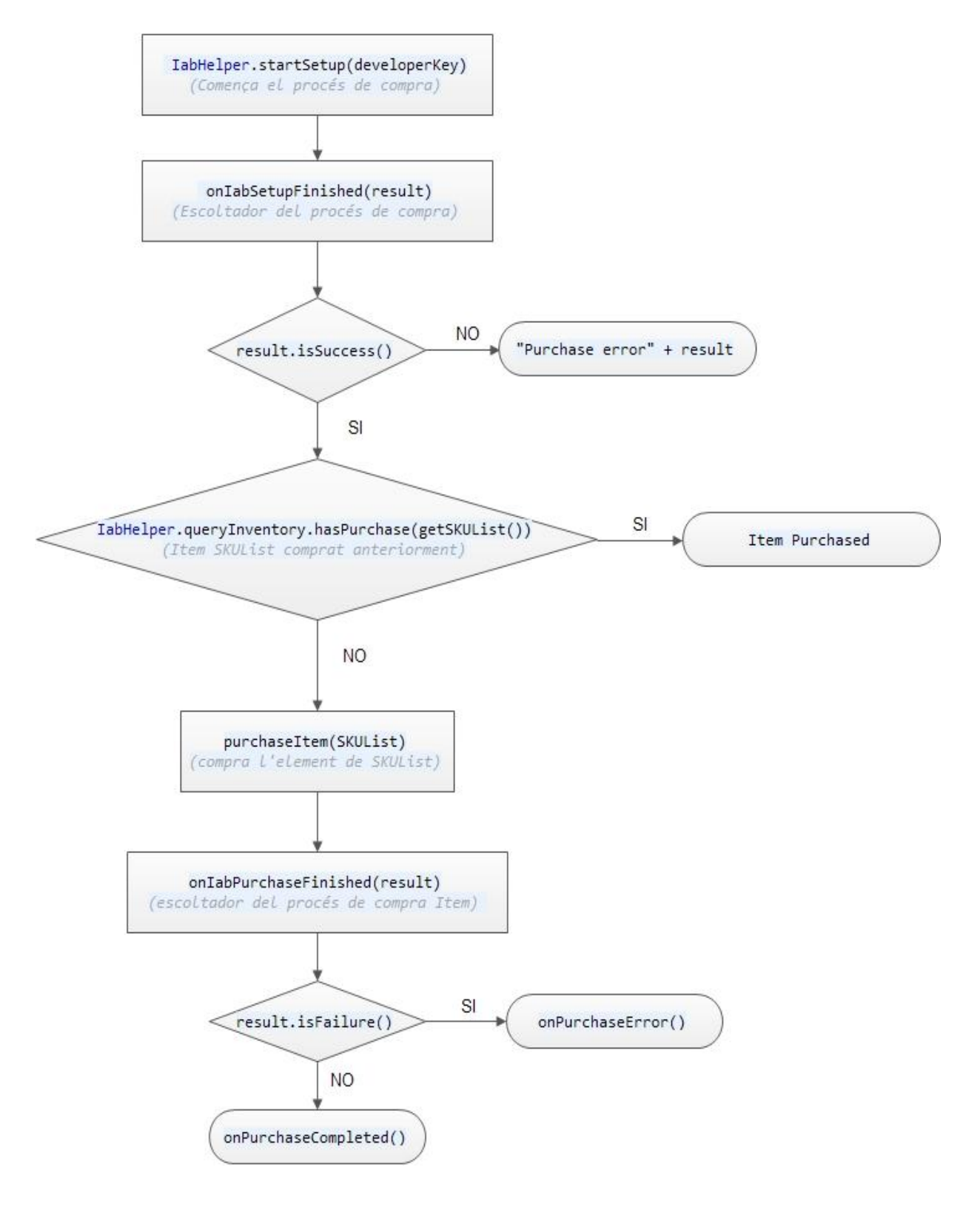

*Figura 8.4.- Esquema del procés de compra In-App-Purchase*

# **8.2.- Pujar una aplicació a Google Play**

El primer pas a fer per pujar una aplicació a la botiga de Google Play és tenir un compte de desenvolupador a Google.

### **8.2.1.- Crear un compte de desenvolupador**

És necessari tenir un compte de gmail o en el seu cas un compte de Google Apps.

1.- Identificar-se en el compte de gmail i anar a la consola de desenvolupador de Google a través de l'enllaç: <https://play.google.com/apps/publish/signup/>

2.- Acceptar l'acord de distribució per a desenvolupadors de Google Play

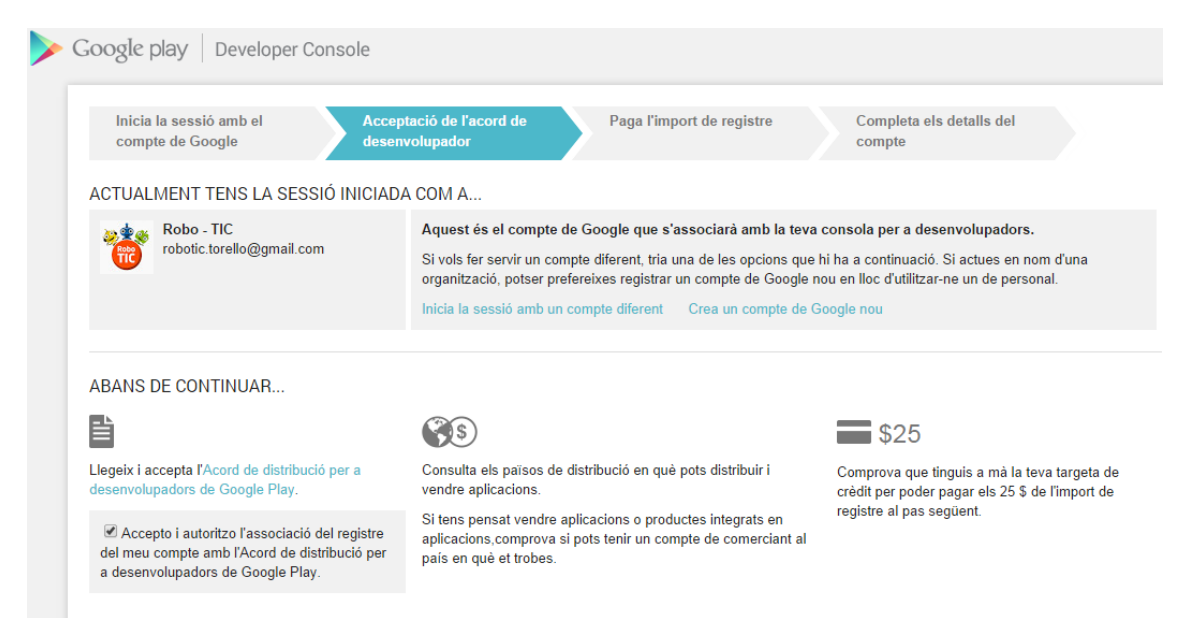

*Figura 8.5.- Pantalla per donar-se d'alta com a desenvolupador a Google Play*

3.- Fer un pagament únic de \$25 USD

4.- Acabar d'omplir les dades del registre (Nom, correu electrònic, pàgina web ,etc)

# **8.2.2.- Penjar una app gratuïta a la consola de desenvolupadors de Google**

Tenint en compte si les aplicacions són de pagament o no, a la botiga Google Play es poden trobar els següents grups:

- Aplicacions totalment gratuïtes
- Aplicacions de pagament
- Aplicacions amb contingut de pagament en el seu interior. In-App-Purchase.

A continuació s'expliquen els passos a seguir per pujar una aplicació totalment gratuïta a l'aplicació a la botiga Google Play.

1.- Des de l'ADT que s'ha utilitzat (normalment Eclipse) per crear l'aplicació s'ha d'exportar el projecte.

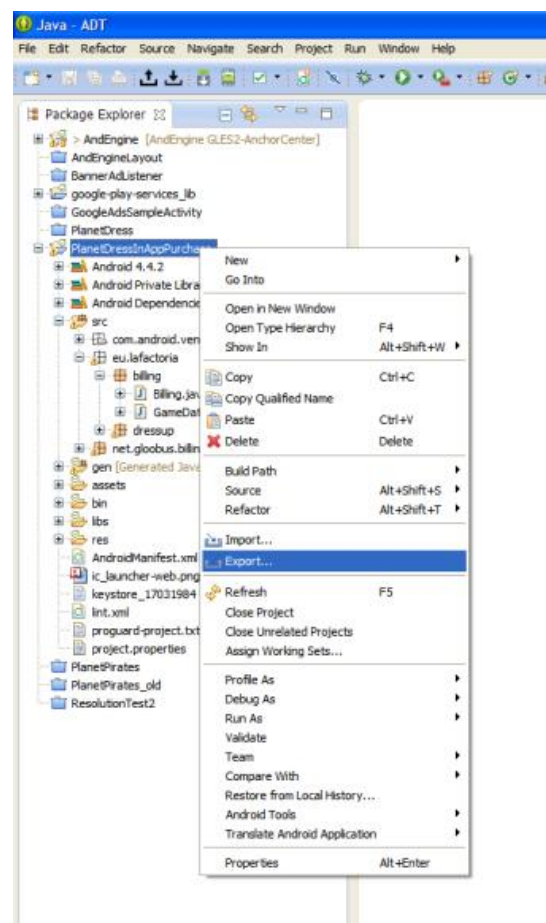

*Figura 8.6.- Exportar una aplicació amb Eclipse*

2.- Quan exportem un projecte, Eclipse demana crear una clau que identificarà l'aplicació. Si posteriorment es fan canvis en l'aplicació, només cal canviar la versió en l'arxiu *AndroidManifest.xml* del projecte i tornar-lo a exportar utilitzant

la mateixa clau. Al crear la clau demana una sèrie d'informació complementaria sobre el desenvolupador.

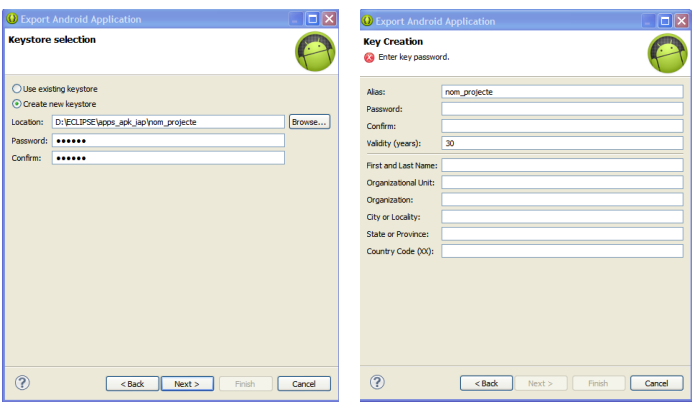

*Figura 8.7.- Pantalles per crear una clau a l'exportar un projecte*

A "Validity(years)" es recomana posar més de 25. Són els anys que l'aplicació romandrà activa a la botiga Google Play.

3.- L'ADT, en aquest cas Eclipse, exportarà el projecte a un arxiu tipus *nom\_projecte.apk* que és el que s'ha de pujar a la botiga.

4.- Cal entrar a la consola de desenvolupador de Google, anar a l'apartat "Totes les aplicacions" i fer clic sobre el botó "Afegir una nova aplicació".

S'obre una finestra emergent per pujar l'aplicació, triar el idioma predeterminat i donar-li un nom.

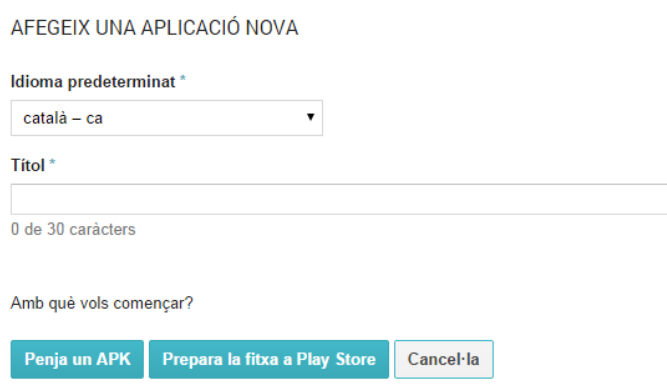

*Figura 8.8..- Detall de la finestra per pujar una aplicació a la consola de desenvolupador*

Hi ha tres opcions per pujar l'aplicació:

- Alpha Testing
- Beta Testing
- Production

Les dues primeres estan pensades per testejar l'aplicació entre diferents usuaris i la tercer opció és la definitiva i serveix per publicar l'aplicació a la botiga de Google i fer-la accessible a tothom

5.- Un cop s'ha pujat l'arxiu *nom\_projecte.apk* cal anar a la secció "Fitxa a Play Store" per afegir els idiomes i els *ScreenShoots* necessaris.

Els *ScreenShoots* són les imatges que es veuen a la botiga de Google i mostren informació sobre diferents pantalles de l'aplicació.

Hi ha una sèrie de requeriments imprescindibles:

- Afegir com a mínim 2 *ScrennShoots* amb una alçada mínima de 320px i una màxima de 3840px. Sense transparències i en format png o jpg.
- Icona de l'aplicació amb una resolució de 512x512 px. Es recomana amb les cantonades arrodonides i amb transparència.
- Dues imatges de l'aplicació amb una resolució de 1024x500 px i 180x120 px sense transparència
- Omplir els camps indicats amb un asterisc.
- Finalment cal publicar l'aplicació fent clic al botó que es troba en la part superior dreta de la pantalla.

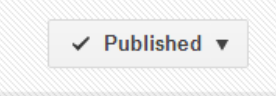

#### *Figura 8.9.- Imatge del botó per publicar la fitxa d'una app*

6.- Després cal anar a la secció "Preus i distribució". Com que estem seguint els passos per penjar una aplicació gratuïta, cal marcar l'aplicació com a "Free" i els països on volem que es distribueixi.

7.- Es recomana afegir una breu descripció de l'aplicació (48 caràcters) amb paraules clau. A continuació hi ha un espai més gran per fer una explicació més extensa del funcionament de l'app.

Important: Google Play triga unes hores a fer accessible l'aplicació.

### <span id="page-83-0"></span>**8.2.3.- Penjar una app amb compres a l'interior (In-App-Purchase)**

Per penjar una aplicació amb compres dins l'aplicació, que és el que es coneix com In-App-Purchase, és necessari prepara el codi de l'aplicació tal com s'ha explicat en [l'apartat 8.1.](#page-74-0)

Partim de la base que ja tenim l'app a la consola de Google Play amb el codi degudament preparat. Aleshores només cal seguir els següents passos per activar les compres dins l'app:

1.- Anar a la secció "Serveis i API" de la consola

2.- Copiar el "License Key" dins el codi de l'aplicació, normalment dins la classe Billing

> **LICENSING & IN-APP BILLING** Licensing allows you to prevent unauthorized distribution of your app. It can also be used to verify in-app billing purchases. Learn more about lice YOUR LICENSE KEY FOR THIS APPLICATION Base64-encoded BSA public key to include in your binary. Please remove any spaces MIIBIjANBgkqhk1G9w0BAQEFAAOCAQ8AMIIBCgKCAQEAqwp2gLGQdv6P1PN7HEd8hRw3fEZ1AQjsuhMks9jKMk0I1m+ImkQFHCPj288rjQp6wT3ne5ySCXs2jz<br>v/BivcCoFLyZxjDT4LZDCWMZgzVyAGwRGsRZ3nFaitFD892YXx4zxBqGL+IJRH13K1mZ63/b5irFUxVpXoBYLp33YXOwOrgYfZE

#### *Figura 8.10.- Llicencia de Google Play per l'app*

3.- Anar a la secció "Productes integrats a l'aplicació" i donar d'alta els productes que l'usuari ha de comprar dins l'aplicació. Aquests productes s'identifiquen amb un String tal com s'han introduït en el codi dins la classe Billing, veure [apartat 8.1.](#page-75-0)

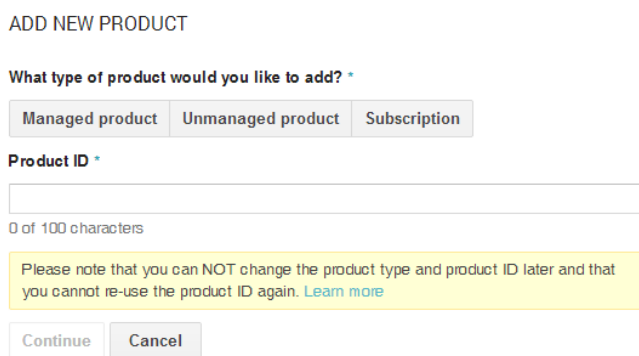

*Figura 8.10.- Pantalla on s'introdueix el nom dels productes In-App-Purchase*

Normalment es tria "Managed Product" i el "Product ID" ha de ser el mateix que hi hagi al codi font de l'aplicació.

4.- Després de prémer "Continue" s'obre una nova finestra per introduir el nom del producte, una petita descripció, el preu i altres aspectes.

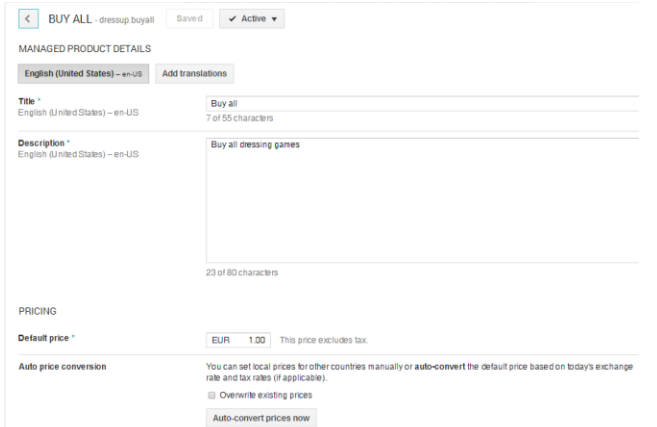

*Figura 8.11.- Pantalla per completar la informació del producte In-App-Purchase*

No s'ha d'oblidar activar el producte i afegir l'auto conversió de preus si s'ha activat l'apartat de països en la secció "Preus i distribució".

# **8.3.- Introduir anuncis dins l'aplicació**

### **8.3.1.- Descripció d'AdMob**

Una altra de les feines que he realitzat durant les pràctiques ha estat introduir anuncis dins l'aplicació "Dress up". Per fer això he fet servei el servei de Google AdMod.

AdMod és una de les xarxes de publicitat mòbil més gran del món i ofereix solucions per descobrir, crear marca i rentabiltizar les inversions en el sector dels dispositius mòbils.

És compatible amb les plataformes Android, iOS i WindowsPhone.

A més la seva implementació amb Android resulta relativament senzilla.

Pel que fa al tipus d'anuncis que implementa AdMod, n'hi ha de dos tipus:

- **Banner:** Es presenten com una vista en un espai de la pantalla, No ocupen tota la pantalla. No interfereix en la dinàmica del joc.
- **Interstitial:** Es presenten com una vista que ocupa tota la pantalla. Interfereixen en la dinàmica del joc ja que s'ha de clicar per continuar

Dins la consola d'AdMob es creen els anuncis i s'associen a les aplicacions penjades a Google Play. Per cada anunci que es crea, Google proporciona un identificador numèric que és el que s'ha d'introduir en el codi de l'aplicació com s'explica en l'apartat següent.

Quan s'accedeix a la consola d'AdMob, amb un sol cop d'ull es pot veure informació sobre els anuncis que estan actius o si es desitja sobre un anunci o sobre els anuncis que hem publicat dins una aplicació.

Hi ha alguns conceptes que s'han de tenir clar per entendre els gràfics i les dades que proporciona AdMob.

Utilitzant les estadístiques de l'aplicació "Dress up" s'expliquen alguns d'aquests conceptes.

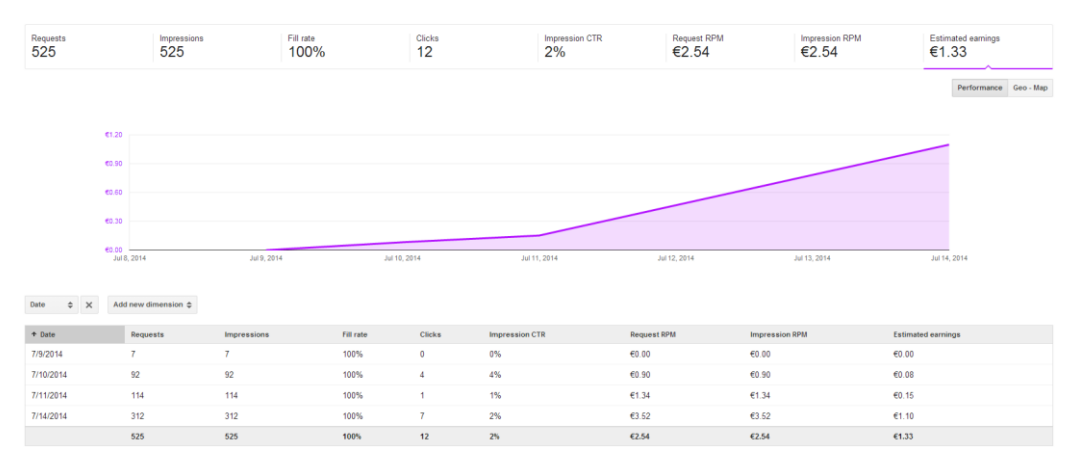

*Figura 8.12.- Pantalla d'estadístiques d'AdMob*

#### **Requests, Impressions i Fill Rate**

Els *requests* són les peticions que la nostra aplicació fa a AdMob per mostrar o ensenyar els anuncis. Perquè un anunci es mostri dins l'aplicació de l'usuari, aquest ha de tenir un perfil adequat a les categories d'anuncis. Les estadístiques de Admob, tenen en compte les peticions (*request*) i si aquestes es mostren en el dispositiu de l'usuari (*impressions*). Això s'indexa a través del *Fill Rate* (Impressions / Requests x 100).

#### **Impressions CTR**

Aquest índex controla el nombre de clic per impressions. Per exemple si tenim 10 clics per 1000 impressions, aleshores el CTR és 1%. (CTR = nombre clics / nombre impressions)

#### **Request RPM i Impressions RPM**

El primer indica la quantitat que es guanya per cada 1000 peticions d'anuncis (requests) i el segon per cada 1000 impressions d'anuncis.

Bàsicament s'utilitzen per comparar diferents serveis de publicitat.

Treball Final de Màster

#### **Estimated earnings**

Admob calcula els guanys a partir del CTR i les impressions dels anuncis.

### **8.3.2.- Implementació d'un anunci tipus Banner**

Com he explicat anteriorment la gràcia d'AdMob és la seva implementació, que és molt senzilla. I el codi que s'ha d'introduir es molt curt.

1.- Cal descarregar-se del SDK la llibreria Google Play Services que es troba dins el contingut Extres del SDK

| Name                                  | <b>API</b> | Rev. | <b>Status</b>        | ▲ |
|---------------------------------------|------------|------|----------------------|---|
| $\Box$ Android 2.1 (API 7)            |            |      |                      |   |
| Android 1.6 (API 4)                   |            |      |                      |   |
| Android 1.5 (API 3)                   |            |      |                      |   |
| <b>Extras</b>                         |            |      |                      |   |
| <b>Et Android Support Repository</b>  |            | 6    | Not installed        |   |
| <b>Et Android Support Library</b>     |            | 20   | is Installed         |   |
| Google Play services for Fit Preview  |            | 1    | Not installed        |   |
| Google Play services for Froyo        |            | 12   | Not installed        |   |
| Google Play services<br>ES.           |            | 19   | Not installed        |   |
| <b>Google Repository</b>              |            | 11   | Not installed        |   |
| Google Play APK Expansion Library     |            | 3    | Not installed        | Ξ |
| Google Play Billing Library           |            | 5    | Not installed        |   |
| Google Play Licensing Library         |            | 2    | Not installed        |   |
| <b>Google USB Driver</b><br><b>TS</b> |            | 10   | <b>No. Installed</b> | ۰ |

*8.13.- Localització de la llibreria Google Play Services dins el SDK*

2.- Ara cal importar a Eclipse la llibreria com un nou projecte i incorporar-la com a llibreria dins el nostre projecte.

La llibreria es troba en la següent ruta dins el directori del SDK:

*\extras\google\google\_play\_services\libproject\google-play-services\_lib*

Per incorporar-la al nostre projecte cal anar a les propietats i afegir-la des de l'apartat Android

|                                                    | <b>Android</b>                  |                                    |                                    |                         | ( <del>பி -</del> = ) → → |
|----------------------------------------------------|---------------------------------|------------------------------------|------------------------------------|-------------------------|---------------------------|
| $>$ Resource<br>Android                            | <b>Project Build Target</b>     |                                    |                                    |                         |                           |
| <b>Android Lint Preferences</b><br><b>Builders</b> | <b>Target Name</b>              | Vendor                             |                                    | Platform                | API Le                    |
| Java Build Path                                    | Android 2.2                     |                                    | <b>Android Open Source Project</b> | 2.2                     | 8                         |
| <b>D</b> Java Code Style                           | Android 4.2.2                   |                                    | <b>Android Open Source Project</b> | 4.2.2                   | 17                        |
| > Java Compiler                                    | <b>Google APIs</b>              | Google Inc.                        |                                    | 4.2.2                   | 17                        |
| <b>b</b> Java Editor                               | Android 4.4.2<br>$\overline{v}$ | <b>Android Open Source Project</b> |                                    | 4.4.2                   | 19                        |
| Javadoc Location                                   |                                 |                                    |                                    |                         |                           |
| <b>Project References</b>                          |                                 |                                    |                                    |                         |                           |
| <b>Run/Debug Settings</b>                          |                                 |                                    |                                    |                         |                           |
| <b>Task Tags</b>                                   | Library                         |                                    |                                    |                         |                           |
| <b>XML Syntax</b>                                  | <b>Is Library</b>               |                                    |                                    |                         |                           |
|                                                    |                                 |                                    |                                    |                         |                           |
|                                                    | Reference                       |                                    | Project                            |                         | Add                       |
|                                                    | <b>√</b> \AndEngine             |                                    | AndEngine                          |                         |                           |
|                                                    | √./google-play-services lib     |                                    | google-play-services lib           |                         | Remove                    |
|                                                    |                                 |                                    |                                    |                         |                           |
|                                                    |                                 |                                    |                                    |                         | Up                        |
|                                                    |                                 |                                    |                                    |                         | Down                      |
|                                                    |                                 |                                    |                                    |                         |                           |
|                                                    |                                 |                                    |                                    | <b>Restore Defaults</b> | Apply                     |

*8.14.- Com afegir la llibreria Google Play al projecte*

3.- El següent pas és afegir al fitxer AndroidManifest.xml el següent codi

```
<meta-data android:name="com.google.android.gms.version"
            android:value="@integer/google_play_services_version" />
<activity
android:name="com.google.android.gms.ads.AdActivity"
android:configChanges="keyboard|keyboardHidden|orientation|screenLayout|uiMod
e|screenSize|smallestScreenSize"
/>
```
I assegurar-se que hi ha els següents permisos:

```
<uses-permission android:name="android.permission.INTERNET" />
<uses-permission android:name="android.permission.ACCESS_NETWORK_STATE" />
```
4.- Els anuncis de AdMod són tractats com una vista, per tant cal anar al fitxer xml de l'activity on volem posar l'anunci i escreiure el següent codi a l'encapçalament.

```
 xmlns:ads="http://schemas.android.com/apk/res-auto
```
I crear un AdView que és el component que carrega l'anunci

```
<com.google.android.gms.ads.AdView
    android:id="@+id/adView"
    android:layout_width="match_parent"
    android:layout_height="wrap_content"
     android:layout_centerHorizontal="true"
    android:layout_centerVertical="true"
    android:layout_gravity="bottom"
     ads:adSize="SMART_BANNER"
    ads:adUnitId="@string/ADVIEW_ID" />
```
on *ADVIEW\_ID* és la clau que identifica l'anunci dins la consola d'AdMob

5.- Al Dress up aquest codi s'ha inclòs a la classe MainMenu.java. Per tant, dins d'aquest classe cal afegir el següent codi per enllaçar l'anunci amb el servei AdMob de Google.

```
private AdView mAdView;
```
i dins el mètode OnCreate:

```
//Create AdView
mAdView = (AdView) findViewById(R.id.adView);
mAdView.setAdListener(new AdListener() {
      @Override
      public void onAdLoaded() {
             Log.v("ADVIEW","AdView is Loaded in Menu");
             super.onAdLoaded();
      }
});
mAdView.loadAd(new AdRequest.Builder().build());
```
Treball Final de Màster

### **8.3.3.- Implementació d'un anunci tipus Interstitial**

La implementació per aquest tipus d'anunci encara és més senzilla, ja que no cal tocar cap fitxer xml.

Només cal crear la variable:

**private** InterstitialAd mInterstitial;

I afegir dins el mètode OnCreate el codi següent:

```
//Code for Ads
mInterstitial = new InterstitialAd(this);
mInterstitial.setAdUnitId(getResources().getString(R.string.
INTERSTTITIAL_ID));
mInterstitial.loadAd(new AdRequest.Builder().build());
mInterstitial.setAdListener(new AdListener() {
      @Override
      public void onAdLoaded() {
      Log.v("ADVIEW","Interstial is Loaded");
      super.onAdLoaded();
      mInterstitial.show();
}
```
On la constant *INTERSTTITIAL\_ID* indica el codi de l'anunci a la consola AdMob.

# **9.- CONCLUSIONS**

En general considero com ha estat positiva la tasca realitzada durant la realització del TFM.

Per una banda, he pogut aplicar els coneixements adquirits durant les classes impartides en els primers mesos del Màster Apps&Games.

- Els coneixements adquirits durant la realització de la matèria Disseny de Projectes han estat molt importants a l'hora de redactar el TFM
- Tot el que he après de Jugabilitat ho he pogut aplicar quan he redactat els guions de les diferents aplicacions.
- I finalment, he estat capaç de participar en la programació de l'aplicació Dress up gràcies al que he aprés en l'assignatura d'Android

Per l'altra banda, pel que fa als objectius que em vaig plantejar al principi en general s'han assolit.

Un dels objectius principals era participar en tot el procés d'elaboració d'una app. La veritat és que gràcies a l'oportunitat que m'ha donat la Universitat, de poder fer les pràctiques en la FACTORIA, he pogut conèixer tot el procés i viure molt directament alguna de les parts d'aquest procés. Llàstima que les pràctiques només han durat tres mesos, sinó segurament hauria pogut participar més directament.

Un altre objectiu era elaborar una app que treballés continguts matemàtics a través del joc. Això ha he pogut posar en pràctica en l'elaboració dels diferents guions que he realitzat durant les pràctiques. Tant en el guió de l'aplicació explicat en [l'apartat 4](#page-36-0) com en els diferents guions que es poden trobar en els [annexos](#page-92-0) d'aquest document.

És una llàstima que no hagi pogut desenvolupar una aplicació a partir d'un dels guions que he elaborat, però com he dit anteriorment ha estat impossible degut a una qüestió de durada de les pràctiques.

Tot i això, he pogut participar directament en la programació d'una app. He conegut una llibreria per programar jocs 2D per Android i altres tècniques de programació que no vaig aprendre durant el màster. He estat capaç de penjar una aplicació a Google Play i incloure-hi anuncis, tot un repte per mi ja que abans del màster mai havia programat en Android. En aquest sentit estic satisfet per tot el que he après.

Potser si hagués de tornar a fer unes pràctiques similars, dedicaria més temps a la programació ja que és un camp que m'agrada i encara tinc molt per aprendre.

Per acabar, com a conclusió final del Màster Apps&Games i del TFM crec que ha estat una bona oportunitat per endinsar-me ne el món de les apps que desconeixia totalment, ja que vinc del món de l'ensenyament obligatori. Tot plegat m'ha servit per obrir noves perspectives i m'està ajudant molt en un nou projecte que estic començant.

# <span id="page-92-0"></span>**ANNEX 1: GUIÓ APLICACIÓ DE MATES**

## **Idea**

Aplicació per treballar les operacions aritmètiques bàsiques: suma, resta, multiplicació i divisió. I les fraccions: construcció i comparació. Destinada a nens de 6 a 8 anys.

Les diferents activitats s'han pensat de tal forma que per realitzar-les no sigui necessari utilitzar el teclat del dispositiu.

## **Estructura**

L'aplicació consta de 6 activitats. Quatre són per treballar les operacions aritmètiques i dues per treballar les fraccions. D'aquestes activitats, n'hi ha algunes que tenen submenus per seleccionar nivell de dificultat.

En la pantalla principal o menú es mostra un accés a les diferents activitats del projecte. No cal que es realitzin per ordre.

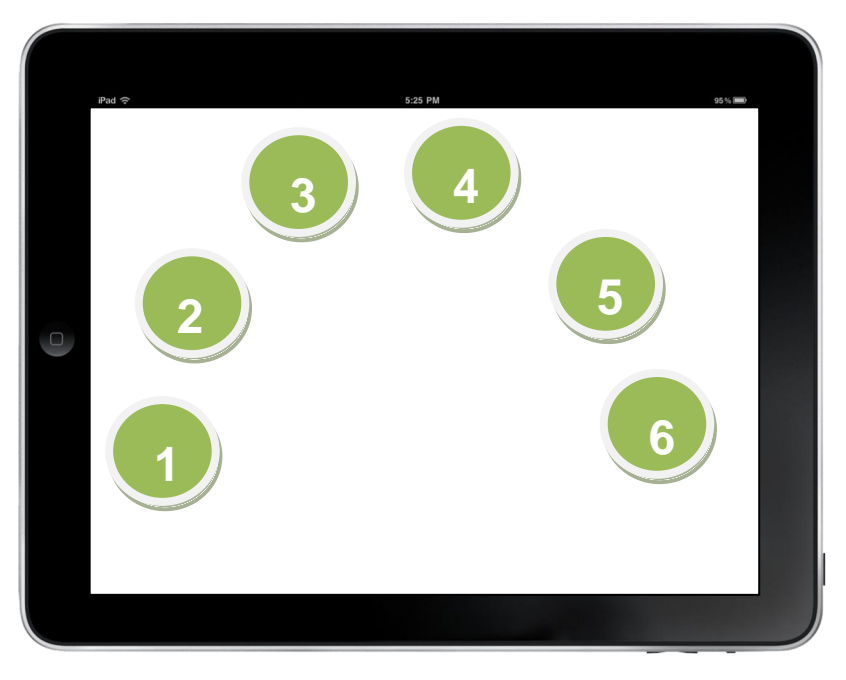

*Figura A1.1.- Presentació de la pantalla de benvinguda*

# **Nom de l'aplicació**

#### Aliens & Math

Perquè l'aplicació gira al voltant del món dels aliens i es pot aprofitar la caracterització d'aquests que ja tenen feta a la Factoria.

La idea del títol també és perquè sembli una continuació de l'aplicació Shop & Maths. Que també tracta les mates però per a nens més petits.

# **Fil conductor**

L'usuari ha d'ajudar al protagonista de l'aplicació, un alien.

El nostre alien durant una missió interestel·lar ha tingut un accident i no pot tornar a casa ja que té la nau espacial espatllada. L'usuari ha d'ajudar a l'alien a arreglar-la per poder tornar.

A mesura que es resolen correctament les diferents activitats, s'obtenen diferents peces que permeten arreglar la nau.

L'aplicació comença amb una animació on es veu l'alien que puja a la nau i viatja per l'espai i com xoca amb un asteroide.

Al final de l'aplicació, quan la nau ja està reparada, surt una animació on es veu com l'alien vola amb la nau i torna al seu planeta.

# **Recompensa**

Cada cop que l'usuari resol correctament una activitat, obté una peça de la nau.

Al final amb totes les peces, s'ha de completar un puzle per reparar la nau. I és aleshores quan surt l'animació on es veu l'alien com torna al seu planeta.

L'activitat del puzle només s'activa quan s'han resolt totes les activitats bé.

# **Paquets d'activitats**

### **1.- Sumes i restes**

Activitat amb sumes i restes. Dos nivells de dificultat.

Primer nivell amb sumes i restes amb nombres del 0 al 10

Segon nivell amb sumes i restes amb nombres del 11 al 20

Cauen sumes i restes de la part superior de la pantalla i s'han de posar dins d'una nau només les que com a resultat donen el nombre que hi ha escrit en la nau.

La nau es desplaça horitzontalment en la part inferior de la pantalla.

En total s'han de recollir 20 sumes o restes. Cada 10 segon canvia el nombre escrit en la nau.

A la pantalla es mostra un comptador per saber l'estat de la partida.

### **2.- Multiplicacions**

Fer un *findme* on es mostra el resultat d'una multiplicació i s'han de trobar tots les multiplicacions que donen aquell resultat.

Dos nivells de dificultat. Un amb multiplicacions que tenen com a resultat nombres <= 20 i un altre nivell amb multiplicacions que donen un nombre > 20.

Cada 15 segons s'actualitza o es refresca el resultat

Per superar-se la pantalla s'han de trobar 20 multiplicacions.

A la pantalla es mostra un comptador per saber l'estat de la partida.

#### **3.- Divisions**

Mostrar a la pantalla varies divisions (de 10 a 12) i a la part inferior quatre naus amb un nombre escrit (4,5,6..). L'usuari ha d'arrossegar les divisions cap a la nau corresponent. Per exemple la divisió 12:4 s'ha d'arrossegar a la nau marcada amb un 3. I així amb la resta de divisions.

Dos nivells de dificultat. Un amb dividend <= 20 i un altre nivell amb dividend > 20. Cada 15 segons s'actualitza o es refresca la pantalla. Per superar la pantalla s'han d'aconseguir 20 divisions. A la pantalla es mostra un comptador per saber l'estat de la partida.

### **4.- Omplir buits**

Mostrar una seqüència de nombres i operacions inacabada que s'ha de completar. L'única dada que es coneix és el resultat de la seqüència d'operacions.

En el menú es pot triar completar amb nombres o amb els símbols de les operacions. La seqüència només contempla dues operacions en el següent ordre: (Suma o resta) i (multiplicació o divisió)

#### **Opció per completar amb nombres:**

En la part inferior es mostren un total de 5 nombres que s'han d'arrossegar a la posició correcta dins la seqüència d'operacions.

#### **Opció per completar amb símbols**

En la part inferior es mostren els 4 símbols matemàtics: + - x i / i s'han d'arrossegar a la posició adequada dins la seqüència de nombres.

Per finalitzar l'activitat s'han de completar 5 seqüències. A la pantalla es mostra un comptador per saber l'estat de la partida.

#### **5.- Construir fraccions**

Activitat per representar fraccions.

S'ensenya una imatge on es veuen diversos planetes entre els quals n'hi ha alguns que estan habitats. L'usuari ha de representar mitjançant una fracció el nombre de planetes habitats o deshabitats.

Per escriure els nombres de la fracció, en un lateral de la pantalla, es mostra els nombres del 0 al 9 i l'usuari ha d'arrossegar el nombre del numerador i el del denominador al lloc corresponent.

Per finalitzar l'activitat s'han de fer 10 fraccions.

A la pantalla es mostra un comptador per saber l'estat de la partida.

#### **6.- Comparar Fraccions**

Activitat per comparar fraccions. Més petit, més gran o igual.

Es mostres dues fraccions i mitjançant un gràfic es comparen, seguint la idea de la app Oh no fractions.

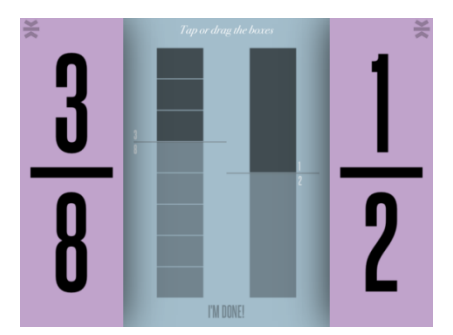

*Figura A1.2.- Eina per comparar fraccions*

La utilització del gràfic es opcional i serveix per ajudar a fer la comparació de les fraccions.

En la part central de la pantalla surten els símbols  $\leq$   $>$  = i l'usuari ha de fer clic en un d'ells quan estigui segur quan una fracció és més petita, més gran o igual.

Per finalitzar l'activitat s'han de comparar 10 fraccions A la pantalla es mostra un comptador per saber l'estat de la partida.

# **Puzle final**

Cada cop que es realitza correctament una activitat, en la pantalla apareix un dibuix amb la peça obtinguda per informar a l'usuari que ha obtingut la recompensa. I quan es retorna a la pantalla principal o menú s'activa una part d'una rodona que permet accedir a l'activitat del puzzle.

Treball Final de Màster

Per cada activitat s'activa 1/6 de la rodona de tal forma que al final tota la rodona està activada i fent clic es pot accedir al puzle.

# **Idees per les diferents pantalles**

### **1.- Menú o pantalla principal**

Fer un fons amb una imatge que simuli l'espai. Es poden afegir naus, asteroides, etc al fons.

Per accedir a les diferents activitats amb rodones que semblin planetes. La rodona que dona accés al puzle es mostra de color gris, com desactivada.

Al centre de la pantalla es veu el protagonista, l'alien.

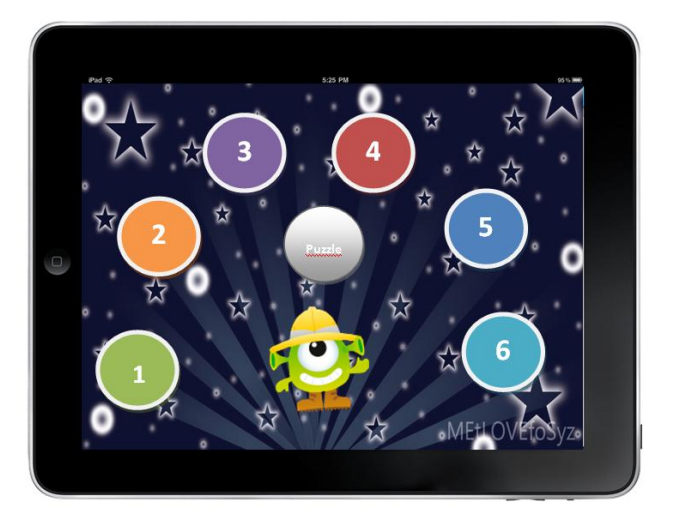

*Figura A1.3.- Exemple de pantalla principal*

El primer cop que s'obre l'aplicació es mostra l'animació que narra el fil conductor. A la pantalla principal en una cantonada s'ha de posar una icona que permeti accedir a l'animació per si es vol tornar a visualitzar.

#### **2.- Fons de les activitats**

El fons de cada pantalla estarà ambientat en l'espai. Es parteix d'un fons amb estrelles que pot tenir diferents tonalitats de blau i després es poden afegir diferents elements relacionats amb l'espai.

#### Elements relacionats amb l'espai:

- Planetes de diferents formes
- Constel·lacions
- Naus espacials
- **Asteroides**
- Etc

De forma que canviant el color, la mida es poden anar afegint i configurant el fons de les pantalles de les diferents activitats.

### **3.- Els nombres i pels símbols de les operacions.**

Fer un disseny pels nombres, del 0 al 9. Els símbols: sumar, restar, multiplicar, igual, més gran i més petit i la línia de la fracció.

### **4.- Comptador**

El comptador que compta les activitats que es fan correctament millor no fer-lo numèric per no distreure l'atenció dels nombres que surten a l'aplicació.

Diferents opcions:

- Fer una nau que poc a poc va engegant el motor a mesura que el comptador va avançant i quan acaba surt volant
- Fer com un dipòsit que es va omplint a poc a poc fins que arriba al final

### **5.- Menús de dificultat**

Per accedir als diferents nivells de dificultat es pot mostrar una icona amb dues mides d'una nau o un planeta. La més petita per al nivell fàcil i la gran per al difícil.

### **6.- Explicació per cada pantalla**

Abans de començar cada activitat ha de sortir un text breu que expliqui com resoldre l'activitat i si el cas les icones per accedir als diferents nivells de dificultat.

# **ANNEX 2: GUIÓ APLICACIÓ DE FORMES I COLORS PER NENS**

# **Idea**

Aplicació per treballar les formes bàsiques i els colors per a nens de 3 a 5 anys.

Les activitats s'han pensat perquè siguin força intuïtives i no sigui necessari l'ajuda d'un adult per realitzar-les.

# **Estructura**

L'aplicació consta de 6 activitats. Dues treballen les formes per separat i unes altres dues els colors per separat i les que falten els colors i les formes a la vegada.

En la pantalla principal o menú es mostra un accés a les diferents activitats del projecte. No cal que es realitzin per ordre. I també un accés a l'àlbum que explico més endavant.

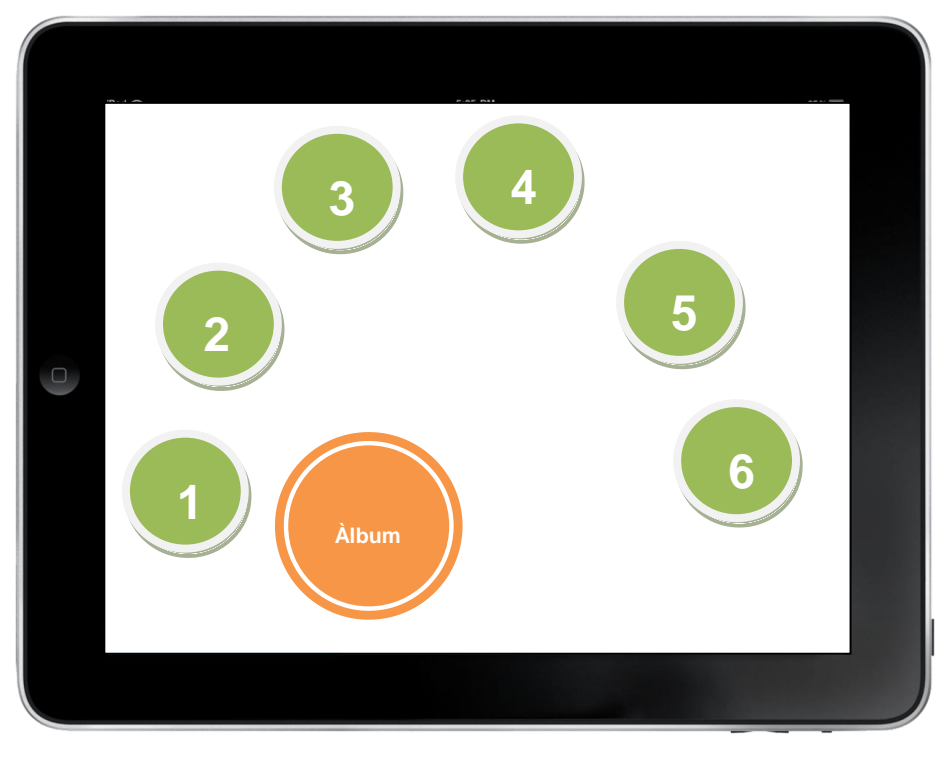

*Figura A2.1.- Exemple esquemàtic del menú principal*

# **Nom de l'aplicació**

COLORS & SHAPES

# **Fil conductor**

Com que és una aplicació per nens de 3 a 5 anys, el fil conductor serà la pròpia gràfica de l'aplicació. S'ha de tenir en compte que dins de la gràfica s'hauran de dibuixar formes de diferents colors i mides.

Una bona idea pot ser mostrar diferents entorns de treball que situïn als nens en diferents escenaris relacionats amb dibuixar o pintar. Per exemple, una paleta de pintor, la pantalla d'un ordinador, un bloc de dibuix, la taula d'un escriptori amb llapis, goma, etc,

## **Recompensa**

Al finalitzar cada activitat l'usuari obté una enganxina que ha d'enganxar en l'àlbum.

# **L'àlbum**

L'àlbum és un seguit d'imatges on falten certs elements (enganxines) que l'usuari ha d'anar posant a mesura que els va aconseguint resolent les diferents activitats.

# **Paquet d'activitats**

Totes les activitats han d'anar acompanyades d'àudio per que els nens coneguin el nom dels colors i les formes.

Al finalitzar cada activitat l'usuari obté una enganxina per enganxar-la a l'àlbum.

### **Conèixer les principals formes i colors**

Activitat on apareixen les formes bàsiques amb diferents colors.

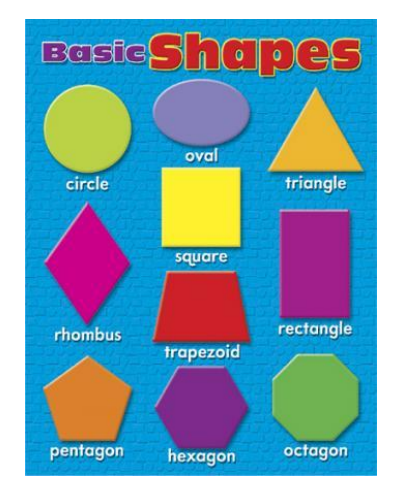

*Figura A2.2..- Exemple de diferents figures que poden sortir a l'aplicació*

El nen al clicar sobre la forma, aquesta fa una petita animació i diu el nom de la forma i el color. (per exemple al clicar sobre el triangle diu: triangle groc).

### **Trobar figures semblants**

Fer un *findme* on el nen hagi de trobar tot d'imatges reals que tinguin la forma d'una figura coneguda: d'un quadrat, d'un triangle...

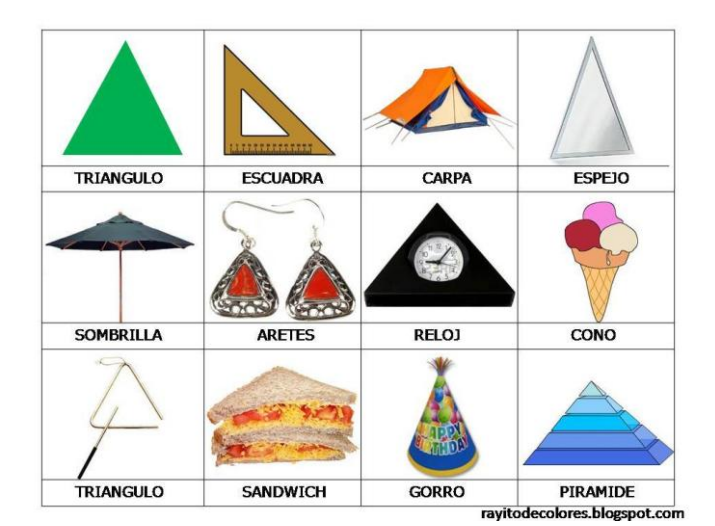

*Figura A2.3.- Exemple de formes triangulars basades en imatges reals*

#### **Dibuixar formes**

Activitat com la de dibuixar nombres del Math & Shop però amb figures. Un cop s'ha resseguit la figura l'aplicació diu el nom d'aquesta.

#### **Pintar per colors**

Mostrar un dibuix per pintar i una paleta de colors. Al clicar sobre una part del dibuix, el programa diu el nom del color amb que s'ha de pintar. El nen ha d'anar a la paleta triar el color i pintar fent clic sobre el dibuix

#### **Dibuixar amb formes**

Fer dibuixos amb formes de colors seguint un model.

En un racó de la pantalla es mostra el model que s'ha de dibuixar format per triangles, quadrats, rodones, etc. L'usuari ha de moure les figures per aconseguir el mateix dibuix que en el model. Quan acaba l'aplicació diu el nom i el color de les diferents figures que formen el dibuix.

#### **Barrejar colors**

Activitat per ensenyar els colors que es poden obtenir al barrejar diferents colors. Dos nivells de dificultat. Un bàsic que ensenya com es barregen els colors. Per exemple agafem el groc i el vermell i obtenim taronja.

Un segon nivell on apareix un colro secundari s'ha de seleccionar els colors primaris necessaris per obtenir-lo.

Per exemple surt el color taronja i s'ha de seleccionar el groc i el vermell.

### **Idees per les diferents pantalles**

#### **1.- Conèixer les principals formes i colors**

Fer un fons amb una imatge que simuli un escriptori de treball d'un nen a l'escola. Llibreta, llapis, goma, colors, etc. Als fulls de la llibreta surten diferents formes de mides i colors. Al clicar una forma l'aplicació diu el nom i el color. L'usuari pot passar pàgines de la llibreta per veure les diferents figures.

### **2.- Trobar figures semblants**

Fer un fons que simuli un entorn de treball amb un ordinador portàtil. Dins la pantalla del portàtil surten formes de diferents objectes quotidians. En la part inferior de l'aplicació surt una figura coneguda: triangle, quadrat, etc i l'usuari ha de trobar les figures semblants dins la pantalla del portàtil.

#### **3.- Dibuixar formes**

El fons és un cavallet de pintor amb un tela per pintar. L'usuari ha de resseguir la forma de dins la tela.

#### **4.- Pintar per colors**

El fons és un bloc de dibuix i al costat hi ha pots amb pintures de colors amb un pinzell. En el bloc de dibuix hi ha el dibuix que s'ha de pintar. Per pintar l'usuari ha d'agafar el pinzell sucar-lo a la pintura i fer clic sobre el dibuix amb el pinzell.

#### **5.- Dibuixar amb formes**

Fons semblant al de la primera activitat. Es mostra una llibreta, pot ser quadriculada per ajudar a situar les figures. En una cantonada de la llibreta hi ha el model a dibuixar. En un lateral de la pantalla hi ha totes les figures necessàries per reproduir el model. L'usuari ha d'arrossegar-les sobre la llibreta i copiar el model

#### **6.- Barrejar colors**

El fons és una paleta de pintor. On amb el dit es poden agafar diferents colors per barrejar-los.

# **ANNEX 3: GUIÓ D'UNA APLICACIÓ DE LÒGICA PER NENS**

# **Idea**

Aplicació per treballar diferents problemes de raonament lògic per nens de 6 a 8 anys.

## **Estructura**

En la pantalla principal o menú es mostra un accés a les diferents activitats del projecte. No cal que es realitzin per ordre.

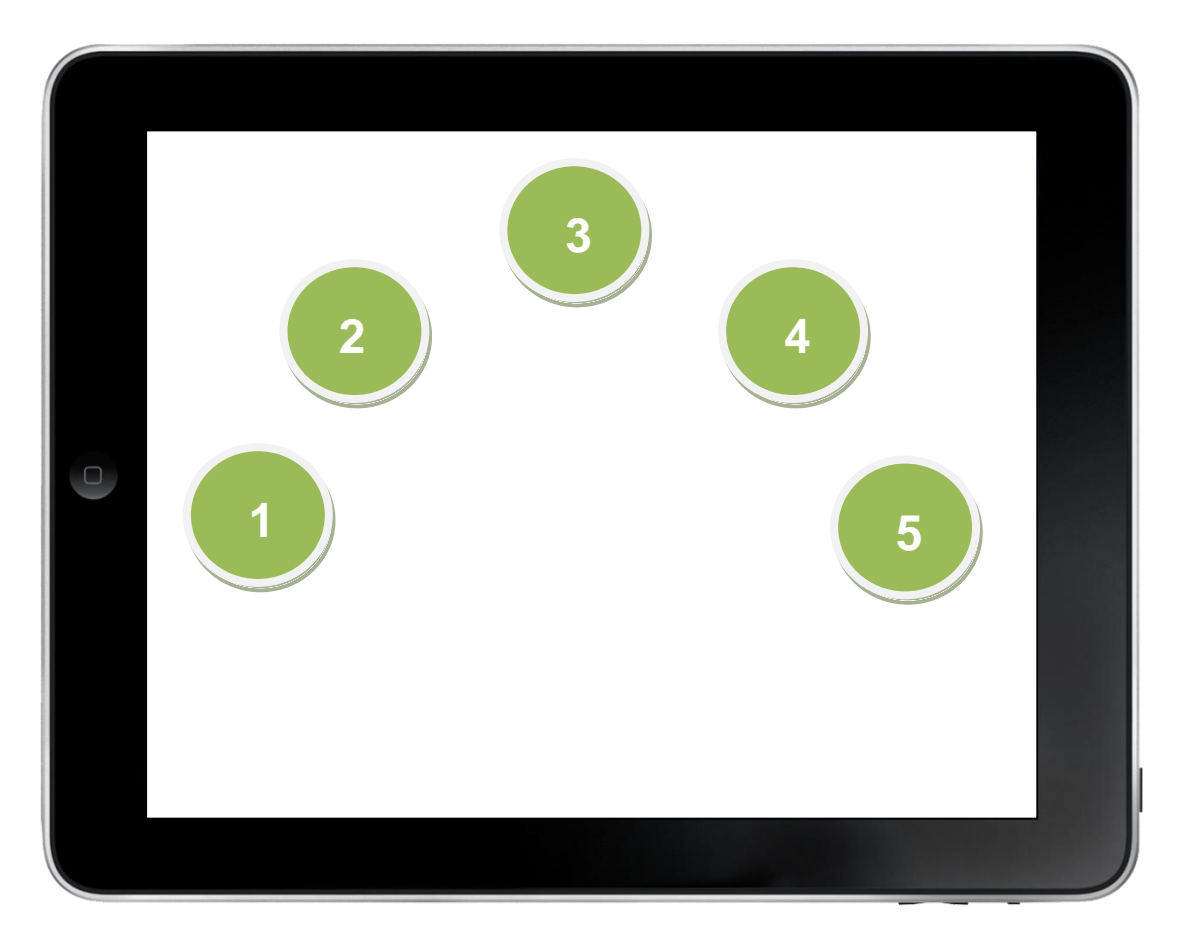

*Figura A3.1.- Esquema del menú principal*

# **Nom de l'aplicació**

LOGIC GAMES

# **Fil conductor**

Personatge que va per totes les activitats i que va guiant l'usuari explicant com es resolen i felicitant-lo quan ho fa bé.

### **Recompensa**

La recompensa és la puntuació que l'usuari obté al finalitzar cada activitat.

# **Puntuació**

Cada activitat es comença amb una puntuació inicial de 2000 punts. Cada segon que passa es resten 5 punts. I per cada intent fallit es resten 100 punts. Al finalitzar l'activitat es mostra un compte enrere des de 2000 fins als punts obtinguts. La puntuació es mostra en la icona d'accés a l'activitat juntament amb les estrelles obtingudes.

Gràfic d'obtenció d'estrelles per activitats. Per aconseguir les estrelles cal resoldre correctament les activitats i aconseguir els punts del gràfic.

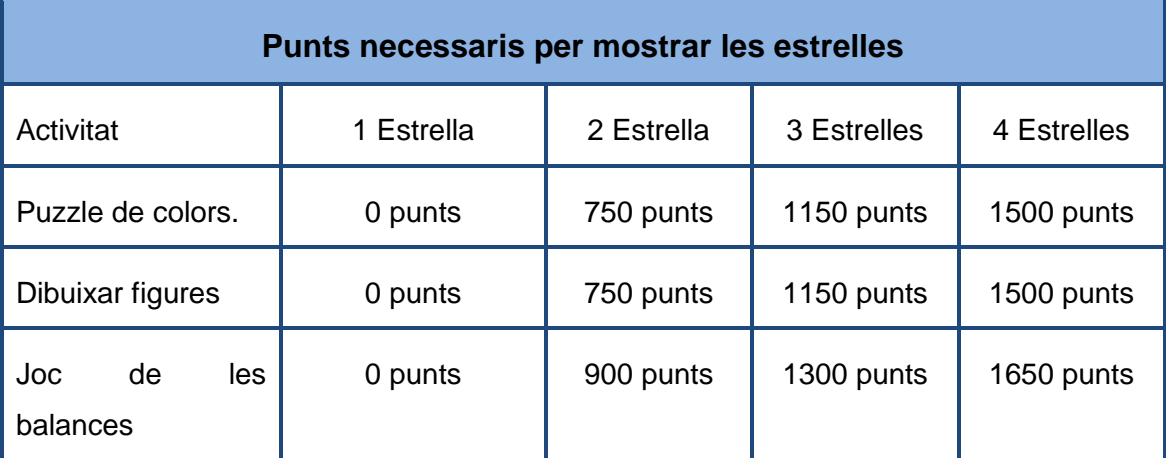

*Figura A3.2.- Taula de punts per aconseguir les estrelles*

# **Paquet d'activitats**

### **Joc del puzzle de colors**

Activitat per treballar la visió espaial i la percepció.

Completar un puzle amb figures geomètriques seguint un colors (exemple extret de Activa tu mente 9). Activitat amb dos nivells.

En el primer nivell es mostra un puzle amb triangles pintats amb tres colors diferents. L'usuari ha de col·locar correctament 3 triangles dins el puzle de tal forma que els colors encaixin bé.

En el segon nivell enlloc de col·locar 3 triangles i ho ha de fer amb 5 quadrats.

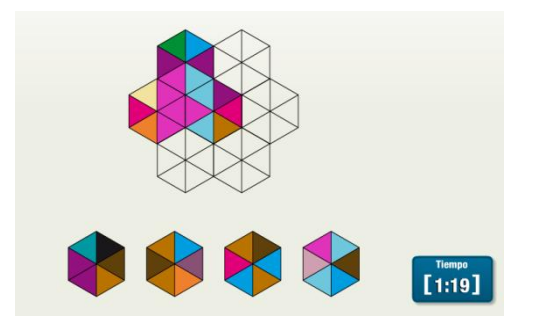

*Figura A3.3.- Exemple de puzzle de colors* 

Per finalitzar l'activitat l'usuari ha de completar correctament 5 puzles.

#### **Dibuixar figures amb un sol traç**

Activitat per treballar els grafs. Es mostren diferents figures que l'usuari ha de resseguir sense aixecar el dit de la pantalla. Es pot utilitzar l'activitat de resseguir nombres del Math & Shop. En el primer nivell, les figures que surten són més senzilles:

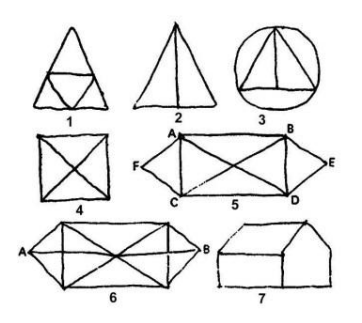

*Figura A3.4.- Exemple de grafs senzills*

En el segon nivell les figures són més difícils.

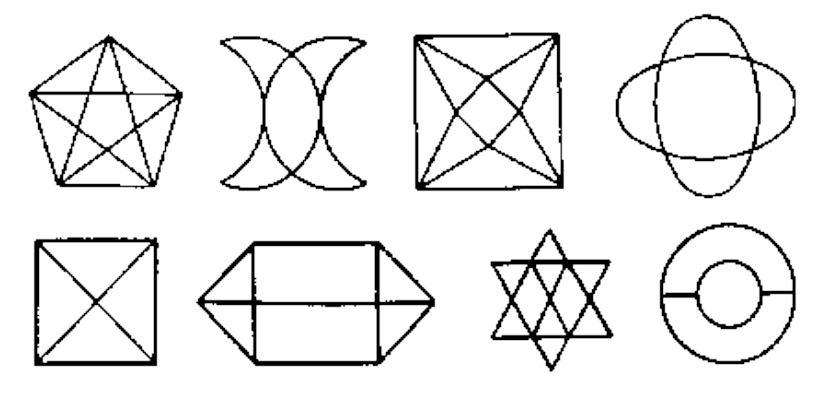

*Figura A3.5.- Exemple de grafs complicats*

L'usuari ha de resoldre un mínim de 2 figures correctament per finalitzar l'activitat.

Per saber quines figures tenen solució s'han de satisfer una de les següents condicions:

- a) De tots els vèrtexs han de sortir un nombre parell d'arestes.
- b) Si no es dona la condició (a) només poden haver-hi dos vèrtexs dels que surtin un nombre senars d'arestes. De la resta n'han de sortir un nombre parell. En aquest cas la solució comença per un dels vèrtex i acaba en l'altre.

#### **Joc de les balances**

Activitat per introduir l'àlgebra i la resolució d'equacions.

L'usuari ha d'esbrinar quin és el pes de la figura tenint en compte que les boles taronges pesen 1 i les verdes 2. Per esbrinar el pes ha de treure boles mantenint sempre l'equilibri de la balança.

Basat en la següent pàgina web:

<http://www.roberprof.com/2010/02/21/ecuaciones-con-balanzas-y-pesas/>
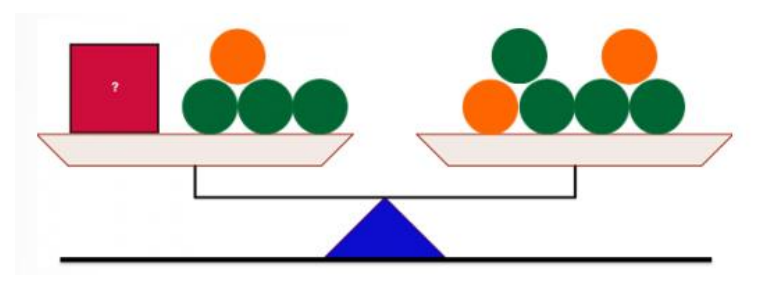

*Figura A3.6.- Exemple de joc de les balances*

<span id="page-108-0"></span>Per completar correctament l'activitat l'usuari ha de resoldre 5 balances.

#### **Mastermind**

Fer una versió del mastermind però simplificant la dificultat. L'usuari ha d'encertar un codi de colors amagat. Per cada prova que fa l'aplicació marca els colors que formen part del codi (color blanc) i si la posició del color és correcta (color negre o vermell).

Dos nivells de dificultat

- En el primer nivell, el codi està format per tres colors de 5 possibles. (60 combinacions). Per encertar el codi l'usuari té 10 intents.
- En el segon nivell, el codi està format per 5 colors de 6 possibles. (360 combinacions)

En un mateix codi no pot haver-hi colors repetits. Per encertar el codi l'usuari té 10 intents.

Un cop el jugador ha trobat el codi s'ha acaba l'activitat

Exemple de joc del mastermind:

<http://www.web-games-online.com/mastermind/index.php>

#### **Joc semblant al Rush Hour**

Activitat per treballar el raonament i l'estratègia

Es juga en un taulell de 6x6 quadrats. L'objectiu es fer sortir el cotxe vermell del quadrat. Per fer-ho s'han de desplaçar la resta de cotxes amunt, avall, dreta o esquerra.

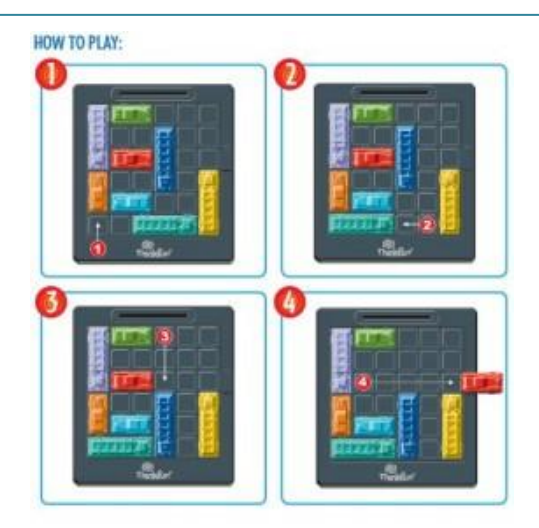

*Figura A3.7.- Imatges del joc Rush Hour*

<span id="page-109-0"></span>Dos nivells de dificultat.

- El primer amb menys cotxes que impedeixen la sortida del vehicle i per tant calen menys moviments per treure el cotxe vermell
- El segon nivell amb més cotxes i per tant més estratègia i més moviments.

Exemple de jo c en la següent pàgina web:

[http://multimedia.lacaixa.es/lacaixa/ondemand/obrasocial/juegosdememoria/](http://multimedia.lacaixa.es/lacaixa/ondemand/obrasocial/juegosdememoria/img/home_es.html) [img/home\\_es.html](http://multimedia.lacaixa.es/lacaixa/ondemand/obrasocial/juegosdememoria/img/home_es.html)

## **ANNEX 4: ARTICLES DEL BLOG**

## **4.1.- Primer article**

#### **Català**

Hola,

Sóc en Toni Fernandez (@toni\_fb), actualment estic fent el màster Apps & Games a la UVIC. I com a treball final de màster he escollit fer les practiques a l'empresa la Factoria Interactiva.

El motiu per desenvolupar les practiques en aquesta empresa és l'oportunitat que m'ofereix de participar en el projecte "Mind Games". Es tracta de desenvolupar una aplicació per a tauletes que treballarà els àmbits de la memòria, les matemàtiques, la resolució de problemes, la lògica i els jocs de paraules per a nois i noies de 9 a 12 anys.

M'he decidit per aquest projecte perquè trobo molt interessant poder viure directament tot el procés de creació i desenvolupament d'una app: Definir la idea, pensar el guió, dissenyar els gràfics, programar, etc.

Un altre motiu que m'ha fet decantar-me ha estat la seva temàtica del projecte. Entre d'altres coses tinc la llicenciatura de matemàtiques i gràcies a aquesta formació espero poder aportar el meu granet de sorra en els continguts de l'aplicació.

Resumint, estic molt il·lusionat en aquest nou projecte que començo. Periòdicament aniré informant de com va el desenvolupament i de les aportacions que vaig fent.

Hola,

Me llamo Toni Fernandez (@toni\_fb), estoy cursando el máster Apps & Games en la UVIC. Como trabajo final del máster he elegido realizar las prácticas en la empresa la Factoria Interactiva.

El motivo que me ha hecho decidir por esta empresa es la oportunidad que me ofrece dejándome participar en el proyecto "Mind Games". Consiste en desarrollar una aplicación para tabletas que trabajará los ámbitos de la memoria, las matemáticas, la resolución de problemas, la lógica y los juegos de palabras para chicos y chicas de 9 a 12 años.

Otro factor que ha hecho que me decante ha sido la temática del proyecto. Ya que tengo la licenciatura de matemáticas y espero que gracias a esta formación pueda aportar mi grano de arena en el desarrollo de la aplicación.

Para acabar, estoy muy ilusionado en este proyecto que empiezo. Periódicamente iré informando de cómo va su desarrollo y de mis aportaciones al mismo.

#### **Anglès**

#### Hello

I'm Toni Fernandez (@toni\_fb), now I'm studying the course Apps & Games in UVIC University. And as a final work of the course I've chosen to do my practice in Factoria Interactiva Company.

The reason for my decision is the opportunity that the company gives to me to take part in the project called "Mind Games". Which goal is to develop an app with contents related to memory, mathematics, solving problems, logic and word games. For children from 9 to 12 years old.

Another interesting thing for me is about my training. I have a degree in mathematics, so I hope that thanks to this I can be able doing my bit in the app.

Finally, I'm very excited in this project that I'm starting. As usually as I can, I will tell you about project developing and all my contributions.

## **4.2.- Segon article**

#### **Català**

Una de les línies de negoci de l'empresa es la producció d'apps enfocades al món didàctic dels més petits i treballen diferents temes: geografia, matemàtiques, els dinosaures… Durant la primera setmana m'he dedicat a estudiar-les una per una.

Una petita mostra d'algunes apps pròpies

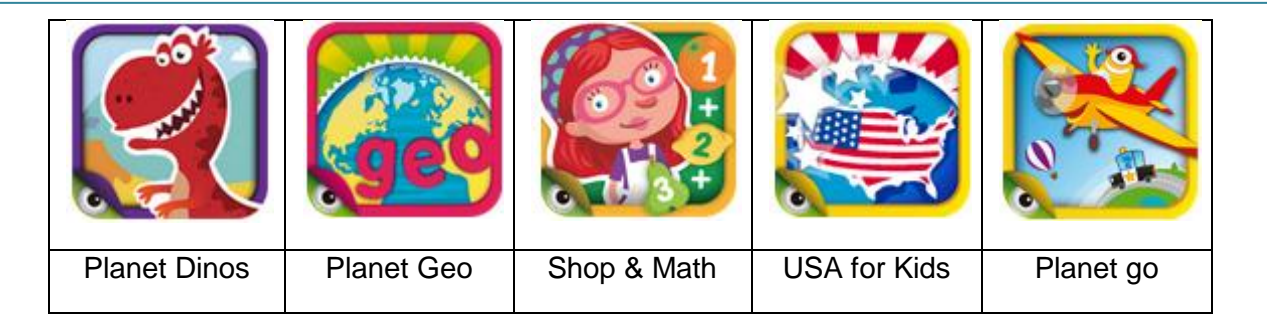

Els gràfics de les aplicacions estan molt ben aconseguits i crec que són molt adequats per a les edats dels nens als que van dirigides les aplicacions.

Cadascuna de les diferents aplicacions està formada per diferents paquets d'activitats, seguint el model In-App-Purchase, és a dir, alguns paquets o parts de paquets són gratuïts i la resta es compren des de dins de l'app. També s'inclou un Buy-All per poder comprar tots els paquets de cop.

En les diferents aplicacions podem trobar paquets d'activitats tipus.

 Per vestir personatges: Mitjançant la tècnica drag and drop vestim diferents personatges.

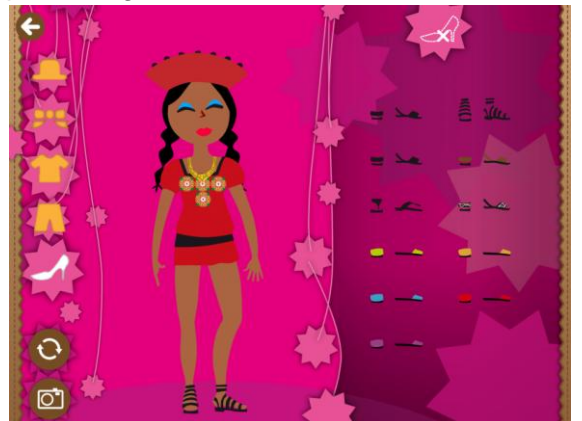

• Fer puzles

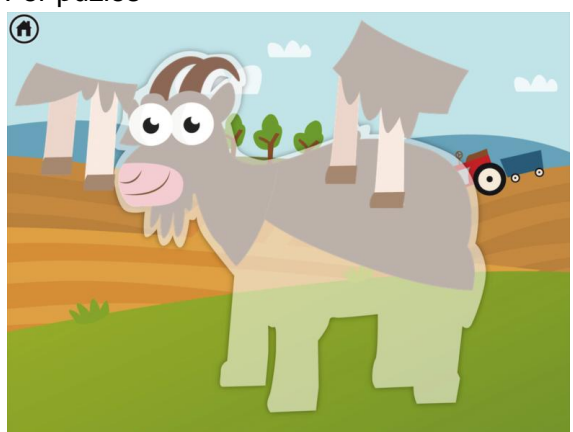

• Find-me: Trobar personatges o objectes dins un conjunt

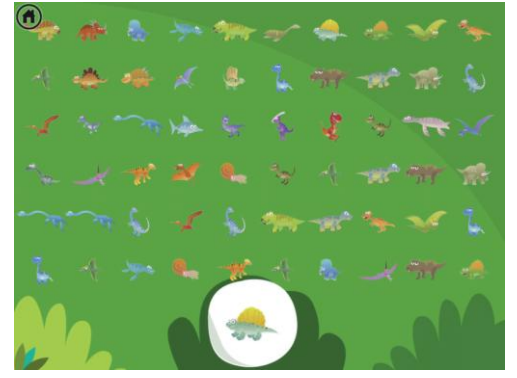

Resseguir nombres

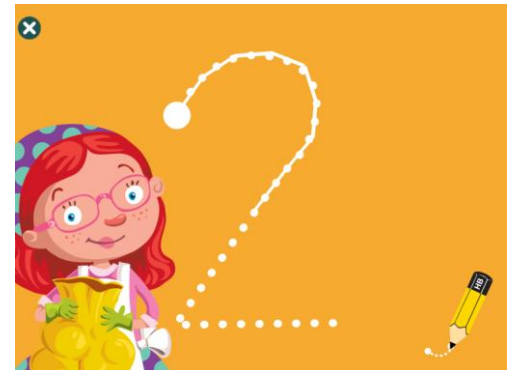

Cercar les diferències entre dos dibuixos

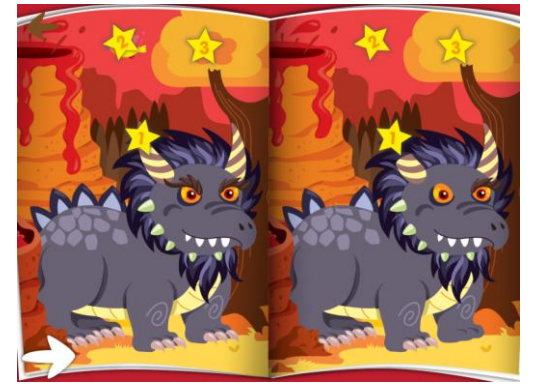

#### **Castellà**

#### Hola

Una de las líneas de negocio de la empresa es la producción de apps propias, enfocadas al mundo de la educación de los más pequeños. Las apps tratan sobre diferentes temas: matemáticas, geografía, dinosaurios... Durante la primera semana me he dedicado a estudiarlas una por una.

Una pequeña muestra de algunas apps propias

La parte gráfica de las diferentes aplicaciones está muy trabajada y es muy adecuada a las edades del público a la que se dirigen.

Cada aplicación esta formada por diferentes paquetes de actividades. Siguen el modelo App-In-Purchase. Algunos paquetes o partes de paquetes son gratuitos i el resto se compran des de la app. También tienen la opción Buy-All para comprar todos los paquetes de una sola vez.

En las diferentes apps de la Factoria nos encontramos con algunos paquetes de actividades com los siguientes:

- Vestir personajes: mediante la técnica drag and drop se visten diferentes personajes con la temática propia de la actividad.
- Realizar puzzles.
- Find-me: Encontrar personajes u objetos dentro de un conjunto
- Reseguir números
- Buscar diferencias entre dos dibujos.

#### **Anglès**

Hello

One of the business goals of Factoria is to produce its own apps. These apps are based on educational contents. We can find app related to mathematics, geography, dinosaurs… During my first week I have studied the one by one.

A small sample of these apps:

Graphics and draws are really well worked. And all of them are very appropriate to their target that is small kids to 3 to 6 years approximately.

In these apps we can find some activities as follows ones:

- Dressing characters: Using technique drag and drop characters are dressed according to the theme of the activity.
- Doing puzzles
- Find-me: to find characters or objects inside a group
- Trace numbers using finger
- Find differences between two draws

## **4.3.- Tercer article**

#### **Català**

Bé ja porto uns dies a l'empresa i ja toca començar a treballar per aconseguir l'objectiu: dissenyar una app que treballi els àmbits de la memòria, les matemàtiques, la resolució de problemes, la lògica i els jocs de paraules per a nois i noies de 9 a 12 anys.

Com que la idea final es penjar l'app a la App Store i la competència més gran es troba en el mercat nord-americà, en primer lloc estudiaré el rànquing d'aplicacions de l'App Store de EEUU.

Dins l'apartat d'educació de la botiga, estudiem el grup d'aplicacions que es troben dins "Apps for Midlle School" ja que per rang d'edat seran la nostra competència.

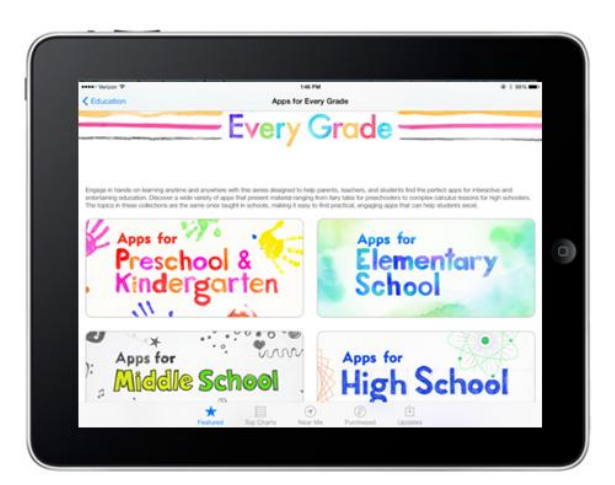

En les properes entrades parlarem de les conclusions al que he arribat després d'estudiar diverses aplicacions.

#### **Castellà**

Bien, ya llevo unos días en la empresa i ya va siendo hora de empezar a trabajar para conseguir el objetivo final: desarrollar una aplicación para tabletas que trabajará los ámbitos de la memoria, las matemáticas, la resolución de problemas, la lógica y los juegos de palabras para chicos y chicas de 9 a 12 años.

La idea final es colgar la app en la App Store y por volumen de mercado me centraré en la App Store de EEUU.

En el apartado de educación de la tienda americana de Apple, me centraré en la categoría "Apps for Middle School" ya que es donde encontraré las apps de la competencia.

En las próximas entradas explicaré las conclusiones a las que he llegado después de estudiar las aplicaciones más destacadas de la App Store.

#### **Anglès**

Now, I have spent a few days in the company, so it's time to start working towards our goal: to develop an app with contents related to memory, mathematics, solving problems, logic and word games. For children from 9 to 12 years old.

At the end of the process, users will download the app form App Store (we hope!!).

I open App Store in my Ipad and I look for Education theme. Inside Education I will study the set "Apps for Middle School" because I think in it I will find the rivals for my app.

In next post, I will explain you my conclusions after studying about Apps classified in first places of the App Store.

## **4.4.- Quart article**

#### **Català**

Ja porto uns dies estudiants diverses aplicacions. Us faig un breu resum de les que més m'han cridat l'atenció i perquè.

#### **Sakura Quick Math**

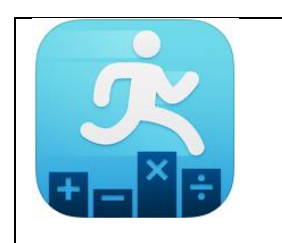

Aplicació per practicar l'aritmètica bàsica. M'ha agradat que per introduir el resultat de les aplicacions ho has de fer escrivint els nombres amb el dit.

#### **Oepration Math**

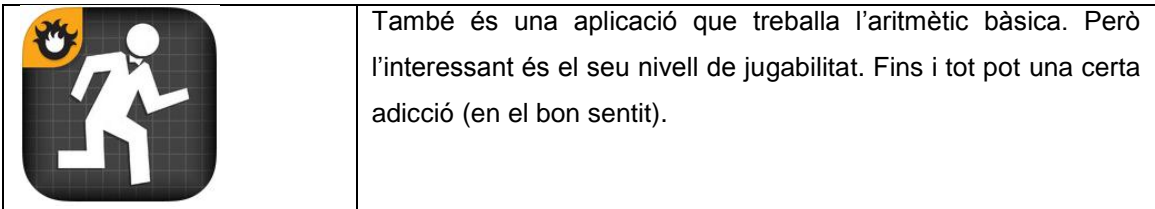

**Oh no Fractions!**

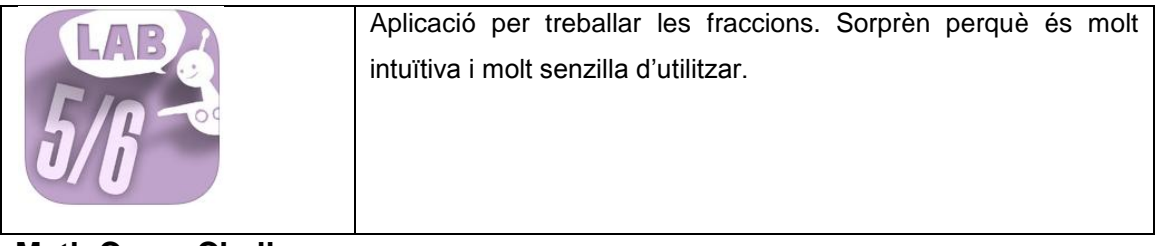

#### **Math Camp Challenge**

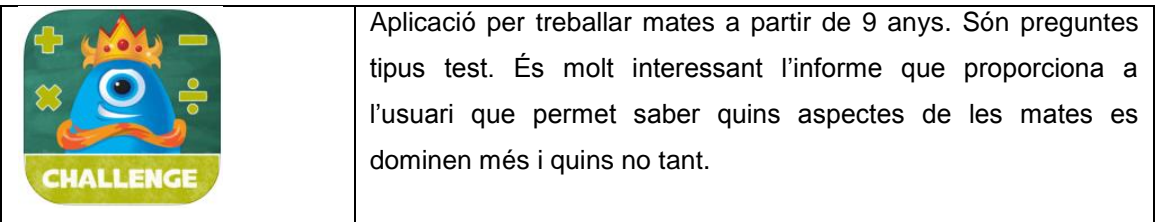

#### **GeoBoard**

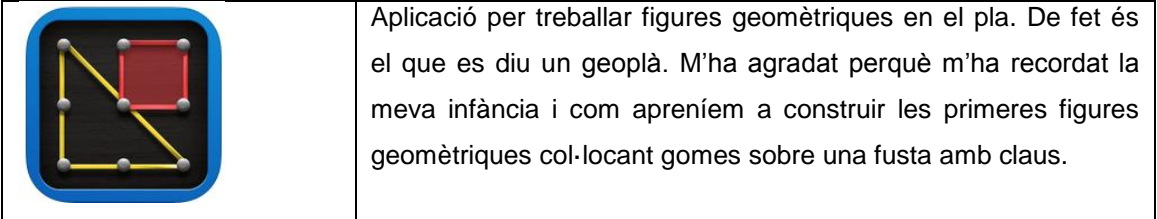

#### **Castellà**

Ya llevo unos días estudiando varias aplicaciones. Os resumo brevemente las que me parecen más atractivas y el porqué.

#### **Sakura Quic Math**

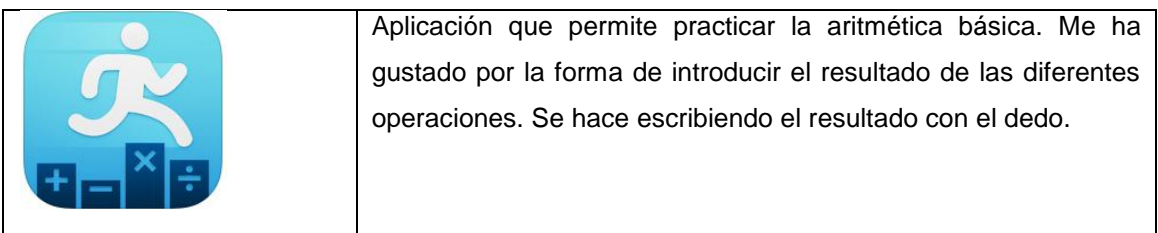

#### **Oepration Math**

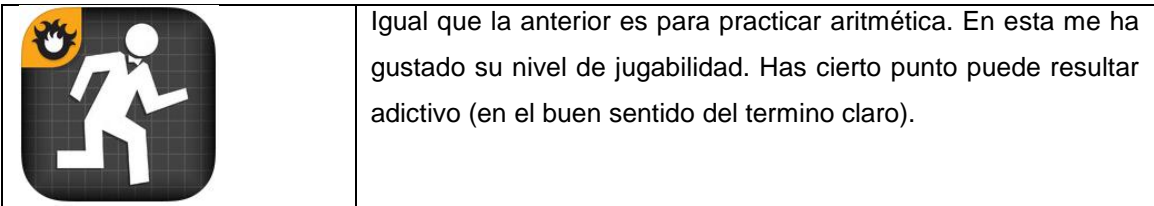

**Oh no Fractions!**

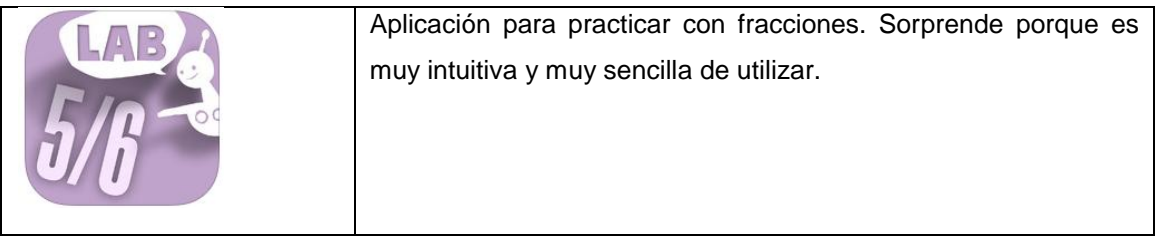

#### **Math Camp Challenge**

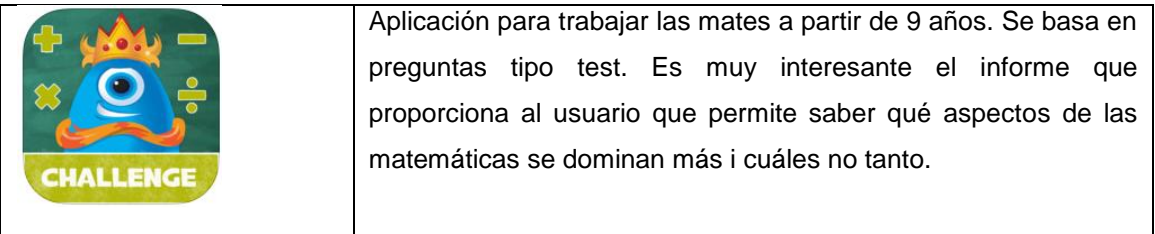

**GeoBoard**

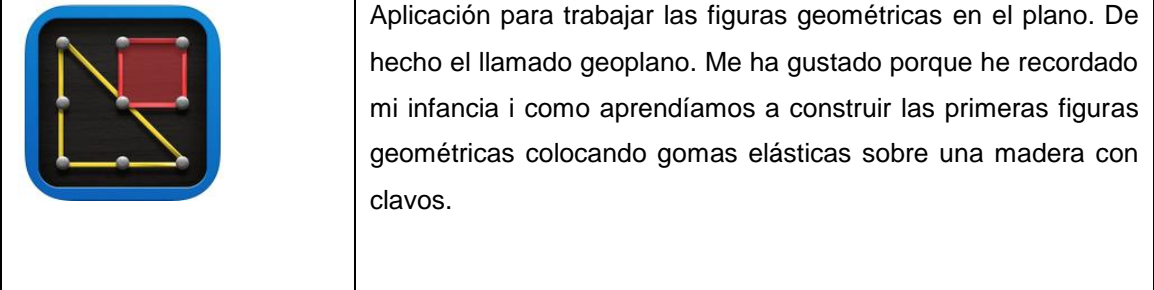

### **Anglès**

I have been working for a few days in some apps. Here you have a brief of that I find more interesting.

#### **Sakura Quic Math**

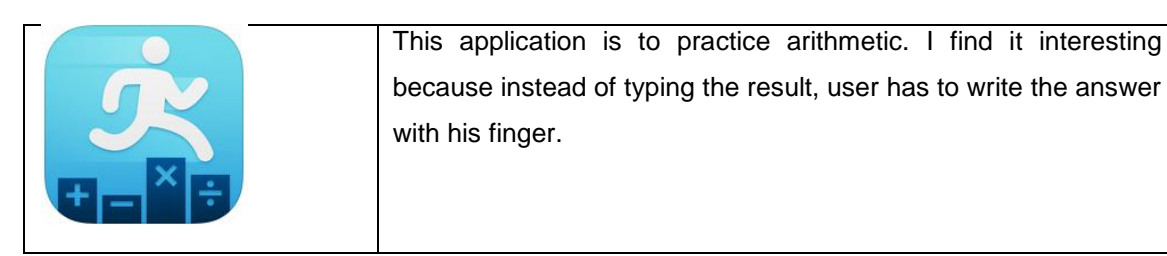

#### **Oepration Math**

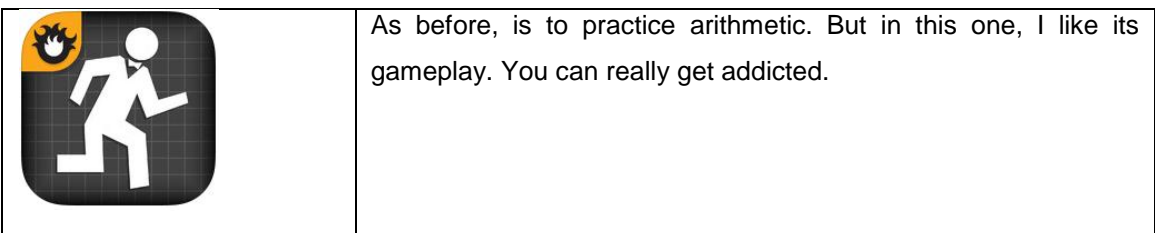

**Oh no Fractions!**

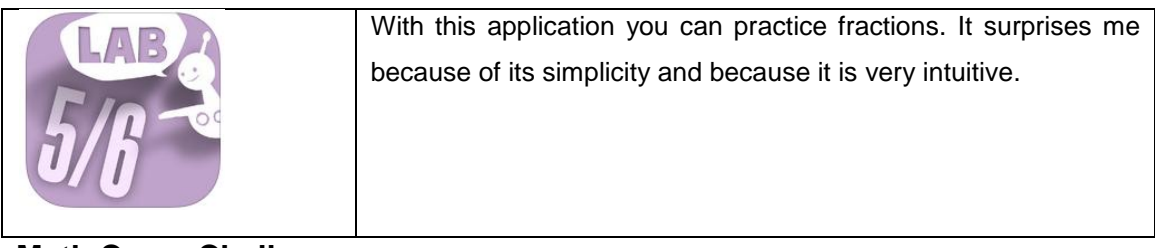

#### **Math Camp Challenge**

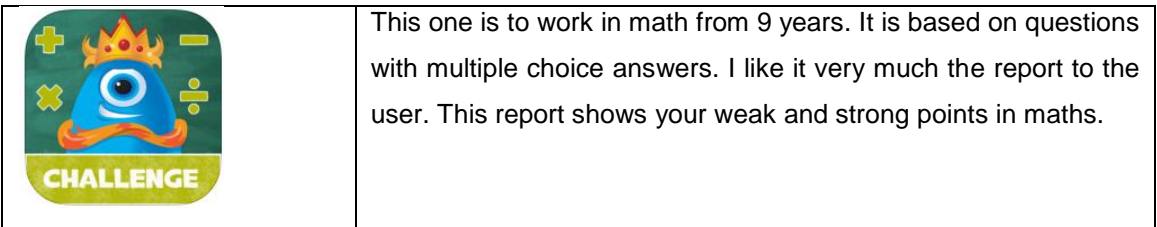

#### **GeoBoard**

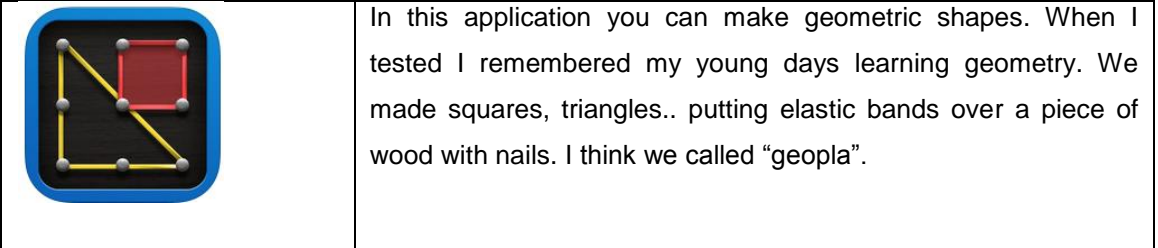

## **4.5.- Cinquè article**

#### **Català**

Un cop estudiat el mercat i des del meu punt de vista hi ha una sèrie d'aspectes que ha de tenir l'aplicació, que són els següents:

**1. Jugabiltiat**

En general hi ha la tendència a creure que les matemàtiques, els jocs de lògica, la resolució de problemes, etc són coses avorrides i difícils.

Per tant, per trencar aquesta idea preconcebuda s'ha de fer que l'aplicació que tingui certa jugabilitat i amb un entorn de joc prou atractiu: vides, puntuació, etc.

**2. Premi per finalitzar correctament les activitats**

Com que les diferents activitats que s'han de fer no són evidents, requereixen un mínim esforç mental, cal pensar en algun tipus de premi o recompensa pel jugador que les resolgui. Evidentment aquesta recompensa ha de formar part del joc.

#### **3. Operacions bàsiques d'aritmètica.**

Totes les aplicacions tenen activitats on apareixen les operacions bàsiques (suma, resta, multiplicació i divisió). Per tant la nostra aplicació ha d'incloure aquest tipus d'activitats. Però per tal de diferenciar-se de la competència cal introduir alguna novetat. Per exemple en la forma com s'introdueix el resultat, la forma com apareixen el nombres per la pantalla.

#### **4. Pensar activitats originals**

La majoria d'activitats de matemàtiques treballen activitats relacionades amb els nombres, les formes o polígons i poca cosa més. Cal pensar paquets d'activitats que també treballin matemàtiques però que siguin originals.

#### **5. Fer l'aplicació amb una eina de feedback opcional**

Estem pensant una aplicació per treballar continguts que d'alguna manera són formatius, és a dir, continguts que s'ensenyen a les escoles. Per tant l'aplicació ha de tenir una eina de feedback que permeti consultar els resultats obtinguts, comparar amb altres usuaris les puntuacions, observar l'evolució per un tercer (professor o pare), etc.

#### **Castellà**

Una vez finalizado el estudio de mercado. En mi opinión hay una serie de aspectos que la aplicación debe tener. Són los siguientes:

#### **1. Aplicación con cierta jugabilidad**

En general se tiende a pensar que las matemáticas, juegos de lógica, resolución de problemas, et son aburridos i difíciles. Por tanto, para intentar romper con este prejuicio la aplicación debe tener cierta jugabilidad i un entorno de juego atractivo: vidas, puntuación, etc.

#### **2. Pensar en un premio al terminar las actividades**

Como las diferentes actividades no son evidentes, requieren cierto esfuerzo mental, se hace necesario pensar en algún tipo de premio o recompensa para el usuario. Obviamente esta recompensa ha de formar parte del juego.

#### **3. Operaciones básicas de aritmética**

Todas las aplicaciones visitadas en mayor o menor medida tienen actividades con las operaciones básicas. Por tanto, estas deben estar incluidas en la aplicación. Pero para diferenciarse de la competencia es necesario introducir algunas novedades. Por ejemplo en la forma de introducir el resultado, en como aparecen los núemros por pantalla, etc.

#### **4. Idear actividades originales**

La gran mayoría de actividades de matemáticas trabajan ejercicios relacionados con los números, las formas o polígonos i poca cosa más. Es necesario por tanto, pensar en otras actividades de matemáticas pero que sean originales.

#### **5. La aplicación debe tener una herramienta de feedback opcional**

La aplicación que se va a desarrollar trabajará contenidos curriculares, o sea, contenidos que son enseñados en las escuelas. Por tanto, la aplicación debe tener una herramienta de feedback que permita consultar los resultados obtenidos, comparar con otros usuarios, observar la evolución por un tercero, etc.

#### **Anglès**

I finished my benchmarking of apps in App Store. In my opinion there are some important aspects that the app must contain.

#### **1. App with game play**

In general people think that math, logic games, problems solving… are bored and difficult. So, in order to change this thought the app must have game play and attractive environment playing.

#### **2. Think about an award when activities are finished**

As different activities of the app aren't obvious, some mental effort to solve them is required, it is necessary give to the user some kind of award or reward when it finish activities correctly. Of course, this award or reward must be part of the game or the app.

#### **3. Basic arithmetic operations**

All math apps visited have activities about basic arithmetic operations. So, my app must content this kind of activities. But to get difference from our rivals it is necessary to introduce some news. For example, as user introduces results, as numbers appear in the screen ….

#### **4. Think original activities**

Most of app math have activities about numbers, shapes and polygons and not much more. So I have to think in other math activities and these ones must be originals.

#### **5. Feedback tool is required**

The application will work with curricula contents, which are taught in schools. So I think a feedback tool must be very important, this tool will allow user to see their results, compare with other users and to see evolution by another one (teacher or parents).

## **4.6.- Sisè article**

#### **Català**

Ja he acabat la fase prèvia d'investigació ara toca començar a pensar el guió de l'aplicació.

Faré un guió per una aplicació que treballi continguts matemàtics per nois i noies a partir de 7 anys.

Serà una aplicació amb diferents mons, cadascun ambientat en diferents aspectes de les matemàtiques: aritmètica, geometria, els nombres, lògica, etc. Seguiré una estructura semblant a [Planet Fantasy.](https://itunes.apple.com/us/app/planet-fantasy-world-magic/id743907964?l=ca&ls=1&mt=8) On des del menú principal s'accedeix als diferents paquets d'activitats de l'aplicació. I quan s'acaba un paquet d'activitats es retorna al menú principal.

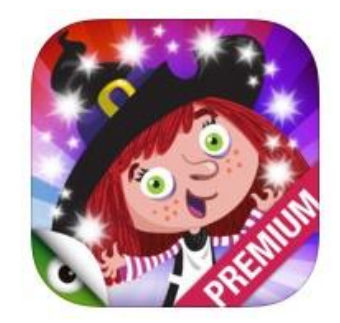

Cada paquet d'activitats estarà ambientat en una època històrica de les matemàtiques. Podrem triar entre l'època dels egipcis, dels grecs, el renaixement, etc.

Hi ha haurà un personatge protagonista de l'aplicació, que acompanyarà a l'usuari pels diferents paquets d'activitats. Quan es resolgui correctament un paquet d'activitats, el jugador obtindrà un premi o recompensa relacionat amb les matemàtiques.

L'objectiu final del joc serà aconseguir els diferents premis de cada món.

#### **Castellà**

Una vez terminada la fase de investigación es hora de empezar a diseñar el guión de la aplicación. Será un guión para una app que trabaja contenidos de matemáticas para niños y niñas a partir de 7 años.

La aplicación estará formada por diferentes mundos o paquetes de actividades. Cada uno de estos estará ambientado o relacionado con diferentes aspectos de las matemáticas: aritmética, geometría, los números, lógica, etc.

La aplicación seguirá una estructura similar a la app de la Factoria Planet Fantasy. Donde des del menú principal se accede a los diferentes paquetes de actividades o mundos. Y al terminar un paquete la aplicación retorna al usuario al menú principal.

Cada paquete de actividades está ambientado en una época de la histórica de las matemáticas. Por ejemplo, en la matemática egipcia, griega, medieval, etc.

Treball Final de Màster

La aplicación tendrá un protagonista que acompañará al usuario por los diferentes paquetes de actividades. Cuando se resuelve correctamente un paquete de actividades, el jugador obtiene un premio o recompensa relacionado con el juego.

El objetivo final del juego es conseguir los diferentes premios de cada mundo.

#### **Anglès**

Once finished investigation process it's time to work in the script design.

The script will is based on mathematic content for children from to 7 years.

The app is divided in different worlds or activity packages. Each one of them is related to different mathematical concepts: arithmetic, geometry, numbers, logic…

The application structure is similar to the app Planet Fantasy also produced by Factoria. From the main menu the user can open different activity packages or worlds. And when an activity package is finished the app goes back to the main menu.

All the activity packages are customized in different edges of mathematic history. For example: the Egyptians, the Greeks, the medieval….

The app has a protagonist that guide the player through the different activity packages. An award is given to the player when an activity package is successfully solved.

The final aim of the game is to get all awards from the different activity packages.

# **ÍNDEX DE TAULES I FIGURES**

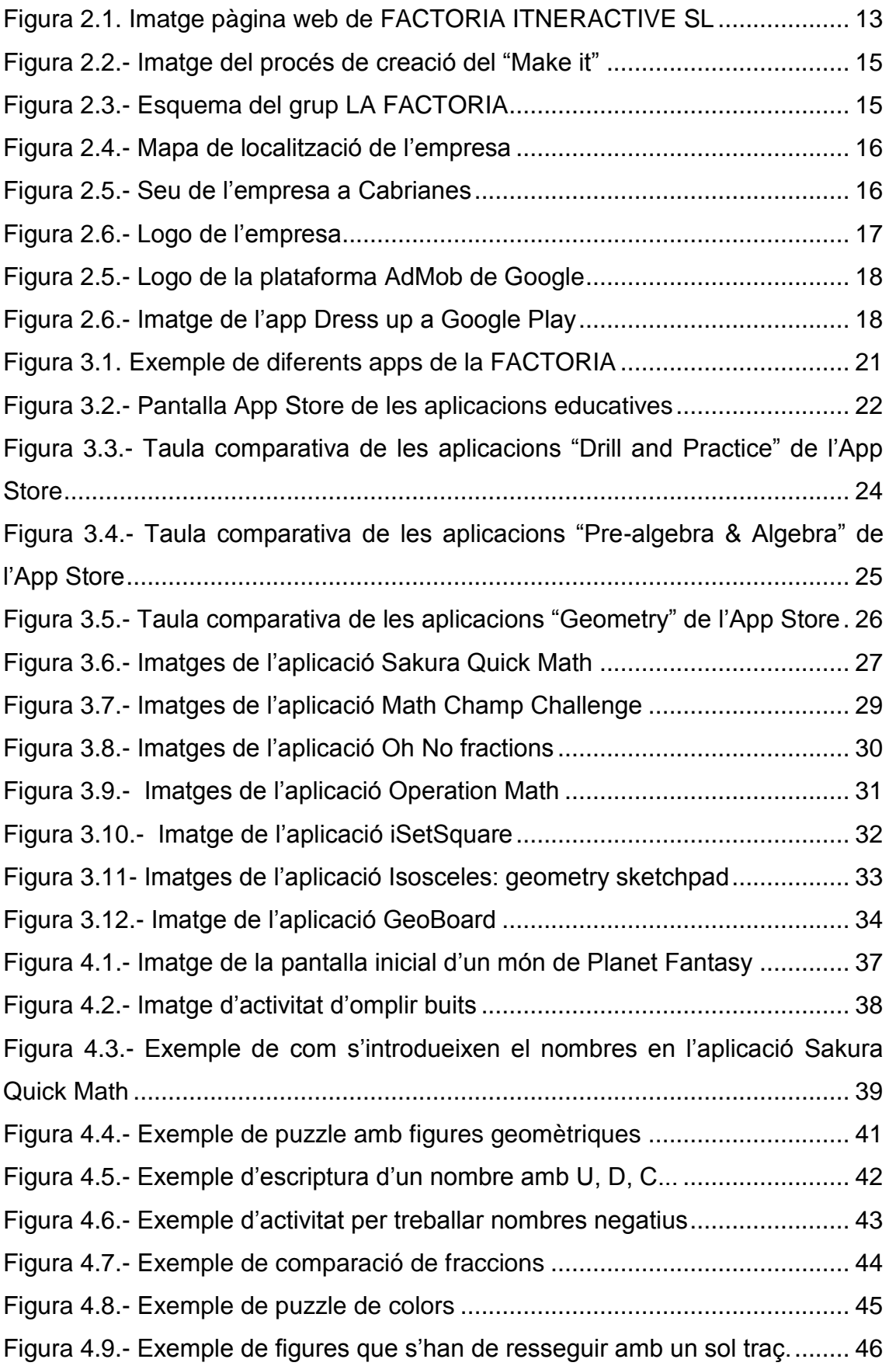

Capítol: ÍNDEX DE TAULES I FIGURES Capitol: INDEX DE TAULES I FIGURES Treball Final de Màster

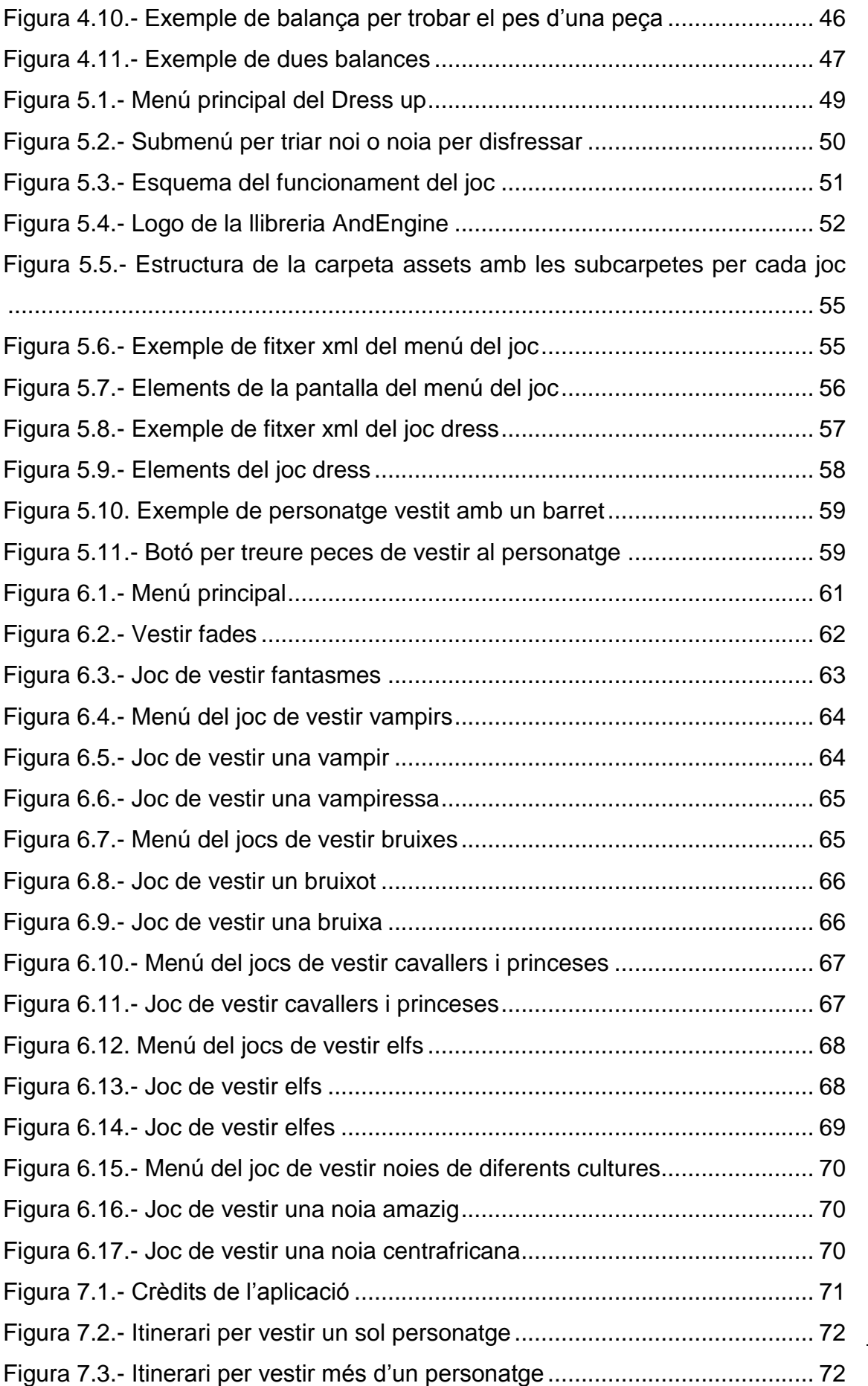

Capítol: ÍNDEX DE TAULES I FIGURES Capítol: INDEX DE TAULES I FIGURES

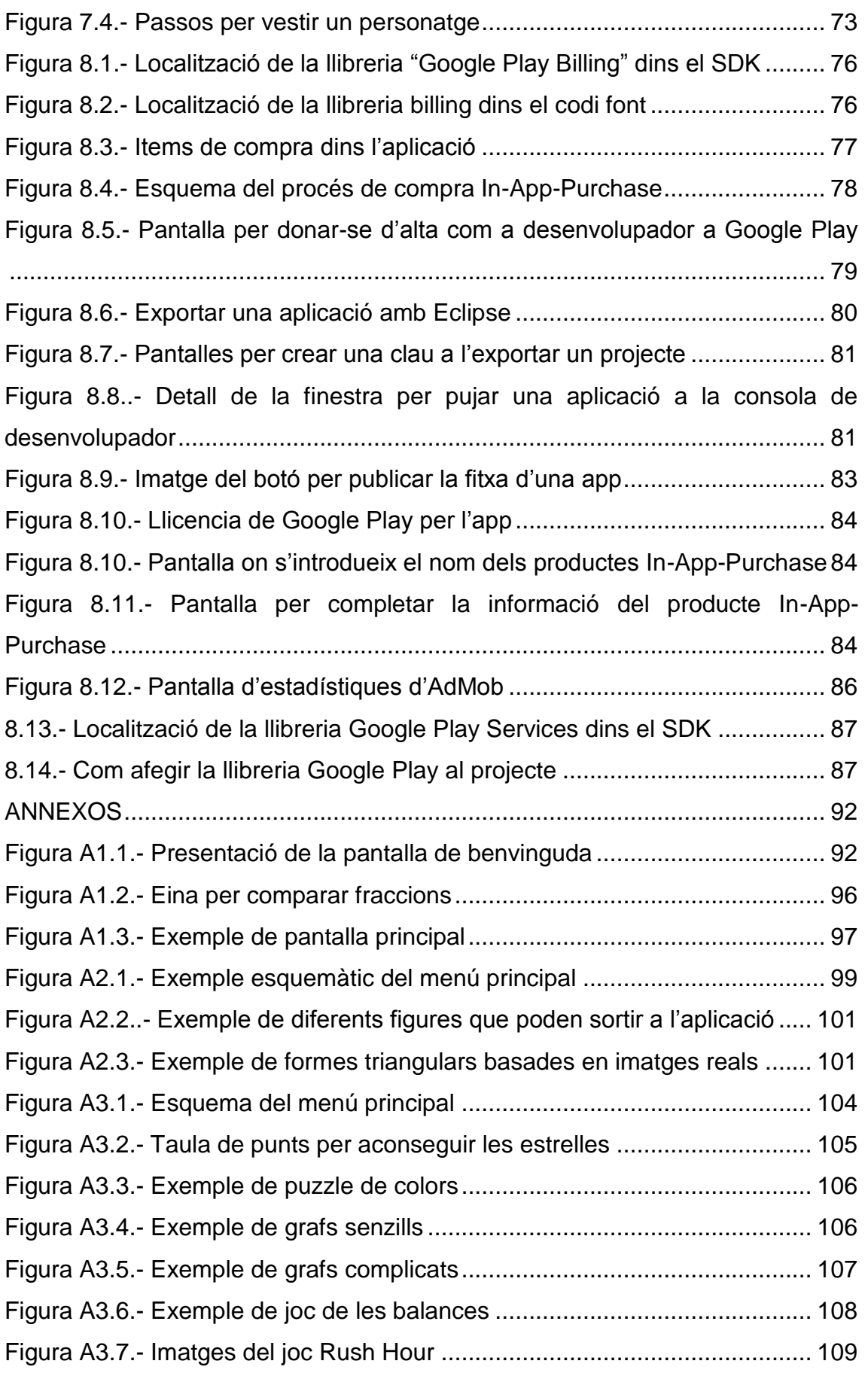

# Capítol: ÍNDEX DE TAULES I FIGURES  $\frac{1}{\infty}$  Capítol: INDEX DE TAULES I FIGURES